# **TECHNICKÁ UNIVERZITA V LIBERCI**

Fakulta mechatroniky a mezioborových inženýrských studií

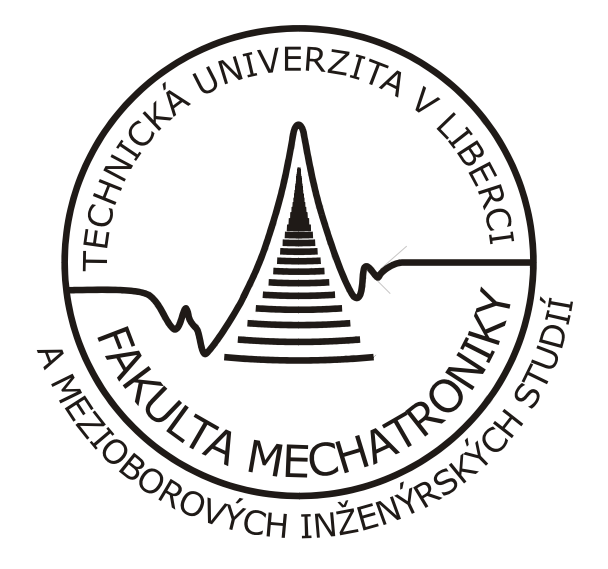

# **DIPLOMOVÁ PRÁCE**

*Malý laboratorní servopohon pro výuku automatického řízení* 

**Liberec 2006 Josef Loos** 

# **TECHNICKÁ UNIVERZITA V LIBERCI**

Fakulta mechatroniky a mezioborových inženýrských studií

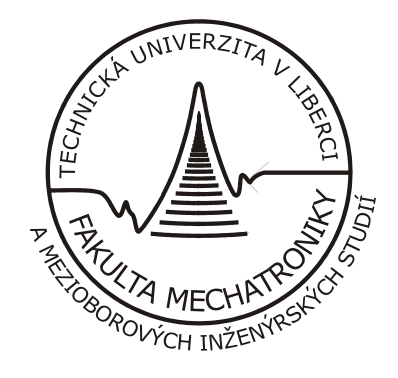

Studijní program: M2612 – Elektrotechnika a informatika Studijní obor: 3902T005 – Automatické řízení a inženýrská informatika

# *Malý laboratorní servopohon pro výuku automatického řízení*

# *A Small Laboratory Servo-drive for Teaching Automatic Control*

Diplomová práce

Vedoucí a konzultant diplomové práce: Dr. Ing. Mgr. Jaroslav Hlava

Autor: Josef Loos

Datum: 19.05.2006

# **TECHNICKÁ UNIVERZITA V LIBERCI**

**Fakulta mechatroniky a mezioborových inženýrských studií** 

Katedra řídicí techniky **Akademický rok: 2004/2005** 

# **ZADÁNÍ DIPLOMOVÉ PRÁCE**

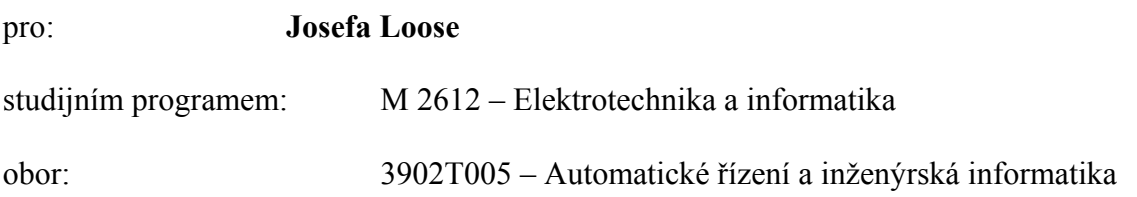

Vedoucí katedry Vám ve smyslu zákona o vysokých školách č.111/1998 Sb. určuje tuto diplomovou práci:

Název tématu: **Malý laboratorní servopohon pro výuku automatického řízení** 

#### Zásady pro vypracování:

- 1. Stávající částečně dohotovený model servopohonu doplňte o měření proudu procházejícího kotvou motoru, tak aby bylo možné do regulační struktury zařadit podřazený regulátor proudu.
- 2. Signály z IRC snímače lze v prostředí Simulinku a Control Webu vyhodnotit jen obtížně a navíc je použitelnost modelu výrazně omezena, neboť naprostá většina běžných laboratorních karet nemá IRC vstupy. Proto navrhněte a postavte obvod (na bázi vhodně zvoleného jednočipového mikropočítače doplněného o D/A převodník), který vyhodnotí signál z IRC snímače a na výstupech poskytne údaj o rychlosti a poloze v podobě analogového napěťového signálu. K naprogramování mikropočítače použijte podle vlastní volby asembler, nebo C.
- 3. Navrhněte a realizujte programové vybavení pro řízení a vizualizaci servopohonu v prostředí Control Web 5.
- 4. Vytvořte pedagogickou dokumentaci k servopohonu obsahující jeho popis, matematický model a návrh regulačních experimentů zaměřených především na následující dva tématické okruhy: kaskádní řízení, časově optimální řízení.

Rozsah grafických prací: dle potřeby dokumentace Rozsah průvodní zprávy: cca 40 až 50 stran

Seznam odborné literatury:

- [1] Chyský, J., Novák, J., & Novák, L. (1998) Elektronické aplikace ve strojírenství: Mikroprocesory. Praha: Vydavatelství ČVUT
- [5] Punčochář, J. (1999), Operační zesilovače v elektronice, Praha: BEN technická literatura
- [6] Razím, M., & Horáček, P. (1985), Optimální a adaptivní řízení, Praha: Vydavatelství ČVUT
- [7] Souček, P. (1997), Pohony výrobních zařízení servomechanismy, Praha: Vydavatelství ČVUT
- [8] Suchánek, V. (1982), Silnoproudá elektrotechnika v automatizaci. Praha: SNTL

Vedoucí diplomové práce: Dr. Ing. Mgr. Jaroslav Hlava Konzultant:

Zadání diplomové práce: **20. 10. 2004**  Termín odevzdání diplomové práce: **20. 5. 2005** 

L.S.

.............................……… .................................…………... Vedoucí katedry Děkan

Ing. Libor Tůma, Csc. Doc.Dr.Ing. Jiří Maryška, Csc.

V Liberci dne: 19. 5. 2006

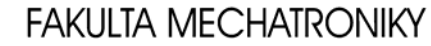

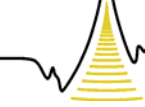

A MEZIOBOROVÝCH INŽENÝRSKÝCH STUDIÍ

#### *Téma: Malý laboratorní servopohon pro výuku automatického řízení*

#### *Anotace:*

Hlavním cílem této diplomové práce je sestavení elektronického ovládání servopohonu a následné regulační školní experimenty.

 V úvodní časti je popsán model, který byl vytvořen v ročníkovém projektu. Model se skládá ze dvou stejnosměrných elektromotorků, setrvačníku a inkrementálního snímače.

 Ve druhé části je popis zaměřen na návrh a sestavení elektronických obvodů pro snímání inkrementálních signálů z IRC snímače, dále pak obvod pro kaskádní řízení, který udává elektrické napětí úměrné proudu kotvou motoru.

 Ve třetí části je popsán návrh a realizace programového vybavení pro řízení a vizualizaci servopohonu v softwarovém prostředí Control Web 5.

Čtvrtá část uvádí pedagogickou dokumentaci k modelu servopohonu, která obsahuje jeho popis, matematický model, obrazový přenos a návrh regulačních experimentů.

#### *Theme: A Small Laboratory Servo-drive For Teaching Automatic Control*

#### *Annotation:*

The aim of this diploma thesis is the realization of the electronic control of the servo drive and the following regulation experiments at schoolwork.

 In the first part the model created during the year project is described in detail. The model consists of two DC electric motors, a balance-wheel and an incremental sensor.

The suggestion and the realization of the electrical network for scanning of the incremental signals from the IRC sensor are presented in the second part. The electrical network for the cascade control which indicates the voltage adequate to the current of the motor armature is also presented in the second part of the diploma thesis.

 Part three deals with the description of the suggestion and the realization of the software equipment for control and visualization of the servo drive in the software environment of Control Web 5.

In the part four the educational documentation for the model of the servo drive is introduced. It contains the description of the servo drive, its mathematical model, the image transmission and the suggestion for the regulation experiments.

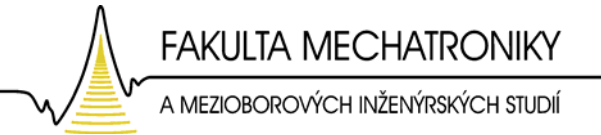

## *Prohlášení:*

Byl jsem seznámen s tím, že na mou diplomovou práci se plně vztahuje zákon č. 121/2000 o autorském právu, zejména § 60 (školní dílo).

Beru na vědomí, že TUL má právo na uzavření licenční smlouvy o užití mé diplomové práce a prohlašuji, že **s o u h l a s í m** s případným užitím mé diplomové práce (prodej, zapůjčení, apod.).

Jsem si vědom toho, že užít své diplomové práce či poskytnout licenci k jejímu využití mohu jen se souhlasem TUL, která má právo ode mne požadovat přiměřený příspěvek na úhradu nákladů, vynaložených univerzitou na vytvoření díla (až do jejich skutečné výše).

Prohlašuji, že jsem svou diplomovou práci vypracoval samostatně pod vedením vedoucího diplomové práce a použil jsem pouze podklady (literaturu, projekty, software atd.) uvedené v přiloženém seznamu.

V Liberci dne: ………………………… …………………………………………

Josef Loos

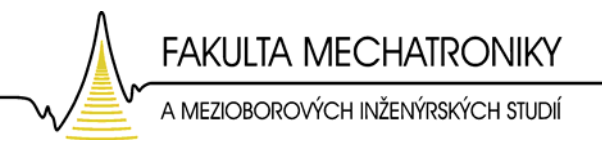

# *Poděkování:*

Na tomto místě bych chtěl poděkovat vedoucímu mé diplomové práce Dr. Ing. Mgr. Jaroslavu Hlavovi za jeho ochotu, pomoc a odborných připomínek při zpracování mé práce, bez kterých by nemohla vzniknout.

Můj vděk také patří všem, kteří mě při práci podporovali.

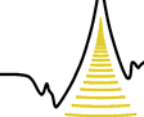

A MEZIOBOROVÝCH INŽENÝRSKÝCH STUDIÍ

# *Obsah:*

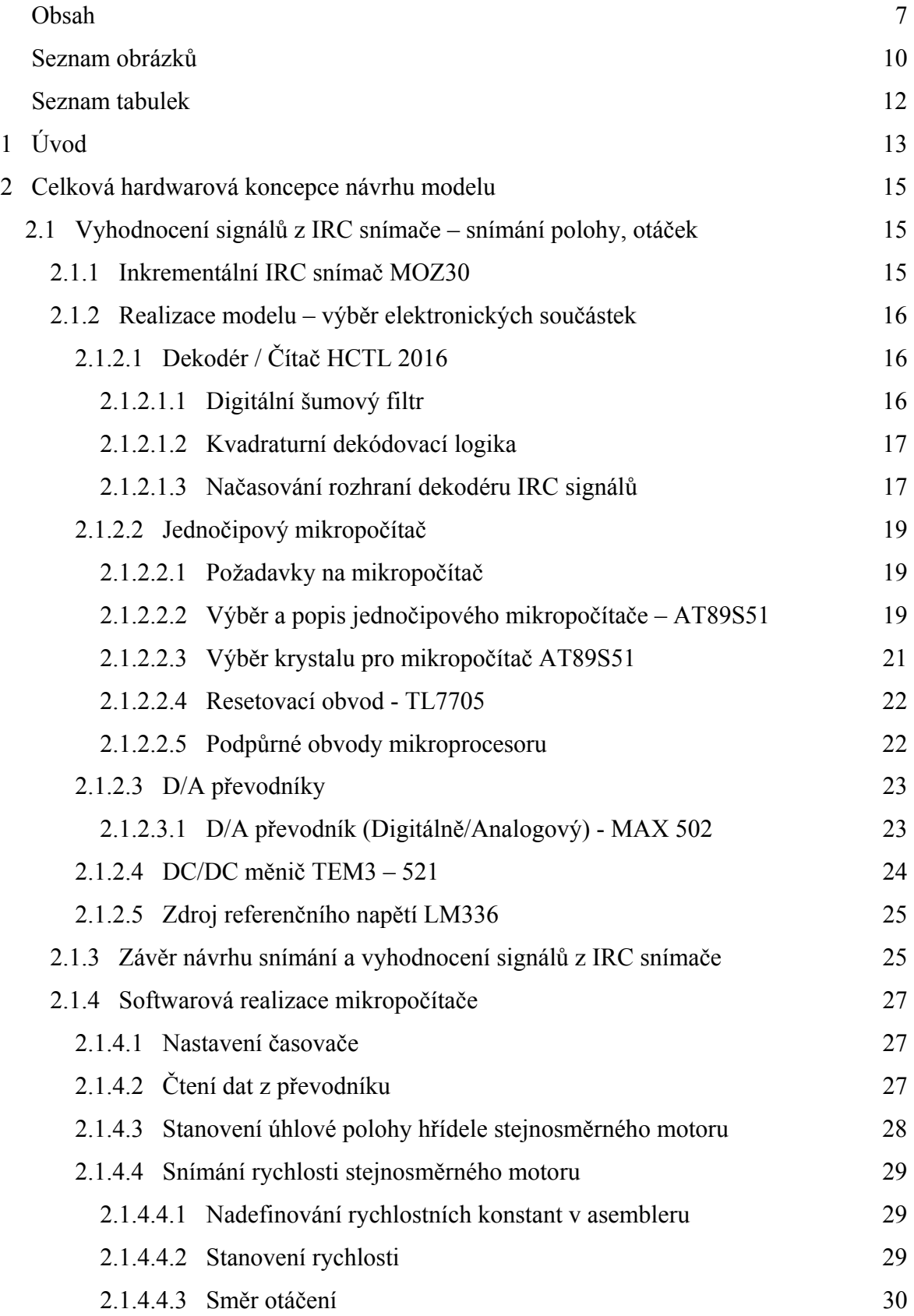

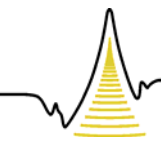

A MEZIOBOROVÝCH INŽENÝRSKÝCH STUDIÍ

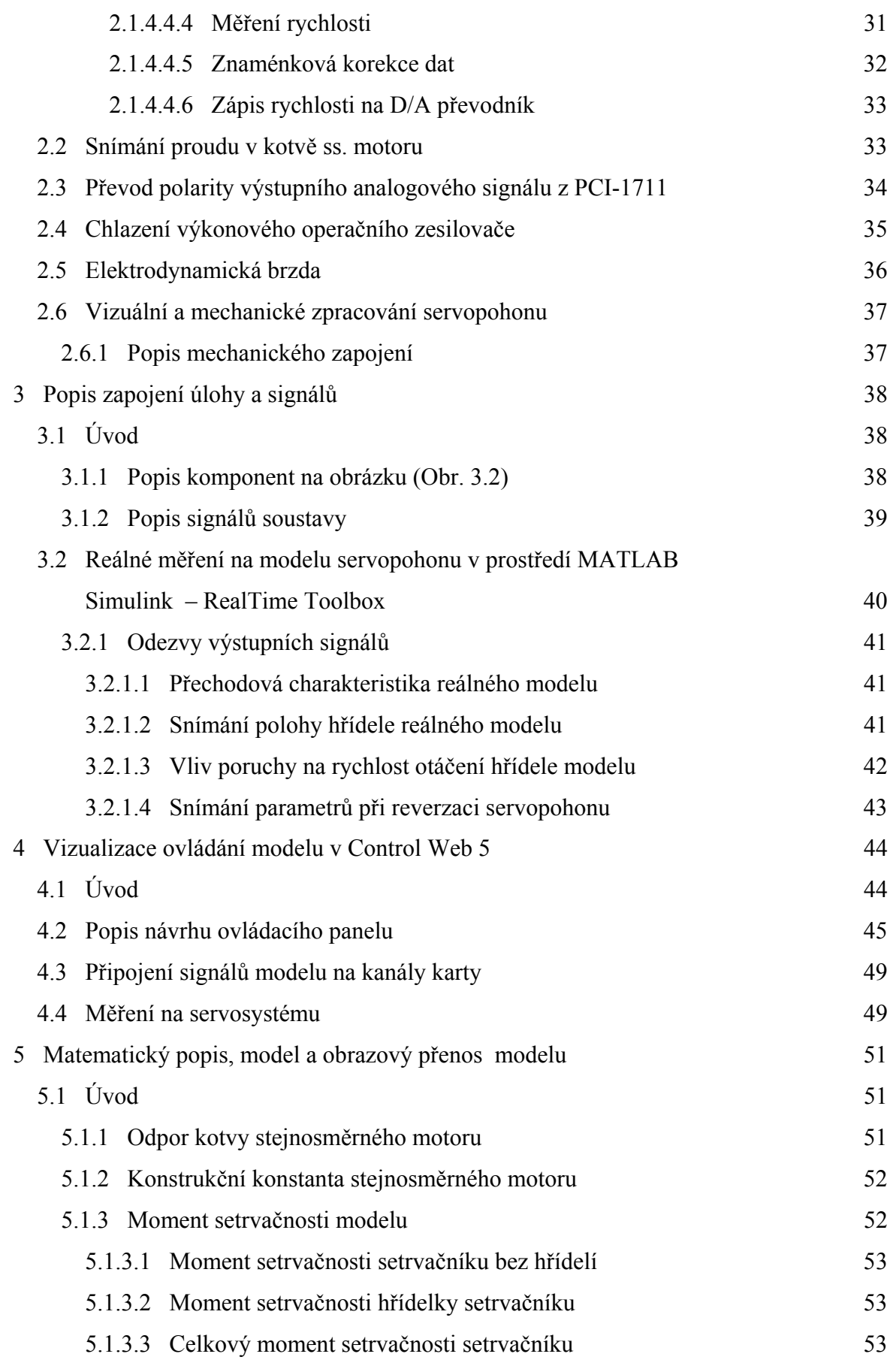

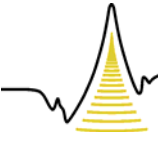

A MEZIOBOROVÝCH INŽENÝRSKÝCH STUDIÍ

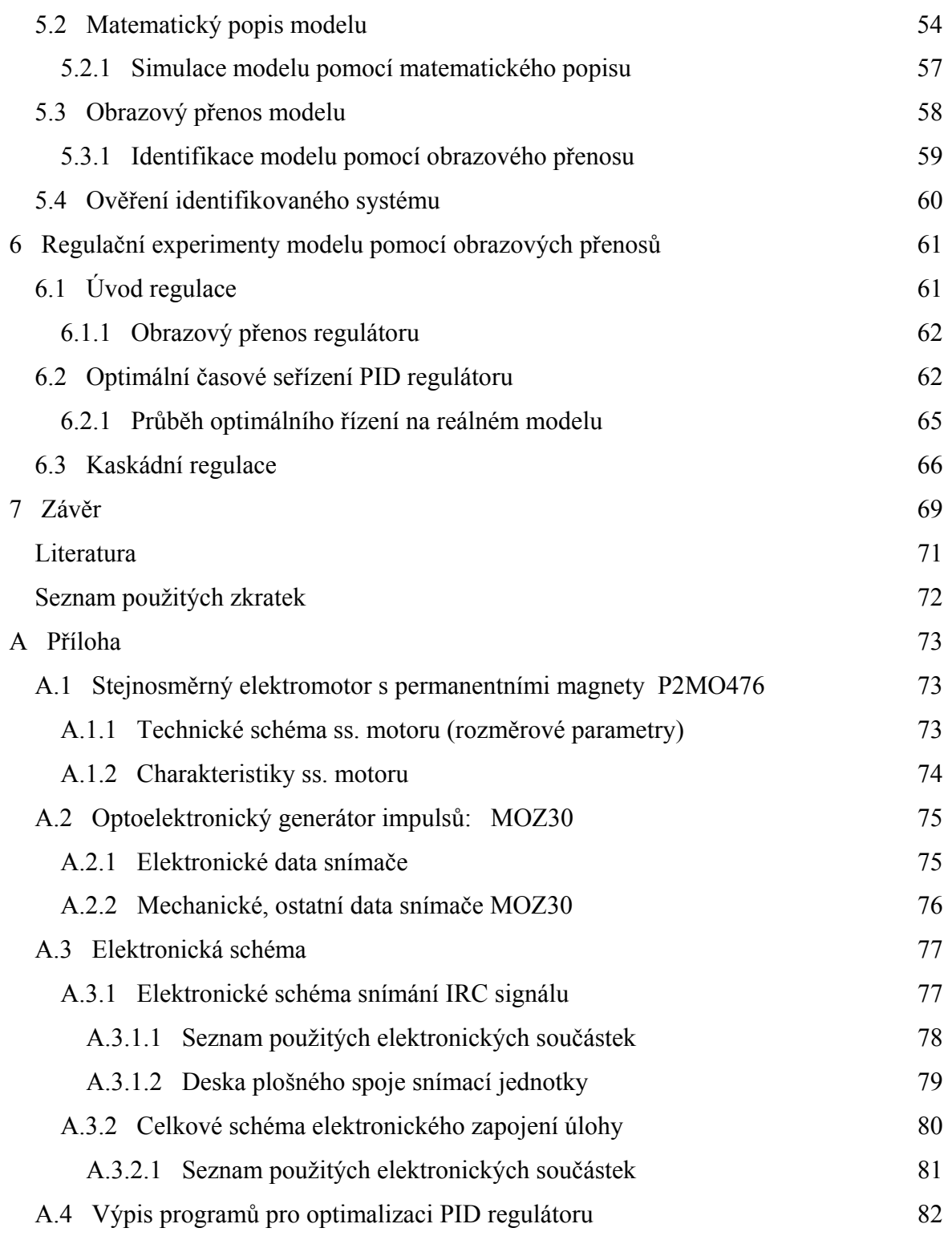

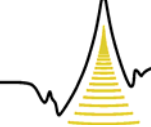

A MEZIOBOROVÝCH INŽENÝRSKÝCH STUDIÍ

### *Seznam obrázků:*

- 1.1 Mechanické zapojení modelu
- 1.2 Blokové schéma návrhu snímání a vyhodnocení IRC signálů
- 2.1 Princip inkrementálního senzoru
- 2.2 HCTL 2016
- 2.3 Čtyř kvadraturní rozlišení signálů A, B
- 2.4 Načasování rozhraní HCTL 2016
- 2.5 Elektronické zapojení obvodu HCTL 2016
- 2.6 Zapojení vývodů mikroprocesoru AT89S51
- 2.7 Načasování čtecího cyklu obvodu HCTL 2016
- 2.8 Časování procesoru
- 2.9 Obvod TL7705
- 2.10 Zapojení resetovacího obvodu TL7705
- 2.11 D/A převodník MAX 502
- 2.12 Zapojení D/A převodníku MAX502
- 2.13 Vývody DC/DC měniče
- 2.14 Vývody LM336
- 2.15 Elektrické zapojení obvodu LM336
- 2.16 Blokové schéma zpracování IRC signálu
- 2.17 Rozdělení 16-ti bitového datového slova
- 2.18 Napěťový údaj o poloze
- 2.19 Nastavení Carry bitu při kladném a záporném směru otáčení
- 2.20 Snímání proudu v kotvě pomocí OZ a malého rezistoru
- 2.21 Zapojení předzesilovače
- 2.22 Elektronické schéma zapojení teplotního spínače
- 2.23 Zapojení spínané zátěže, pomocí TTL výstupů z analog. karty
- 2.24 Mechanické zapojení servopohonu
- 3.1 PC karta PCI-1711
- 3.2 Technologické schéma
- 3.3 Blokové schéma řízení modelu servopohonu
- 3.4 Snímání rychlosti otáčení servopohonu
- 3.5 Snímání natočení hřídele servopohonu

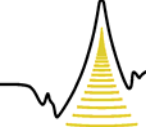

A MEZIOBOROVÝCH INŽENÝRSKÝCH STUDIÍ

- 3.6 Snímání vlivu poruchy na servopohonu
- 3.7 Zobrazení dat při reverzaci modelu
- 4.1 Ovládací panel servopohonu
- 4.2 Otevření archivace
- 4.3 DBase viewer
- 4.4 InCalc viewer
- 4.5 Data viewer
- 4.6 Grafické znázornění snímaných signálů v Control Web5
- 5.1 Schematické znázornění modelu
- 5.2 Schéma rozměrů setrvačníku
- 5.3 Blokové schéma modelu
- 5.4 Závislost rychlosti na čase t
- 5.5 Závislost otáček na čase t
- 5.6 Závislost proudu na čase t
- 5.7 Závislost momentu na čase t
- 5.8 Závislost polohy na čase t
- 5.9 Závislost výkonu na čase t
- 5.10 Blokové schéma obrazových přenosů
- 5.11 Model dynamického systému servopohonu
- 5.12 Graf rychlosti v závislosti na čase t
- 5.13 Graf otáček v závislosti na čase t
- 5.14 Ověření identifikovaného systému
- 6.1 Zpětnovazební řízení servopohonu
- 6.2 Optimalizace parametrů PID regulátoru
- 6.3 Model pro výpočet kritéria (soubor pidkra.mdl)
- 6.4 Model pro porovnání regulačních pochodů (soubor pidsima.mdl)
- 6.5 Regulované veličiny  $y_0(t)$ ,  $y_p(t)$
- 6.6 Schéma kaskádní regulace
- 6.7 Blokové znázornění kaskádního řízení servopohonu
- 6.8 Průběh kaskádní regulace
- A.1 Stejnosměrný motor P2MO476
- A.2 Technické schéma stejnosměrného motoru
- A.3 Charakteristiky stejnosměrného servomotoru

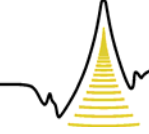

A MEZIOBOROVÝCH INŽENÝRSKÝCH STUDIÍ

- A.4 IRC snímač MOZ30
- A.5 Rozměrové parametry snímače MOZ30
- A.6 Elektronické obvodové schéma snímání IRC signálu
- A.7 Deska plošného spoje snímací jednotky
- A.8 Osazení plošného spoje snímací jednotky
- A.9 Celkové obvodové elektronické schéma úlohy

### *Seznam tabulek:*

- 2.1 Popis vývodů obvodu HCTL 2016
- 2.2 Všeobecné parametry procesoru AT89S51
- 2.3 Popis základních vývodů procesoru AT89S51
- 2.4 Popis portů procesoru AT89S51
- 2.5 Rozšířený popis portu 3
- 2.6 Popis vývodů D/A převodníku MAX 502
- 2.7 Pravdivostní tabulka signálů /WR, /CS
- 2.8 Elektrické parametry DC/DC měniče
- 3.1 Nastavení signálů v MATLAB SIMULINKu
- 4.1 Zapojení signálů modelu
- 4.2 Měřené údaje servopohonu
- 5.1 Popis obrázku (Obr. 5.1)
- A.1 Elektronické data snímače MOZ30
- A.2 Ostatní data snímače MOZ30
- A.3 Mechanické data snímače MOZ30

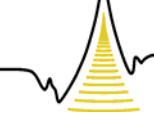

#### A MEZIOBOROVÝCH INŽENÝRSKÝCH STUDIÍ

# *1 Úvod*

Jelikož je v součastné době automatické řízení a regulace dosti časté téma, byl vytvořen v ročníkovém projektu pro účel výuky školní laboratorní model servopohonu. Pro kvalitní podmínky regulace je nutné využít maximální informace o mechanizmu. Jednoduše řečeno, využijeme rychlosti otáček a proudu v kotvě stejnosměrného motoru ve zpětné vazbě regulačního řízení.

Cílem této diplomové práce je tedy navázat a dokončit model servomechanizmu, který by bylo možné ovládat počítačem. Hlavní částí modelu tvoří navzájem hřídelově propojeny dva identické stejnosměrné elektromotory (P2MO476), setrvačník a inkrementální snímač (MOZ30) viz obrázek (Obr. 1.1). Jeden z motorků je buzen napěťovým signálem, je tedy hnací, na kterém je pomocí zmíněného inkrementálního čidla snímána poloha a rychlost otáčení hřídele.

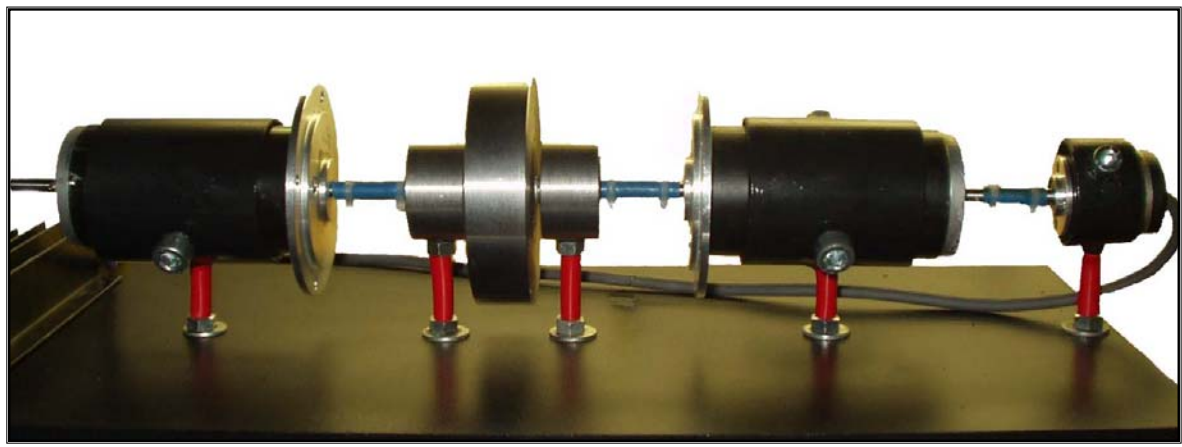

*Obr. 1.1. Mechanické zapojení modelu* 

Druhý stejnosměrný elektromotor tvoří elektrodynamickou brzdu, kde odběr proudu vyrobeného se maří na teplo v odpornících viz kapitola 2.5. Tím je možné vytvářet brzdný moment hnacího elektromotoru a simulovat na něm poruchu.

V ročníkovém projektu se ukázalo, že vyhodnocení signálů z IRC snímače v softwaru MATLAB SIMULINK není tak docela jednoduché. Navíc je použitelnost modelu omezena tím, že nepracuje s jinou PC laboratorní kartou než-li MF 604, neboť běžné karty nemají IRC vstupy. Vývoj se tedy zabývá především návrhem a sestavením elektronického obvodu viz obrázek (Obr.1.2). Ten bude vyhodnocovat signály z IRC

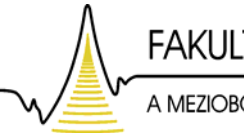

A MEZIOBOROVÝCH INŽENÝRSKÝCH STUDIÍ

snímače pomocí jednočipového mikropočítače, doplněného o D/A převodníky, tak aby na jednom bylo analogové napětí úměrné rychlosti a na druhém poloze. Jelikož se v regulační kaskádě stejnosměrného motoru obvykle na nejnižším stupni pracuje s regulací proudu, je vhodné zařadit do stávajícího modelu obvod, který bude udávat napětí úměrné proudu kotvy hnacího ss. motoru. Tím vznikne vstupně-výstupní analogové univerzální zařízení připojitelné k libovolné laboratorní PC kartě.

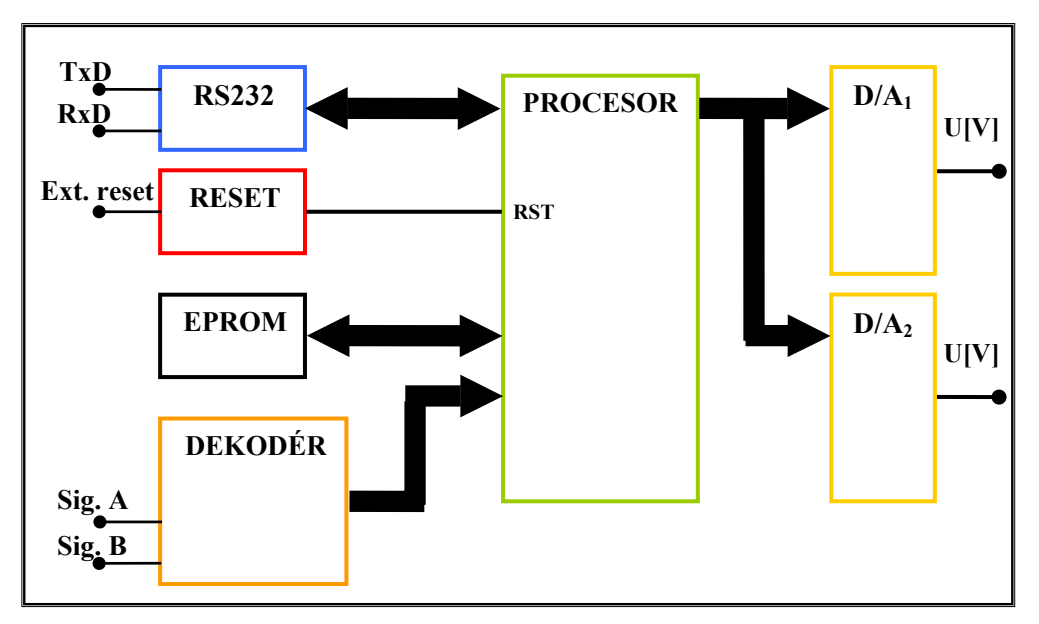

*Obr. 1.2. Blokové schéma návrhu snímání a vyhodnocení IRC signálů*

Další částí diplomové práce je připojení modelu k počítači pomocí multifunkční vstupně-výstupní karty Adventech *PCI-1711*, která bude zajišťovat měření a řízení signálů z prostředí programu MATLAB Simulink.

Na kapitolu o řízení navazuje další část práce obsahující popis a tvorbu vizualizace řízení servopohonu pomocí softwaru Control Web 5.

V závěru práce je rozebrána problematika vytvoření matematického popisu a obrazového přenosu modelu. Její výsledky jsou využity pro návrh několika variant řízení.

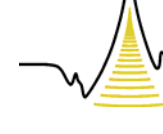

A MEZIOBOROVÝCH INŽENÝRSKÝCH STUDIÍ

# *2 Celková hardwarová koncepce návrhu modelu*

### *2.1 Vyhodnocení signálů z IRC snímače – snímání polohy, otáček*

Tato kapitola popisuje návrh a samostatnou realizaci řešení vyhodnocení signálů z inkrementálního rotačního snímače.

#### **2.1.1 Inkrementální IRC snímač MOZ30**

Základem navrženého a vytvořeného systému je inkrementální rotační snímač MOZ30. Název inkrementální charakterizuje princip činnosti založený na otáčivém mezikruží s pravidelně se střídajícími průhlednými a neprůhlednými ploškami (ryskami), které při otáčení přerušují emitované světlo svítivé diody (LED) umístěné na jedné straně tohoto mezikruží. Do optické cesty mezi zdrojem a přijímačem světla je zařazen ještě nepohyblivý maskovací kotouč s ryskami o stejné rozteči, jako má kotouč pohyblivý. Při rozlišení smyslu otáčení, musí být maskovací kotouč senzoru polohy opatřen druhým segmentem s ryskami posunutými vůči ryskám prvního segmentu o úhel

$$
\alpha = \left(k + \frac{1}{2}\right) \frac{2\pi}{n},\tag{1.1}
$$

kde *n* je počet rysek na obvodu kotouče a k je celé číslo. Signál z prvního fotosenzoru se označuje A, signál z druhého fotosenzoru B. Detekováním změny fáze signálů A a B získáme informaci a o změně směru otáčení (Obr. 2.1). Otáčivý kotouč má i doplňkový otvor a je doplněn dalším zdrojem světla a fotosenzorem detekující tzv. výchozí (referenční) pozici v podobě jednoho pulsu na otáčku. Tento signál I se označuje jako nulový, nebo referenční.

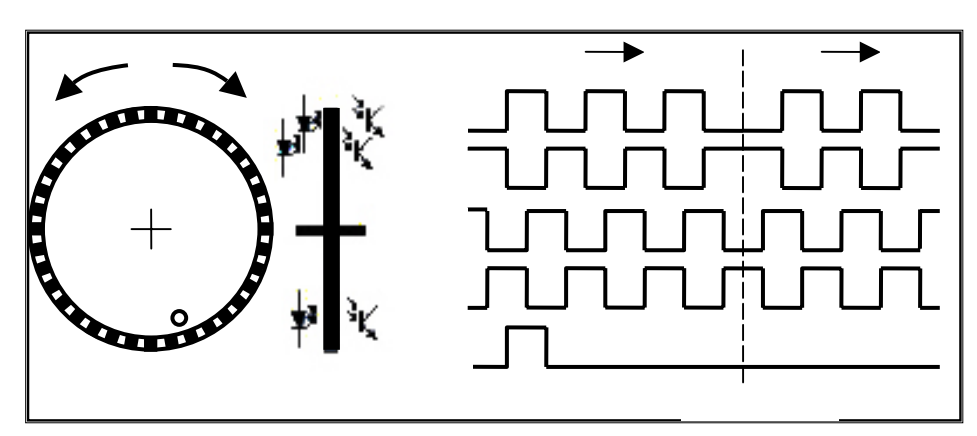

*Obr. 2.1. Princip inkrementálního senzoru* 

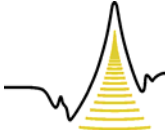

A MEZIOBOROVÝCH INŽENÝRSKÝCH STUDIÍ

Mechanické a elektronické specifikace inkrementálního senzoru MOZ30 jsou uvedeny v příloze A.2.

#### **2.1.2 Realizace modelu – výběr elektronických součástek**

#### **2.1.2.1 Dekodér / Čítač HCTL 2016**

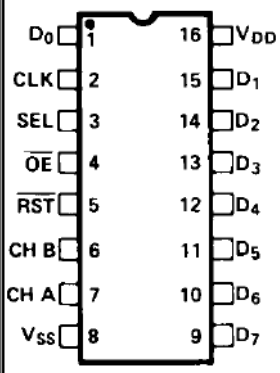

Analogový obvod dekodér-čítač HCTL 2016 je určený pro dekódování kvadraturních signálů z IRC senzorů. Tento obvod obsahuje digitální filtr, čtyř kvadraturní dekódovací logiku, binární obousměrný (up / down) čítač a osmibitové sběrnicové rozhraní. Pomocí Schmittova klopného obvodu s CMOS vstupy je vstupní šum filtrován a umožňuje tak bezpečnou operaci v rušivých prostředích.

 *Obr. 2.2. HCTL 2016* 

| Pin            | Označení       | Funkce                                      |
|----------------|----------------|---------------------------------------------|
| 1              | D <sub>0</sub> | 8bitový výstupní port (bit 0)               |
| $\overline{2}$ | <b>CLK</b>     | Vstup pro externí hodinový signál           |
| 3              | <b>SEL</b>     | Vstup povolující 8bitový výstup bufferu     |
| $\overline{4}$ | /OE            | Vstup pro přepínání Low a High bajtu        |
| 5              | /RST           | Vstup pro resetování čítače                 |
| 6              | <b>CHB</b>     | Vstup pro připojení B signálu z IRC snímače |
| 7              | <b>CHA</b>     | Vstup pro připojení A signálu z IRC snímače |
| 8              | <b>Vss</b>     | Napěťová zem                                |
| 9              | D7             |                                             |
| 10             | D <sub>6</sub> |                                             |
| 11             | D <sub>5</sub> |                                             |
| 12             | D <sub>4</sub> | 8 bitový výstupní port (bit 1-7)            |
| 13             | D <sub>3</sub> |                                             |
| 14             | D2             |                                             |
| 15             | D1             |                                             |
| 16             | Vdd            | Napájecí napětí (+5 V)                      |

*Tab. 2.1. Popis vývodů HCTL 2016* 

#### **2.1.2.1.1 Digitální šumový filtr**

Vstupní digitální filtr zavrhuje přicházející šum z kvadraturních signálů. K realizování zamítnutí šumu užívá vstupní oblast dvě techniky. Jednak pomocí užití Schmittova klopného obvodu, nebo pomocí zpoždění tří cyklusových taktů. Spojením těchto dvou technik jsou zamítnuty malé napěťové šumy a velké trvalé šumové špičky,

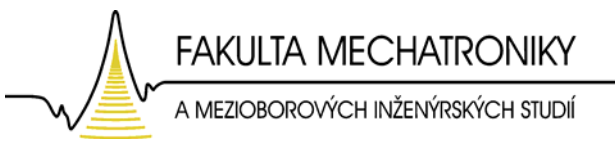

které se typicky vyskytují u systémů motorových aplikací.

#### **2.1.2.1.2 Kvadraturní dekódovací logika**

Dekódovací systém násobí rozlišení vstupních signálů A, B faktorem čtyři (4×dekódování). Výstupem dekodéru je čítací signál (/Clock) a směrový signál (Up/Dn). Obrázek (Obr. 2.3) představuje čtyř kvadraturní dekódování, kde detekované hrany jsou čelo a týl obou signálů. Předbíhá-li signál A signál B, je provedeno čítání nahoru (Up), naopak je provedeno čítání dolu (Dn).

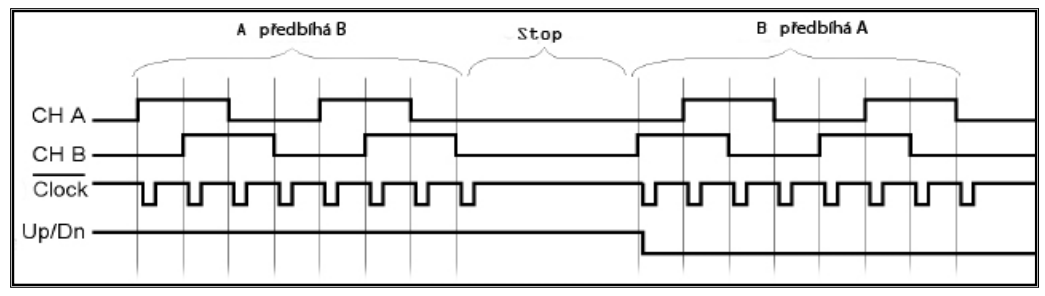

*Obr. 2.3. Čtyř kvadraturní rozlišení signálů A, B* 

Pro správnou funkčnost obvodu HCTL 2016 je nutné nastavit časové rozhraní, které udává obrázek (Obr. 2.4).

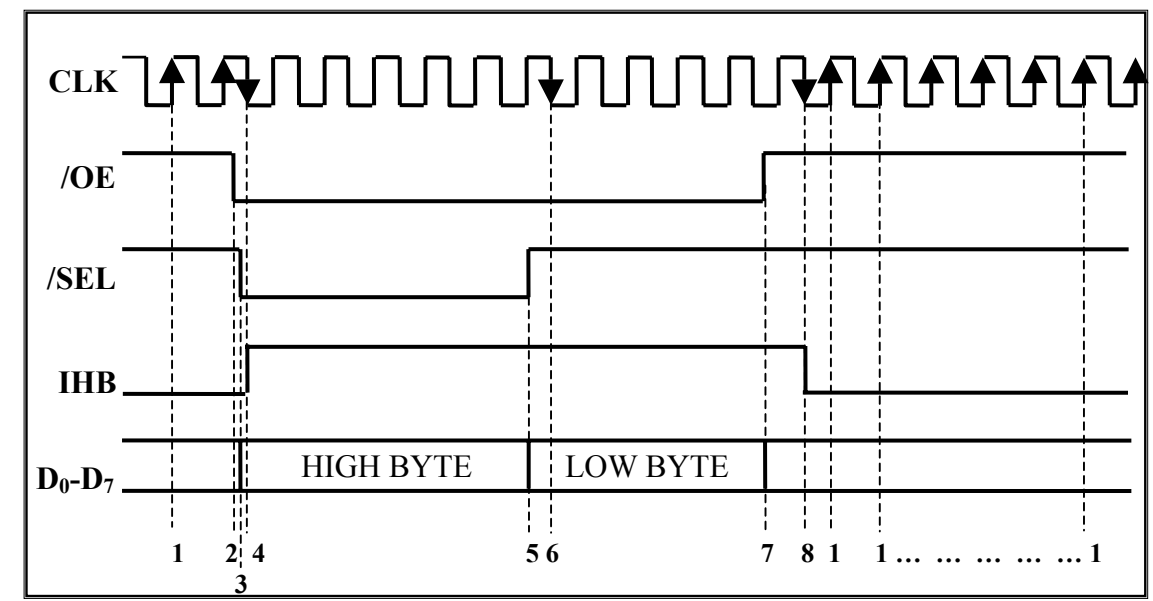

#### **2.1.2.1.3 Načasování rozhraní dekodéru IRC signálů**

*Obr. 2.4. Načasování rozhraní HCTL2016* 

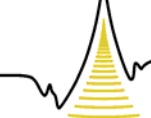

#### A MEZIOBOROVÝCH INŽENÝRSKÝCH STUDIÍ

#### **Popis obrázku 2.4:**

- 1. Na náběžnou hranu hodin signálu *CLK* se čítaná data přemísťují do pozic datových latch registrů a bránící signál *IHB* má hodnotu logické nuly (low).
- 2. Je-li řídící signál */OE* nastaven na logickou nulu (low), jsou povoleny výstupy z multiplexoru.
- 3. Jestliže hodnota řídícího signálu */SEL* je v logické nule (low), pak je povolen příjem vyššího pořadí datového slova (HIGH BYTE).
- 4. Dojde-li během sestupné hrany hodin *CLK* k logické 0 na signálech */OE* a */SEL*, vnitřní signál *IHB* je aktivovaný. Ten blokuje nová data přenesené do čítače.
- 5. Jde-li hodnota signálu */SEL* do logické jedničky (high), výstupní data se mění z vyššího bajtu (HIGH BYTE) na nízký bajt (LOW BYTE).
- 6. Zde nastává první ze dvou resetovacích podmínek pro bránící logiku a to, když během sestupné hrany hodin *CLK* logika odhalý logickou 1 (high) na signálu */SEL* a logickou 0 (low) na signálu */OE*.
- 7. V případě, že hodnota signálu */OE* jde do logické 1 (high), datové linky mají změnu k vysokému impedančnímu stavu.
- 8. V tomto případě nastává druhá resetovací podmínka pro bránící logiku. Jestliže logika objeví v průběhu sestupné hrany hodin *CLK* logickou 1 na pozici signálu */OE*, je nastaven bránící *IHB* signál na hodnotu logické nuly.

Časové logické rozhraní a zpracování šestnácti bitových dat zajišťuje jednočipový mikropočítač, ke kterému je obvod HCTL2016 připojen dle obrázku (Obr. 2.5).

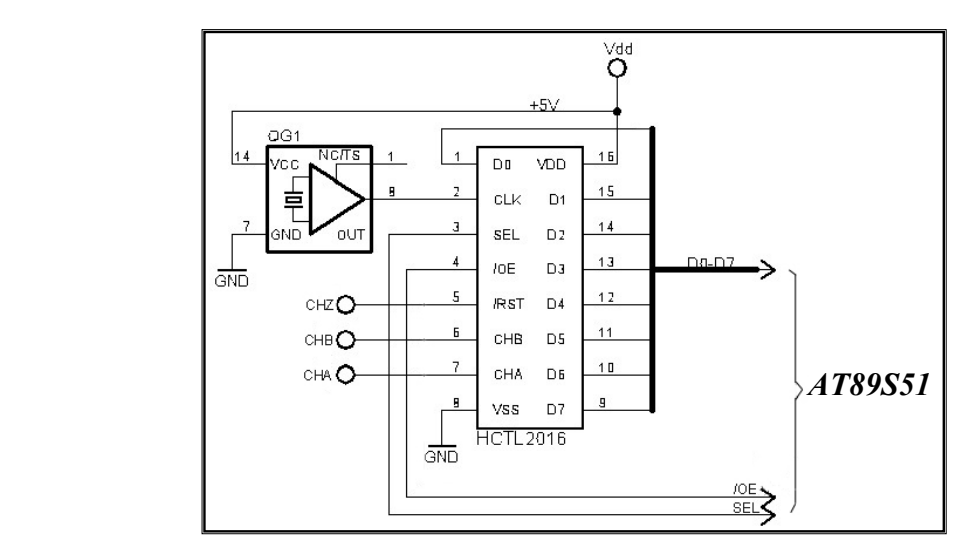

*Obr. 2.5. Elektronické zapojení obvodu HCTL 2016* 

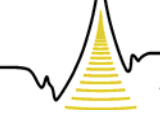

A MEZIOBOROVÝCH INŽENÝRSKÝCH STUDIÍ

#### **2.1.2.2 Jednočipový mikropočítač**

#### **2.1.2.2.1 Požadavky na mikropočítač**

Dostatečná rychlost (tzn. velikost použitelnosti frekvence krystalu), možnost probuzení z režimu power down vnějším přerušením (standardně pouze hardwarový reset), ISP (In System Programmable) programování, dostatečná velikost paměti pro program, dostatečný počet vstupních a výstupních pinů.

#### **2.1.2.2.2 Výběr a popis jednočipového mikropočítače – AT89S51**

Pro diplomovou práci je zvolen mikroprocesor od firmy ATMEL AT89S51, který vyhovuje všem předchozím požadavkům z kapitoly 2.1.2.2.1.

Obvod AT89S51 je nízko-výkonový, CMOS 8bitový mikroprocesor s 4K bajtovou ISP (In-System Programmable) flash pamětí. Paměť mikročipu může být programována pomocí ISP (až 1000 cyklů zápisu/mazání), nebo vhodným programátorem.

 $.1111$ <br> $.2111$ <br> $.3141$  $\frac{1}{38}$  $AD0)$  $152$ .<br>(AD1)<br>(AD2)<br>(AD3)<br>(AD4) Ь РО 37<br>36<br>35<br>34<br>33<br>32<br>31 Þñ E PO.<br>E PO. DOOD | FU.4<br>| PO.5<br>| PO.6  $ADB$ (AD6  $rac{P}{E}$ ALE 3.0  $\frac{28}{28}$  $\frac{13}{14}$ <br> $\frac{14}{15}$  $\begin{array}{c} 27 \\ 26 \end{array}$  $P<sub>2</sub>$  $(A13)  
(A12)  
(A11)  
(A10)$ 5 11<br>P2<br>P2<br>P2<br>P2<br>P2  $16$ <br>17 10001  $\frac{25}{24}$  $\overline{4}$  $\frac{3}{2}$  $23$ <br> $22$ <br> $21$  $18$  $\frac{19}{20}$ 

Obvod poskytuje následující standardní schopnosti:

*Obr. 2.6. Zapojení vývodů AT89S51* 

PDIP | - 128bajtová vnitřní paměť RAM

- 32 programovatelných vstupů-výstupů
- duální datové pointry
- dva 16bitové časovače-čítače
- šest přerušovacích zdrojů
- plné duplexní sériové rozhraní počítače
- plné statické operace: 0 Hz–33 MHz

| <b>Parametr:</b>                       | Hodnota     | Jednotky     |
|----------------------------------------|-------------|--------------|
| Napájecí napětí                        | $4 - 5, 5$  |              |
| Paměť                                  |             | [kB]         |
| Typ paměti                             | Flash - 4   | [Kbyte]      |
| Odběr proudu - active mod (12 MHz)     | 20          | $\lceil$ mA] |
| Odběr proudu - idle mod (12 MHz)       | 6,5         | [mA]         |
| Odběr proudu - power down mod (12 MHz) | 50          | [µA]         |
| Pouzdro                                | <b>PDIP</b> |              |

*Tab. 2.2. Všeobecné parametry procesoru AT89S51* 

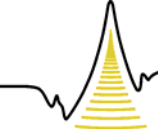

A MEZIOBOROVÝCH INŽENÝRSKÝCH STUDIÍ

AT89S51 má k dispozici 4 obousměrné (vstupně-výstupní) porty, z nichž každý má po 8 pinech. Tyto porty jsou označovány jako P0, P1, P2, P3. Porty hardwarově sestávají ze vstupních vyrovnávacích pamětí, klopných obvodů typu D a výstupních budičů. Maximální zatížení 1 pinu portu – 10 mA. Maximální zatížení portu: P0 – 26 mA, P1, P2, P3 – 15 mA.

| Pin       | Označení      | <b>Popis</b>                                           |
|-----------|---------------|--------------------------------------------------------|
| $1 - 8$   | $P1.0 - P1.7$ | Port 1                                                 |
| 9         | <b>RST</b>    | Vstup pro nastavení výchozího stavu mikropočítače      |
| $10 - 17$ | $P3.0 - P3.7$ | Port 3                                                 |
| 16        | WR.           | Řídící signál pro zápis do externí paměti              |
| 17        | RD.           | Řídící signál pro čtení z externí paměti               |
| 18,19     | XTAL1, XTAL2  | Připojení oscilátoru                                   |
| 20        | GND           | Zem                                                    |
| $21 - 28$ | $P2.0 - P2.7$ | Port 2                                                 |
| 29        | <b>PSEN</b>   | Řídící výstup pro čtení z externí paměti programu      |
| 30        | <b>ALE</b>    | Výstup řídící zápis nižší části adresy do obvodu LATCH |
| $39 - 32$ | $P0.0 - P0.7$ | Port 0                                                 |
| 40        | Vcc           | Napájecí napětí                                        |

*Tab. 2.3. Popis základních vývodů procesoru AT89S51* 

*Tab. 2.4. Popis portů procesoru AT89S51*

| Port $0 (P0.0 - P0.7)$ | Jako jediný nemá ve výstupním budiči zvyšovací odpor - obvod s otevřeným<br>kolektorem. Pokud jej chceme použít jako obecné vstupy / výstupy, musíme<br>k pinům připojit externí odpory, jejichž druhý konec připojíme na +Ucc. Často<br>se využívá při styku s vnější pamětí. |
|------------------------|----------------------------------------------------------------------------------------------------|
| Port $1 (P1.0 - P1.7)$ | Nemá žádnou alternativní funkci, díky tomu jej můžeme bez nějakého<br>omezení libovolně používat.                                                                                                    |
| Port $2 (P2.0 - P2.7)$ | Kromě své normální funkce může využívat spolu s portem 0 ke komunikaci<br>s externí pamětí                                                                                                    |
| Port $3 (P3.0 - P3.7)$ | Všechny piny portu 3 jsou vícefunkční. Kromě standardní funkce navíc tento<br>port poskytuje své piny pro potřeby jiným vnitřním obvodům mikroprocesoru.<br>Seznam pinů a jim příslušné alternativní funkce zobrazuje následující tabulka<br>(Tab. 2.5).                       |

**Pin Označení Alternativní funkce**  P3.O RXD Sériový vstup P3.1 TXD Sériový výstup P3.2 INTO (Externí přerušení) P3.3 INT1 (Externí přerušení) P3.4 TO **Časovač** / Čítač O externí vstup P3.5 T1 Časovač / Čítač 1 externí vstup P3.6 WR Externí pulsový signál - zápis dat P3.7 RD Externí pulsový signál - čtení dat

*Tab. 2.5. Rozšířený popis portu 3* 

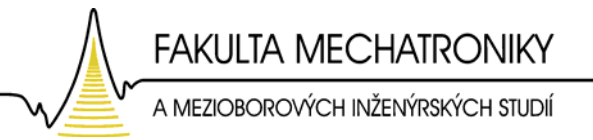

#### **2.1.2.2.3 Výběr krystalu pro mikropočítač AT89S51**

Mikroprocesor je taktován kmitočtem z externího oscilátoru. V úvahu pro výběr vhodné frekvence oscilátorového krystalu je důležité vzít dodržení časových podmínek obvodu HCTL 2016.

Z obrázku (Obr. 2.7) je vidět, že nejdelší časový úsek trvá 400 ns. A to v okamžiku, dochází-li k přepínání řídícího signálu /OE. Aby byla dodržena tato časová podmínka, je nutné zvolit vhodnou frekvenci krystalu. Většina instrukcí mikropočítačů 8051 se provádí v jednom strojovém cyklu.

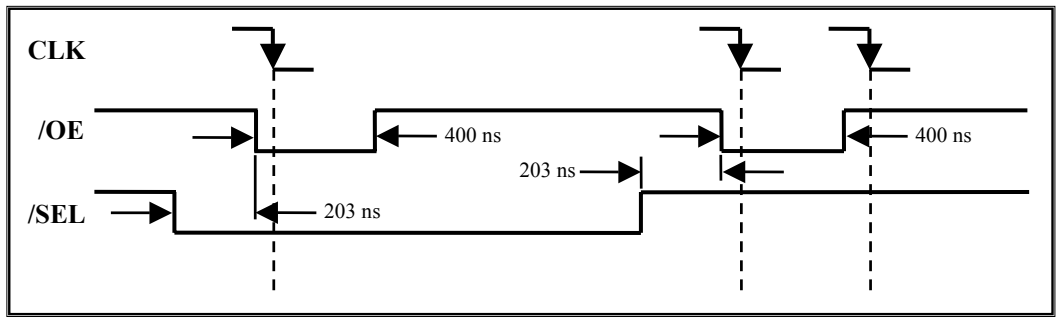

*Obr. 2.7. Načasování čtecího cyklu obvodu HCTL 2016* 

Strojový cyklus má 6 stavů označených  $S_1$  až  $S_6$ . Každý stav se dělí na dvě poloviny, první polovina označená jako fáze P1, druhá P2. Celkem tedy 12 period oscilátoru dle obrázku (Obr. 2.8).

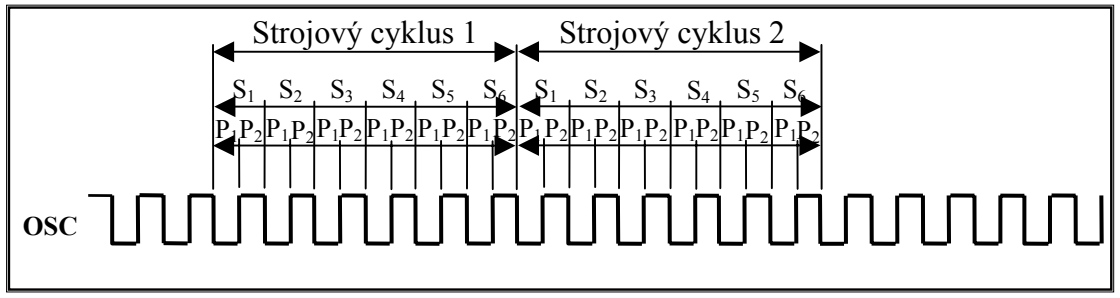

*Obr. 2.8. Časování procesoru* 

Výpočet délky jednoho strojového cyklu je stanoven pomocí frekvence oscilátoru, která je zvolena f $_{\rm CPU}$  = 24 MHz.

$$
Délka strojového cyklu = 12. T,
$$
\n(2.1)

kde T je perioda oscilátoru:

$$
T = \frac{1}{f_{CPU}} = \frac{1}{24MHz} = \frac{41,6ns}{}
$$
 (2.2)

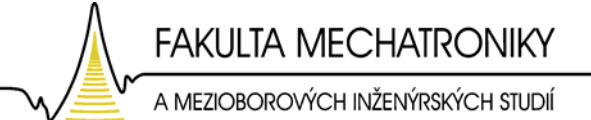

Pak tedy

#### **Délka strojového cyklu** =  $12 \cdot 41,6.10^{-9} = 500 \text{ns}.$

Tím, že délka jednoho strojového cyklu (500 ns) je větší než časový úsek pro přepínání signálu /OE (400 ns), je vhodné použít krystal se zvolenou frekvencí 24 MHz.

Procesor je schopen samostatné činnosti po připojení krystalu na vývody XTAL1 a XTAL2, napájecího napětí 5 V na vývod Ucc a připojení resetovacího (nulovacího) obvodu na vývod RST.

**2.1.2.2.4 Resetovací obvod - TL7705**

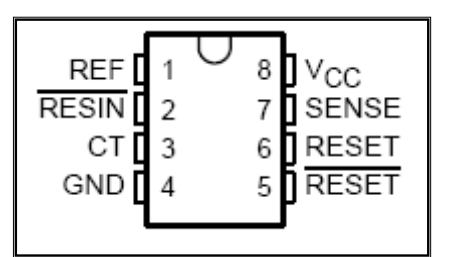

Resetovací příslušenství je tvořeno obvodem TL7705, který je vybaven přímým a negovaným výstupem (RESET, /RESET). Ten je po připojení napájení aktivní (RESET = 1, /RESET = 0) tak dlouho, dokud napájecí napětí nedosáhne hodnoty 4,55 V (prahové napětí). Oba

*Obr. 2.9. Obvod TL7705*

výstupy je třeba opatřit zdvihacím (/RESET), nebo snižovacím (RESET) rezistorem, protože se jedná o výstupy s otevřeným kolektorem, nebo emitorem. Napájecí napětí pro mikrořadič je snímáno vstupem **SENSE**. **REF** je výstup zabudované napěťové reference

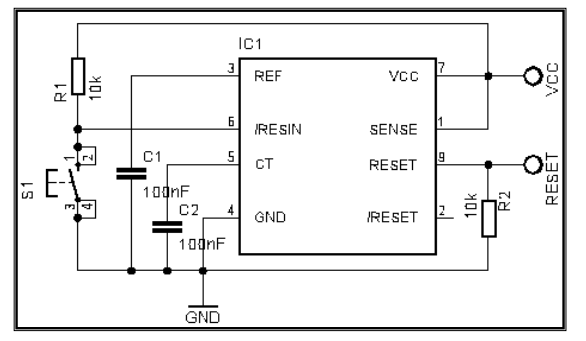

(2,53 V), pro správnou funkci musí být toto napětí blokováno kondenzátorem s kapacitou 100 nF. Vstup **/RESIN** umožňuje ručně vygenerovat nulovací impulz. Tento vstup je aktivní v logické 0. **CT** je vstup pro časovací kondenzátor.

*Obr. 2.10. Zapojení resetovacího obvodu TL7705* 

#### **2.1.2.2.5 Podpůrné obvody mikroprocesoru**

Jelikož procesor AT89S51 je pro programování dostatečně vybaven velkou pamětí, je proto EPROM 24C02 jen nadstandardem pro další vývoj, či rozšíření programovacích prvků modelu. Obvod je připojen k procesoru sériovou sběrnicí  $I^2C$ .

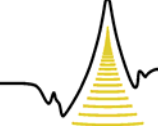

A MEZIOBOROVÝCH INŽENÝRSKÝCH STUDIÍ

Pro případnou sériovou komunikaci mikropočítače s PC je do obvodu také zařazen napěťový převodník úrovní RS232 / TTL. Ten obsahuje dvě dvojice oddělovačů konvertujících napěťové úrovně. Tento obvod disponuje DC-DC měničem na principu nábojové pumpy a pomocí externích kondenzátorů si vyrábí napětí +10 V, –10 V.

#### **2.1.2.3 D/A převodníky**

Činností D/A převodníků je převod digitálních signálů vyhodnocených mikročipem na analogový údaj. Výstupem je analogová hodnota polohy a rychlosti servopohonu.

#### **2.1.2.3.1 D/A převodník (Digitálně/Analogový) - MAX 502**

Integrovaný obvod MAX502 je 12bitový, vícenásobný digitálně-analogový měnič

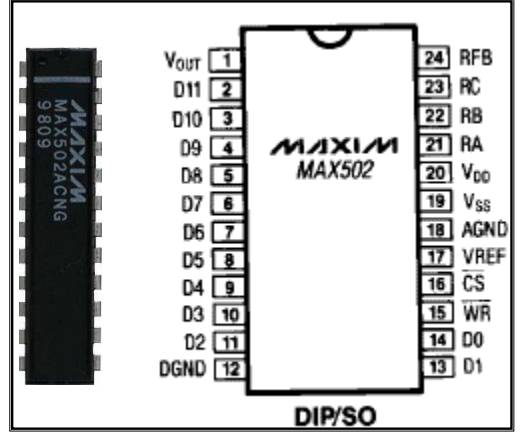

s výstupním zesilovačem. D/A převodník má lehce spojitelné dvanácti bitové rozhraní s mikroprocesorem. Všechna vstupní logika je srovnatelná s klopnými obvody kompatibilní s TTL a +5 V CMOS logickou úrovní. Vnitřní kompenzace a malé vstupní offsetové elektrické napětí výstupního zesilovače poskytne výstupní napětí v rozsahu ±10 V, při proudu až 5 mA.

 *Obr. 2.11. D/A převodník MAX 502*

| Pin      | Označení      | <b>Funkce</b>                       |  |
|----------|---------------|-------------------------------------|--|
| 1        | $\rm V_{out}$ | Výstupní napětí                     |  |
| $2 - 11$ | D11-D2        | Datové bity 2-11 (MSB)              |  |
| 12       | <b>DGND</b>   | Digitální zem                       |  |
| 13, 14   | D1, D0        | Datové bity 0-1 (LSB)               |  |
| 15       | /WR           | Write, vstup aktivní v log. 0       |  |
| 16       | /CS           | Chip-Select, vstup aktivní v log. 0 |  |
| 17       | <b>VREF</b>   | Vstupní referenční napětí           |  |
| 18       | <b>AGND</b>   | Analogová zem                       |  |
| 19       | $V_{ss}$      | Záporné napájecí napětí             |  |
| 20       | $\rm V_{dd}$  | Kladné napájecí napětí              |  |
| 21       | RA            | Rezistor, $RA = 4RFB$               |  |
| 22       | RB            | Rezistor, $RB = 2RFB$               |  |
| 23       | RC            | Rezistor, $RC = 2RFB$               |  |
| 24       | RFB           | Zpětnovazební rezistor              |  |

*Tab. 2.6. Popis vývodů D/A převodníku MAX502* 

**FAKULTA MECHATRONIKY** A MEZIOBOROVÝCH INŽENÝRSKÝCH STUDIÍ

Pro bipolární binární operace je s obvodem zapojen operační zesilovač MAX 427. Tato aplikace vytvoří z referenčního napětí U<sub>ref</sub> invertující vstup pro D/A převodník

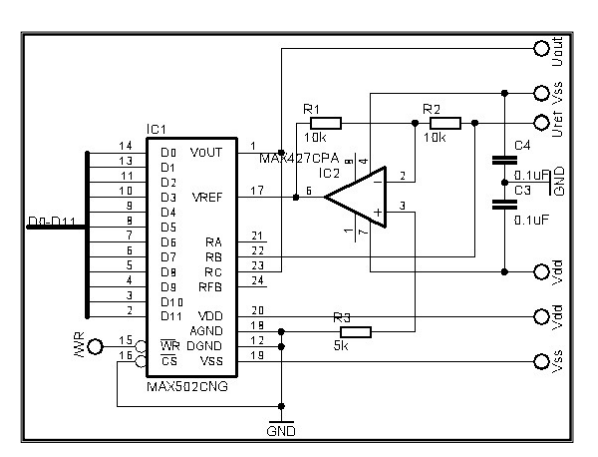

(VREF) viz obrázek (Obr. 2.12). Zisková chyba může být nastavena procentuelní změnou rezistorů R1 a R2. Vstupní registry obvodu MAX502 jsou řízené standardními signály CHIP-SELECT (/CS) "výběr čipu" a WRITE (/WR) "zápis". Pro samostatnou operaci jsou /CS a /WR vstupy uzemněny (log. 0), dále pak viz pravdivostní tabulka (Tab. 2.7).

*Obr. 2.12. Zapojení D/A převodníku MAX502* 

|     |     | <b>v. 2.</b> 7. Travatvosini tavama signata7 <b>rr K,</b> 7 |
|-----|-----|-------------------------------------------------------------|
| /WR | /CS | Funkce                                                      |
| H   | Х   | Žádná funkce                                                |
| Χ   | Н   | Žádná funkce                                                |
|     | L   | Vstupní registr je otevřený                                 |
|     | R   | Vstupní registr je blokován                                 |
|     |     | Vstupní registr je blokován                                 |

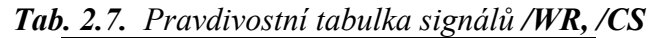

H…(high) log.1, L…(low) log.0 , R…náběžná hrana, X…beze stavu

Vzhledem k tomu, že D/A převodníky MAX 502 a operační zesilovač MAX 427 potřebují být napájené jak kladným elektrickým napájecím napětím  $U_{dd}$ , tak záporným  $U_{ss}$ , je nutné napěťově upravit výstupní napájecí napětí z PC analogové karty U<sub>cc</sub> = 5 V na symetrické napětí ±12 V.

#### **2.1.2.4 DC/DC měnič TEM3 - 521**

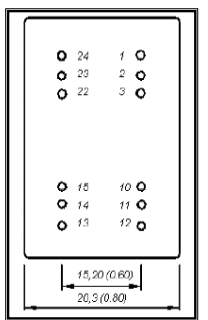

Pro aplikaci zesílení a invertování napájecího napětí je vybrán elektronický obvod TEM3 - 521. Tento DC/DC měnič vytvoří symetrické elektrické napětí, které využijeme pro napájení D/A převodníků a operačních zesilovačů (U<sub>dd</sub>, U<sub>ss</sub>). Elektrické parametry vstupních a výstupních veličin obvodu udává tabulka (Tab. 2.8).

*Obr. 2.13. Vývody DC/DC* 

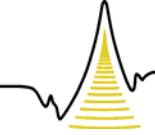

A MEZIOBOROVÝCH INŽENÝRSKÝCH STUDIÍ

| Parametr        | Hodnota  | <b>Jednotky</b> |
|-----------------|----------|-----------------|
| Vstupní napětí  |          |                 |
| Výstupní napětí | $\pm 12$ |                 |
| /ýkon           |          |                 |
| Výstupní proud  | 125      | mA              |

*Tab. 2.8. Elektrické parametry DC/DC měniče*

#### **2.1.2.5 Zdroj referenčního napětí LM336**

Pro správnou a přesnou funkčnost D/A převodníků je nutné přesného referenčního

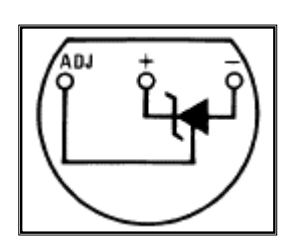

napětí. Vybraný integrovaný obvod má nastavitelnost referenčního napětí od +4 V do +8 V. Vyznačuje se nízkým teplotním součinitelem, dynamickou impedancí 0,6  $\Omega$  a šířkou operačního proudu od 600 µA do 10 mA. Obvod je integrován do pouzdra TO-92.

*Obr. 2.14. Vývody LM336* 

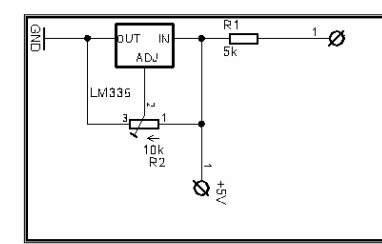

Zapojení uvedené na obrázku (Obr. 2.15) znázorňuje aplikaci nastavení žádaného referenčního napětí  $U_{\text{Ref}}$  = +8 V odporovým trimrem R2 (10 KΩ).

 *Obr. 2.15. Elektrické zapojení obvodu LM336* 

#### **2.1.3 Závěr návrhu snímání a vyhodnocení signálů z IRC snímače**

 Výběrem vhodných elektronických součástek dle předchozích kapitol, je navrhnuta a sestavena snímací jednotka IRC signálů viz obrázek (Obr. 2.16). Elektronické schéma je uvedeno v příloze A 3.1.

Signály *A*, *B* a */Z* z inkrementálního čidla snímá obousměrný dekodér/čítač HCTL 2016. Dle kapitoly (2.1.2.1) se tyto signály filtrují, dekódují a následně čítají. Výstupní 16bitové slovo zpracovává jednočipový mikropočítač AT89S51, který je připojen portem P0 k osmibitovému rozhraní obvodu HCTL 2016. Procesor se také dále stará o časovací logiku ovládacím signálem vysílaného na pin HCTL 2016 (*SEL*) viz kapitola (2.1.2.3). 16bitové slovo je rozděleno do dvou bajtů po 8bitech. Vyšší bajt nazýván jako HIGH

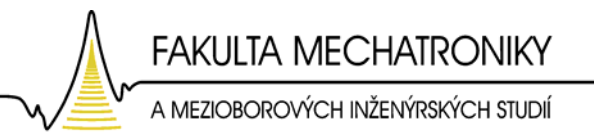

BYTE (8-15 bitů), nižší LOW BYTE (0-7 bitů) dle obrázku (Obr. 2.17). Zpracované data na výstupu mikroprocesoru jsou D/A převodníky převedena na napětí úměrné poloze a napětí úměrné rychlosti otáčení hřídele ss. motoru.

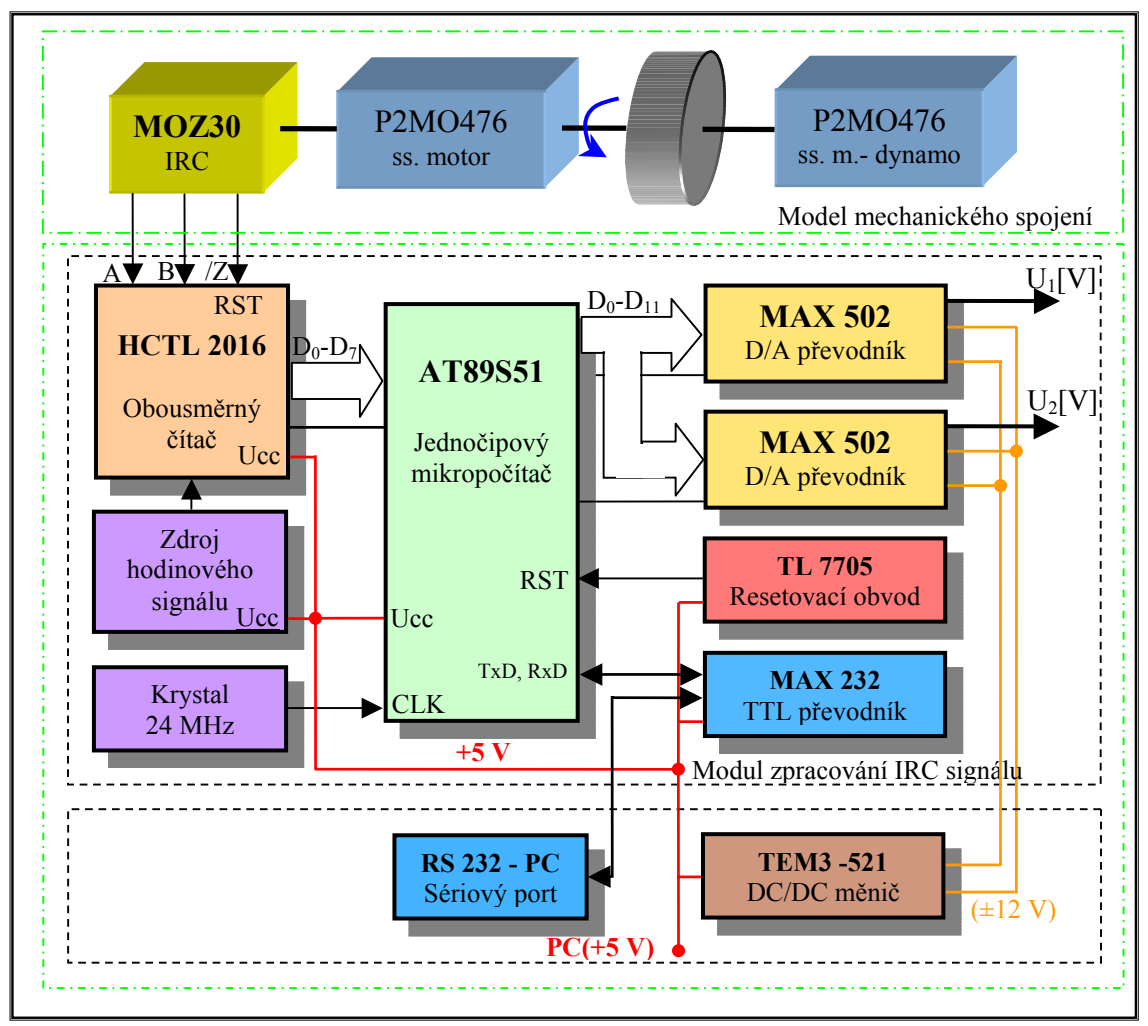

*Obr. 2.16. Blokové schéma zpracování IRC signálu* 

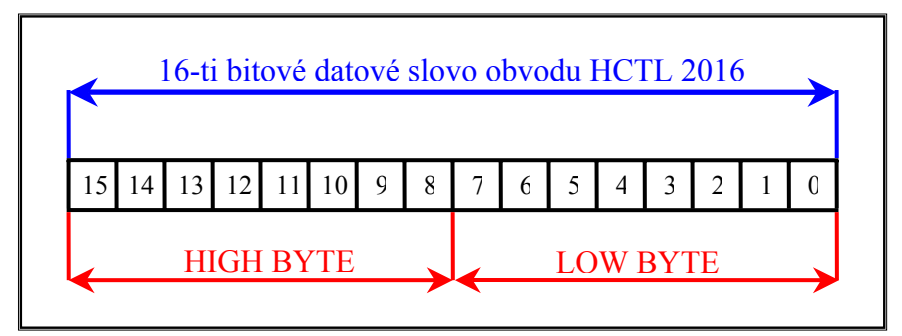

*Obr. 2.17. Rozdělení 16bitového datového slova* 

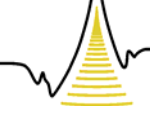

A MEZIOBOROVÝCH INŽENÝRSKÝCH STUDIÍ

#### **2.1.4 Softwarová realizace mikropočítače**

V této části práce je popsána struktura programu v asembleru, která se zabývá o vlastní snímání a vyhodnocení polohy, rychlosti otáček servopohonu.

#### **2.1.4.1 Nastavení časovače**

Na začátku snímacího cyklu je nejprve nastaven časovač mikroprocesoru AT89S51 tak, aby každá měřící smyčka trvala 400 µs. Tzn., že časovač je nastaven na čítání do 400 µs, mezitím je provedeno hlavní tělo programu a na konci se čeká, až časovač doběhne do určené doby (dokud časovač nenastaví flag přetečení, tzn. nastavení bitu TF0 řídícího registru TCON časovače). 400 µs je čas, který je zaručeně větší, než-li nejdelší doba celého těla programu pro snímání polohy a rychlosti.

*Výpis části kódu pro nastavení časovače:*  mov tl0, #0efh mov th0, #0fch mov tmod, #00000001b ; nastavení registru TMOD, režim časovač/čítač->16bit. časovač setb TR0 ; nastavení pozice TCON.4 registru-řídící bit běhu časovače-spuštění

#### **2.1.4.2 Čtení dat z převodníku**

V další části kódu je popsáno čtení dat z převodníku HCTL2016, který je připojen k mikroprocesoru portem P0:

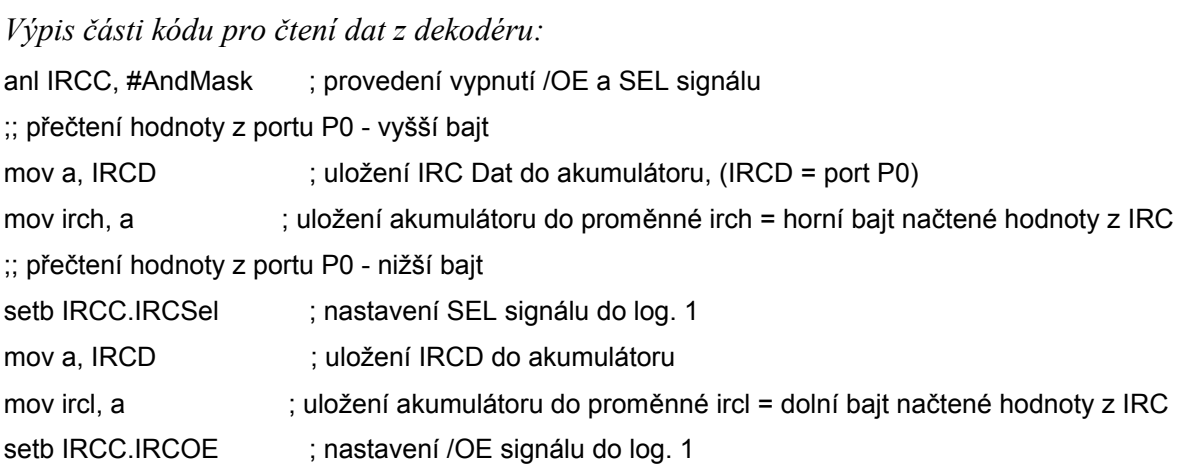

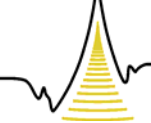

A MEZIOBOROVÝCH INŽENÝRSKÝCH STUDIÍ

#### **2.1.4.3 Stanovení úhlové polohy hřídele stejnosměrného motoru**

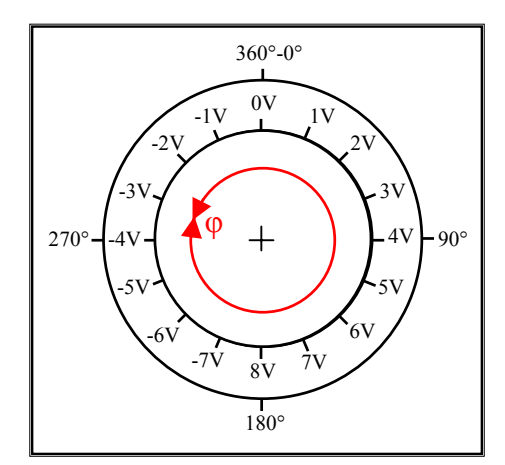

Mikroprocesor provede přenos dat z IRC dekodéru na vstupní dvanácti bitové piny D/A převodníku. Tyto binární data jsou převedena na analogové napětí úměrné poloze. Údaj o poloze je vyhodnocen elektrickým napětím, v napěťovém rozsahu od +8 V do –8 V. Tento rozsah znázorňuje otočení hřídele motoru o 360 °, tedy o jednu otáčku viz obrázek (Obr. 2.18).

 *Obr. 2.18. Napěťový údaj o poloze* 

Jeden stupeň natočení hřídele motoru je roven přibližně 0.0444 V. Naopak údaj jednoho voltu udává polohu natočení o cca 22,5 °.

```
Výpis části kódu zajišťující snímání polohy:
```

```
mov a, ircl ; uložení IRC hodnoty dolního bajtu do akumulátoru 
mov posl, a ; z akumulátoru uložení do proměnné posl (Pozice Low) 
mov a, irch ; uložení IRC hodnoty nižšího bajtu do akumulátoru 
mov posh, a ; z akumulátoru uložení do proměnné posh (Pozice High) 
;; nastává datový přenos 
; na port P2 = dadal (DA Data Low) - nižší bajt 
mov a, posl 
mov dadal, a ; datový přenos pozice low na port P2
; na port P1 = dadah (DA Data High) - vyšší bajt 
mov a, posh 
swap a ; nibble z nižší pozice jsou prohozena na vyšší nibble 
mov dadah, a ; datový přenos pozice high na port P1
; zapsání na první D/A převodník (wr1 = port P3.4) 
clr wr1 ; nulování signálu WRITE A/D převodníku 
nop ; časové zpoždění jednoho cyklu (No OPeration) 
nop 
setb wr1 : nastavení signálu WRITE na log. 1
```
A MEZIOBOROVÝCH INŽENÝRSKÝCH STUDIÍ

#### **2.1.4.4 Snímání rychlosti stejnosměrného motoru**

#### **2.1.4.4.1 Nadefinování rychlostních konstant v asembleru**

Na začátku programu jsou definovány rychlostní konstanty:

- **Max** Ot equ 120d ... Maximální otáčky nastaveny na 120 ot/s = 7200 ot/min.
- **Max\_Imp equ 4096d …** Maximální rozlišení IRC dekodéru, 1024 pulzů×4 = 4096 pulzů/otáčku.
- **Del\_Cy equ 400d …** Délka cyklu v mikrosekundách doba během které se počítá, kolik přišlo pulzů z IRC dekodéru.
- **Max\_DA equ 2048d …** Rozlišení DA převodníku.
- **Max\_Cy** Maximální počet průchodů cyklem, abychom měřili ještě nějakou (nenulovou) rychlost.

Jelikož asembler umí jen dvoubajtové výpočty, je proveden ruční výpočet maximálního počtu průchodu cyklem Max\_Cy. Tím, že jsou maximální otáčky nastaveny na 120 ot/s a maximální rozlišení IRC dekodéru je 4096 pulzů/ot, je počet pulzů za jednu sekundu roven:

$$
P_{l} = 1s = Max_{l}ot \cdot Max_{l} \text{Im } p = 120ot / s \cdot 4096p / ot = 491520p / s. \tag{2.3}
$$

Počet pulzů pro délku jednoho cyklu:

$$
P_{C}y = P_{I}s \cdot Del_{C}y = 491520p/s \cdot 400.10^{-6} s = 196pulz\mathring{u}.
$$
 (2.4)

Maximální počet průchodu cyklem při rozlišení D/A převodníku:

$$
Max\_Cy = \frac{Max\_DA}{P\_cy} = \frac{2048}{196} = \frac{10,4}{10.4}.
$$
 (2.5)

#### **2.1.4.4.2 Stanovení rychlosti**

V první části podprogramu o snímání rychlosti je nejprve odečtena od nové snímané hodnoty z IRC dekodéru stará pozice. Jelikož asembler pracuje v dvoubajtových počtech, musí se počítat s cary bitem.

*Výpis části kódu zajišťující odečet nové pozice od staré* 

| ; nová pozice je uložena do akumulátoru (ircl = dolní bajt načtené hodnoty<br>mov a, ircl |                                         |
|-------------------------------------------------------------------------------------------|-----------------------------------------|
|                                                                                           | $Z$ IRC)                                |
| subb a, ircol                                                                             | ; odečítání staré pozice od nové        |
| mov speedl, a                                                                             | ; výsledek je uložen do proměnné speedl |

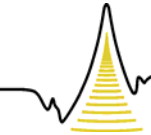

A MEZIOBOROVÝCH INŽENÝRSKÝCH STUDIÍ

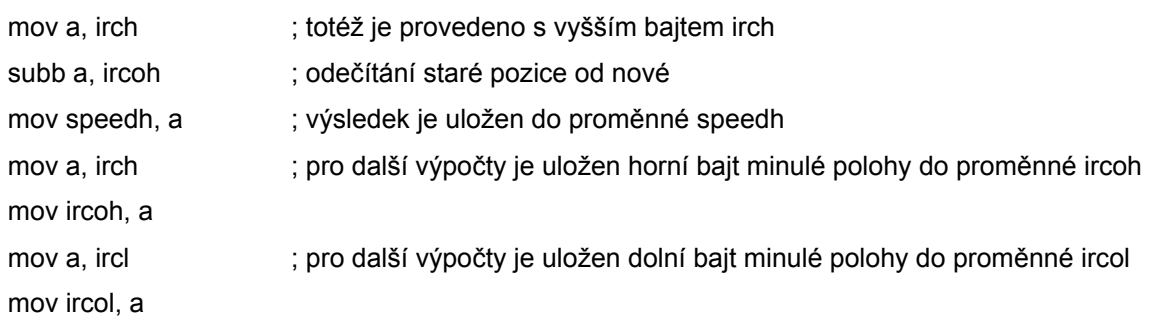

#### **2.1.4.4.3 Směr otáčení**

Pro kladný a záporný směr otáčení servopohonu je nutné provést znaménkové rozhodování dat. Z předchozího odečítání pozic je údaj o směru uložen v Carry bitu. Při použití instrukce *SUBB* je *C* nastaven, když výsledek odečítání pozic podteče a nevejde se do akumulátoru. V opačném případě je *C* nulován. Je-li tedy Carry bit nulový, směr otáčení je kladný a naopak je-li nenulový je záporný.

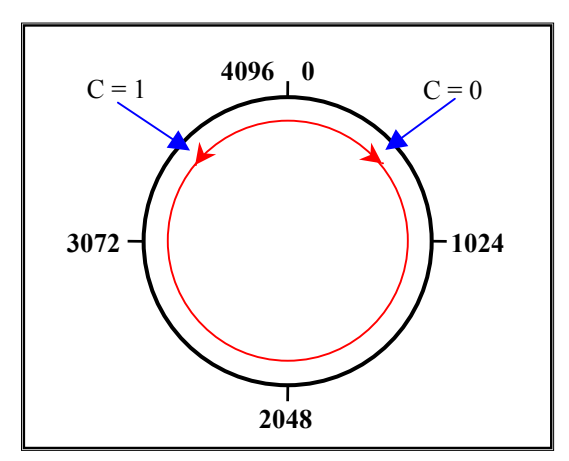

*Obr. 2.19. Nastavení Carry bitu při kladném a záporném směru otáčení* 

 Podmínka s Carry bitem však neplatí pro změnu pozic při průchodu nulou. Tzn., že nastávají dvě varianty. Motor se točí v kladném směru, změna hodnoty IRC dekodéru je 4096 » 0 a Carry bit má nenulovou hodnotu. Druhou variantou je, když směr má záporný smysl otáčení. Změna pozic IRC dekodéru je tedy 0 » 4096 a Carry bit je nulový.

 Je-li Carry bit a horní bajt výsledku rozdílu pozic nulový, směr otáčení servopohonu je kladný. Naopak, je-li Carry bit nulový a horní bajt IRC pozic je nenulový dochází k přetočení přes nulu v kladném směru otáčení servopohonu. Pak je od výsledné hodnoty rozdílu pozic odečtena hodnota 4096 a nastaven opačný směr.

 Je-li Carry bit nenulový a horní bajt výsledku rozdílu pozic nulový, směr otáčení servopohonu je záporný. K přetočení přes nulu v záporném směru otáčení servopohonu

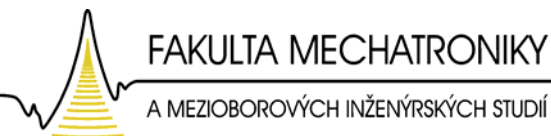

dochází, je-li Carry bit a horní bajt IRC dat dekodéru nenulový. K výsledné hodnotě rozdílu pozic musí být přičtena hodnota 4096 a nastaven opačný směr.

#### *Výpis části kódu zajišťující znaménkové rozhodování:*

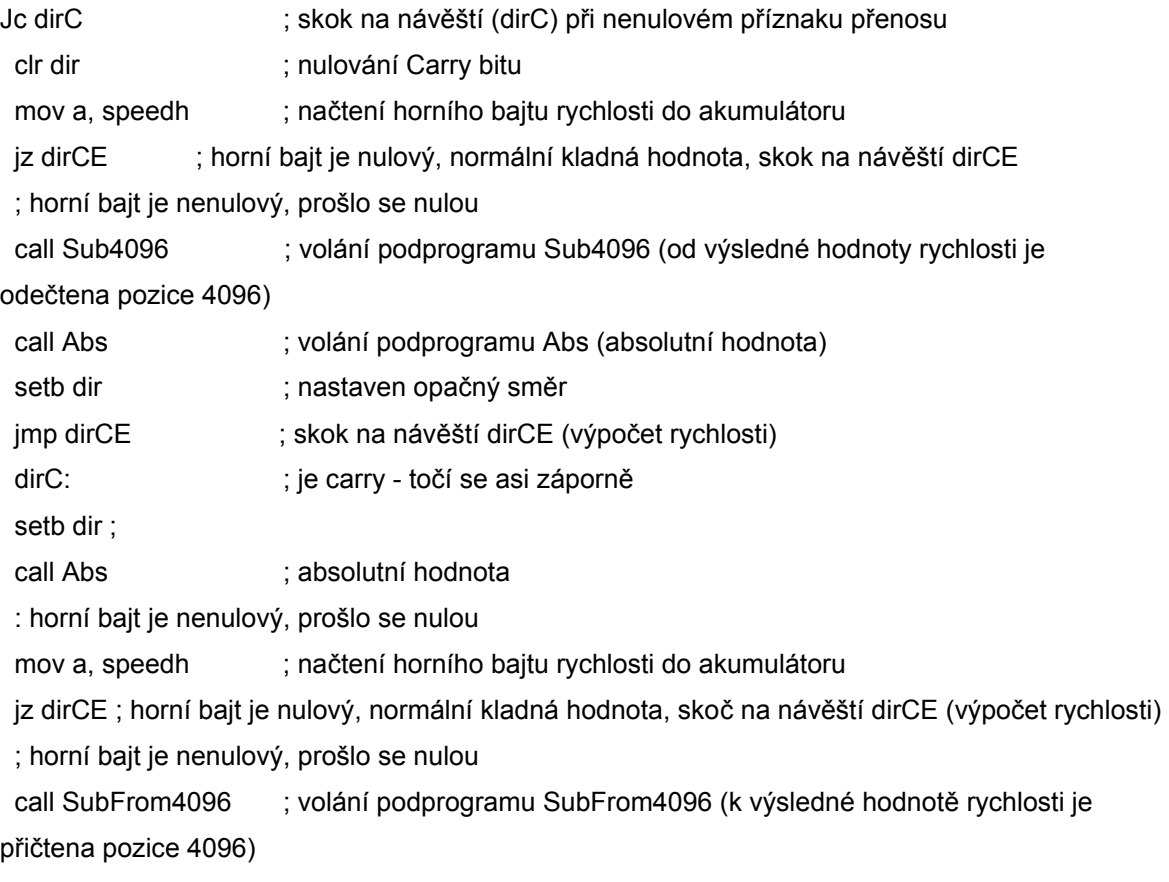

clr dir ; nastaven opačný směr

#### **2.1.4.4.4 Měření rychlosti**

 Měření rychlosti pracuje v cyklech trvajících 400 µs, kde jsou počítány pulzy z IRC dekodéru. Přijde-li během jednoho průchodu (400 µs) víc pulzů, rychlost se vypočte pouhým dělením dané pozice a času. Pokud se ale IRC snímač otáčí pomalu tzn., že přijde jeden pulz teprve až za několik cyklů, musejí se slepě sčítat jak pulzy (speed), tak časové průchody (counter) cyklem. Napočítá-li se aspoň jeden pulz dojde k podělení a tím je získána rychlost. Pokud během koeficientu Max\_Cy nepřijde žádný pulz, rychlost je nulová. Ve chvíli, kdy po dlouhém stání přijde pulz, se počet cyklů bere jako Max\_C. Jinak řečeno, cykly se počítají od jedné do Max\_Cy, pak už není countter zvětšován.

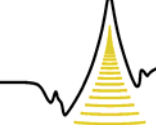

A MEZIOBOROVÝCH INŽENÝRSKÝCH STUDIÍ

#### *Výpis části kódu zajišťující výpočet rychlosti:*

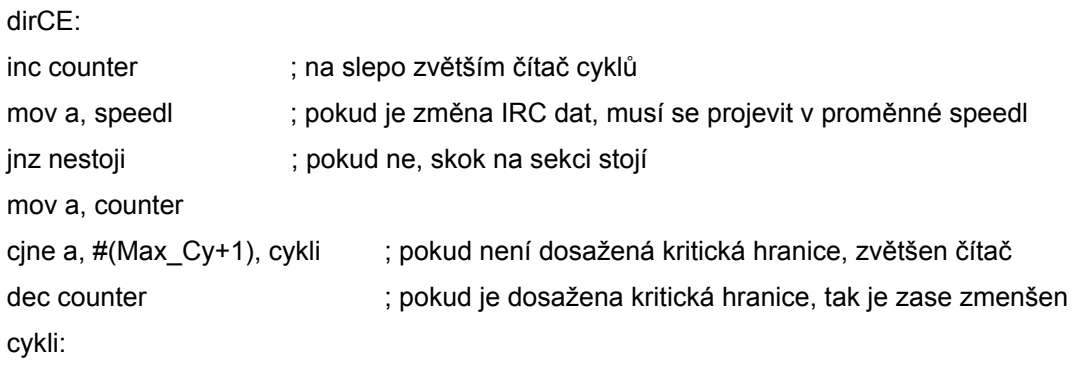

#### nestoji:

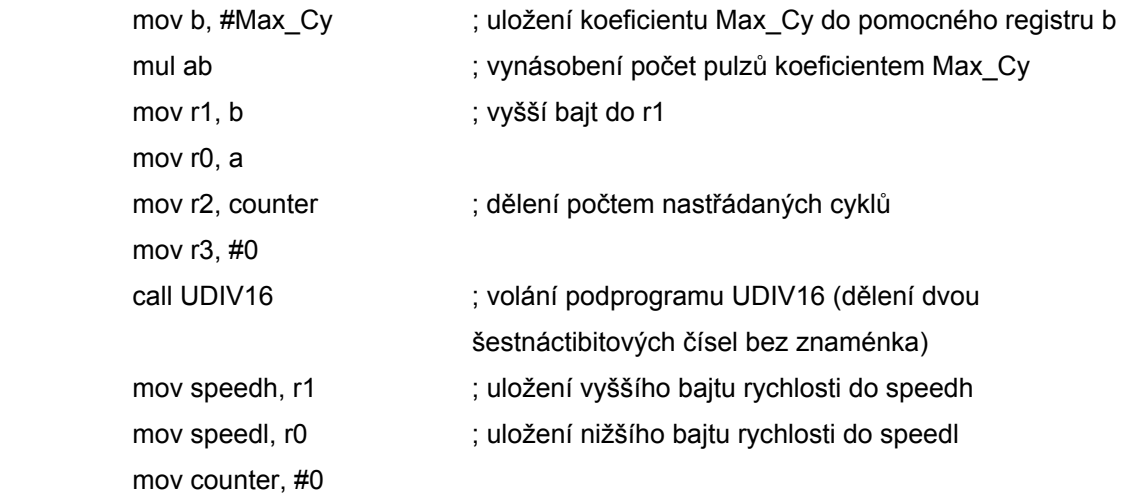

#### **2.1.4.4.5 Znaménková korekce dat**

 Tím, že údaj o rychlosti je vyhodnocen analogovým napětím v rozsahu ±8 V musí být provedena znaménková korekce dat. Tzn., je-li směr otáčení motoru kladný, je přičtena k rychlosti hodnota 2048. Naopak pro záporný směr je tato hodnota od rychlosti odečtena.

*Př. Výpis části kódu pro přičtení hodnoty 2048 k rychlosti:* 

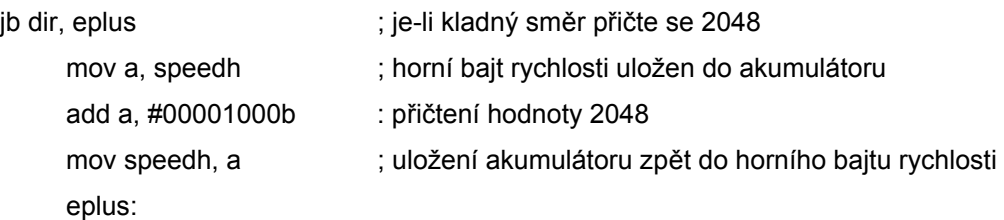

A MEZIOBOROVÝCH INŽENÝRSKÝCH STUDIÍ

#### *2.1.4.4.6* **Zápis rychlosti na D/A převodník**

 Konečnou fází softwarového vyhodnocení rychlosti otáčení servopohonu je zápis dat do D/A převodníku. Obvod MAX502 je připojen k procesoru portem P1 a P2.

*Výpis části kódu pro zápis na druhý D/A převodník:* 

| mov a, speedl | : načtení horního bajtu rychlosti do akumulátoru       |
|---------------|--------------------------------------------------------|
| mov dadal, a  | ; načtení akumulátoru na port P2                       |
| mov a, speedh | ; načtení dolního bajtu rychlosti do akumulátoru       |
| swap a        | ; nibble z nižší pozice jsou prohozena na vyšší nibble |
| mov dadah, a  | ; načtení akumulátoru na port P1                       |
| clr wr2       | ; nulování signálu WRITE A/D převodníku                |
| nop           | ; časové zpoždění jednoho cyklu (No OPeration)         |
| nop           |                                                        |
| setb wr2      | ; nastavení signálu WRITE na log. 1                    |

### *2.2 Snímání proudu v kotvě ss. motoru*

 Jak už bylo řečeno v úvodu diplomové práce, v regulační kaskádě stejnosměrného motoru se pracuje na nejnižším stupni s regulací proudu. Proto v této kapitole je navrhnut obvod, který udává informaci elektrického napětí úměrné proudu kotvou ss. motoru. Proudový snímač je vytvořen pomocí paralelního zapojení dvou malých výkonových rezistorů ( $R_p = 0.22 \Omega / 0.22 \Omega$  (5 W)) a operačního zesilovače LM741 v invertujícím zapojení. Snímání proudu je v tomto případě převedeno na měření úbytku napětí na známém rezistoru *Rp,* viz elektronické zapojení na obrázku (Obr. 2.20).

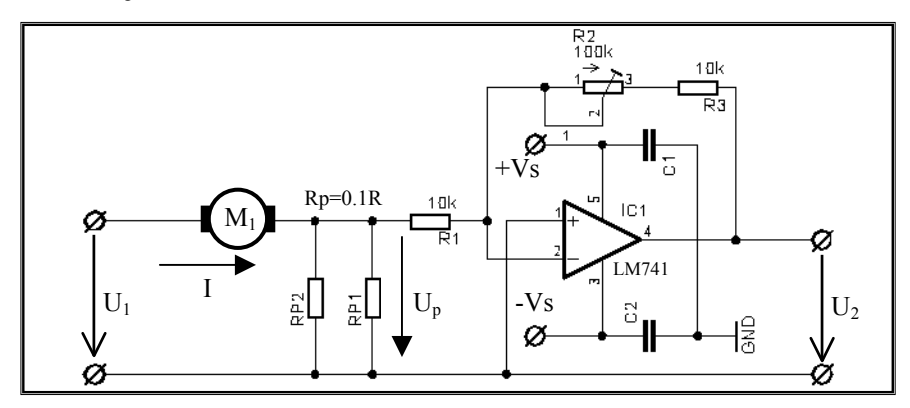

*Obr. 2.20. Snímaní proudu v kotvě pomocí OZ a malého rezistoru* 

Pro výběr vhodných rezistorů v invertujícím zapojení operačního zesilovače se vychází ze základní rovnice obvodu:

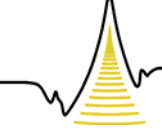

A MEZIOBOROVÝCH INŽENÝRSKÝCH STUDIÍ

$$
U_2 = U_p \cdot \frac{R_3 + R_2}{R_1} = I.R_p \cdot \frac{R_3 + R_2}{R_1},
$$
\n(2.6)

kde *Up* je úbytek napětí na známém rezistoru a *I* je proud kotvy stejnosměrného motoru. Poměr rezistorů  $(R_3+R_2)/R_1$  určuje zesílení operačního zesilovače. Rezistory  $R_1$ ,  $R_3$  jsou zvoleny 10 kΩ. Odporovým trimrem  $R_2 = 100$  kΩ je možné nastavení zesílení operačního zesilovače a tím určení vhodného poměru pro výstupní napětí úměrné proudu v kotvě stejnosměrného motoru.

#### *2.3 Převod polarity výstupního analogového signálu z PCI-1711*

 Nevýhodou multifunkční karty *PCI-1711* o proti PC kartě MF 604 je její analogový napěťový výstup, který je pouze v rozsahu 0÷10 V. Původní ročníkový model byl navržen pro výstupní napětí od –10 V až +10 V. Proto dalším návrhem pro reverzaci servopohonu je upravení výstupního napětí z analogové karty *PCI-1711*. Mezi výkonový operační zesilovač LM12CLK a analogový výstup je zapojen pomocný OZ (LM741). Ten v diferenčním zapojení odečítá od konstantního napětí +5 V, které je vytvořeno referenčním zdrojem LM336, výstupní napětí z karty *PCI-1711* viz obrázek (Obr. 2.21). Tímto aplikačním zapojením získáme na výstupu požadované napětí v rozsahu ±10 V.

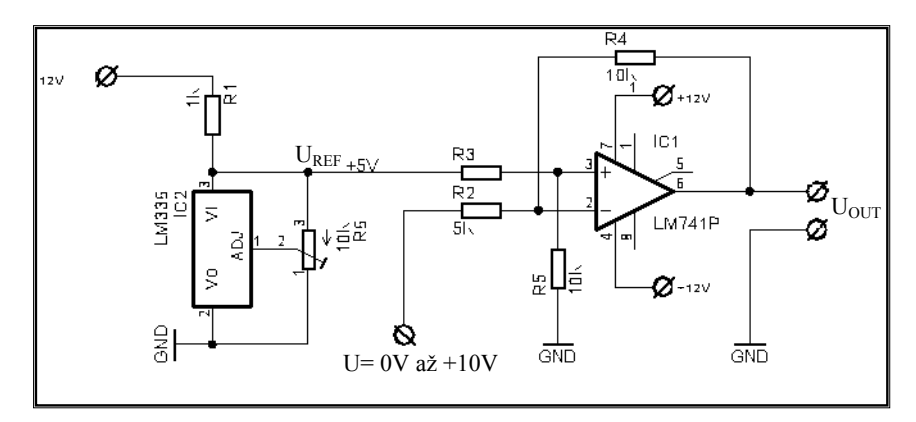

*Obr. 2.21. Zapojení předzesilovače* 

Napěťové zesílení Au vyplívá dosazením vhodných rezistorů do základní rovnice pro diferenční zesilovač

$$
Uout = A_u \cdot (U_{REF} - U). \tag{2.7}
$$

Při dodržení podmínek rovnosti rezistorů  $R_2=R_3$  a  $R_4=R_5$  se napěťové zesílení  $A_u$  rovná poměru rezistorů

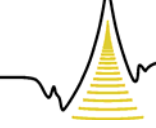

A MEZIOBOROVÝCH INŽENÝRSKÝCH STUDIÍ

$$
A_u = \frac{R_2}{R_4} \,. \tag{2.8}
$$

Výsledné výstupní napětí  $U_{\text{out}}$  předzesilovacího bloku je dle vztahu (2.9) v rozsahu  $\pm 10$  V.

$$
U_{OUT} = \frac{R_2}{R_4} (U_{REF} - U)
$$
 (2.9)

#### *2.4 Chlazení výkonového operačního zesilovače*

Výstupní napětí z předzesilovacího bloku v rozsahu ±10 V je zesíleno jednoduchým neinvertujícím zapojením výkonového operačního zesilovače LM12CLK. Analogový výstup je zesílen hlavně v proudové části, kde maximální proud OZ je I<sub>max</sub> = 10 A. Napěťové zesílení Au = 1,2 udává poměr rezistorů na OZ. Operační zesilovač je napájen symetrickým napětím (±14 V) z laboratorního zdroje HC-D230-4B, který je vybaven dvěma zdroji s plynulou regulací napětí 0-30 V a s možností nastavení proudu od 0,1-4 A.

 Z důvodu energie výkonové ztráty na OZ LM12CLK, která se mění v teplo, byl v ročníkovém projektu řešen problém s chlazením OZ. V závěru se ukázalo, že se operační zesilovač, který byl připevněn na chladič, stále při delším zatížení zahřívá. Proto je na chladič připevněn DC ventilátor o rozměrech 80×80×25 mm. Aby ventilátor běžel, jen když je zapotřebí a zbytečně nedělal hluk, použijeme zapojení s odporovým teplotním čidlem a operačním zesilovačem LM741. OZ je zde zapojen jako komparátor, to znamená, že je bez zpětných vazeb. Porovnává tedy dvě napětí, referenční, které je nastavené odporovým děličem  $R_1$ ,  $R_2$  na přibližně 1 V s napětím druhého odporového děliče  $R_5$ , Rčidlo. Jakmile napětí na vstupu In+ operačního zesilovače přesáhne hodnotu napětí na vstupu In-, to znamená, že se operační zesilovač otevře naplno a dále již nereaguje na změny napětí na vstupu, je na výstupu maximální napětí (saturační).

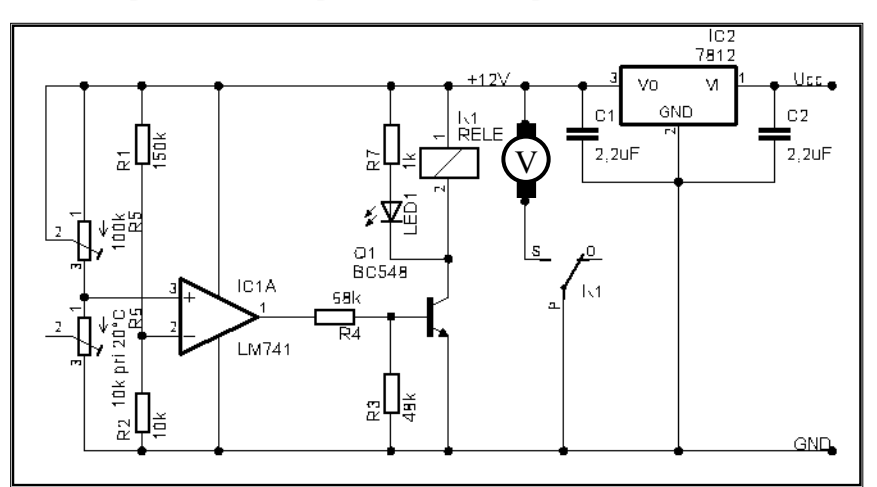

*Obr. 2.22. El. schéma zapojení teplotního spínače*
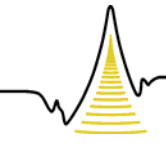

A MEZIOBOROVÝCH INŽENÝRSKÝCH STUDIÍ

 Rezistory R4, R3 tvoří dělič napětí před NPN tranzistorovým spínačem (BC548). Tím, že se objeví na výstupu OZ saturační napětí, tranzistor se otevře a sepne relé. Po sepnutí reléového kontaktu se spustí ventilátor. Abychom dodrželi referenční hodnoty, musí být napájecí napětí stabilizováno. Stabilizaci napětí hlídá obvod L7812 s výstupním napětím +12 V. Pro signalizaci stavu ventilátoru je do obvodu zařazena LED dioda. Elektronické zapojení vlastního teplotního spínače je znázorněno na obrázku (Obr. 2.22).

### *2.5 Elektrodynamická brzda*

Elektrodynamická brzda je zařízení, které mění mechanickou práci na elektrický proud a tím dochází k brždění. Na svorky motoru M2 jsou pomocí přepínacích kontaktů relé připojeny zatěžovací odpory Rz1 (paralelní zapojení výkonových rezistorů 12×120 Ω (5 W),  $2\times2.2 \Omega$  (5 W) a Rz2 (paralelní zapojení výkonových rezistorů 12×56  $\Omega$  (5 W)). Oproti původní aplikaci v ročníkovém projektu je jedna z rezistorových zátěží změněna. Ke stávajícímu paralelnímu zapojení dvanácti rezistorů o hodnotě 120 Ω (5 W) jsou paralelně připojeny další dva 2,2 Ω (5 W) rezistory. Tím je zvětšena celková hodnota brzdného momentu motoru. Relé jsou ovládána pomocí digitálních výstupů analogové PC karty. Tyto výstupy jsou zesíleny tranzistory T1, T2 (BC547B). Sepnutí odporových zátěží je signalizováno LED diodami. Na obrázku (Obr. 2.23) je schematicky znázorněno zapojení spínané zátěže.

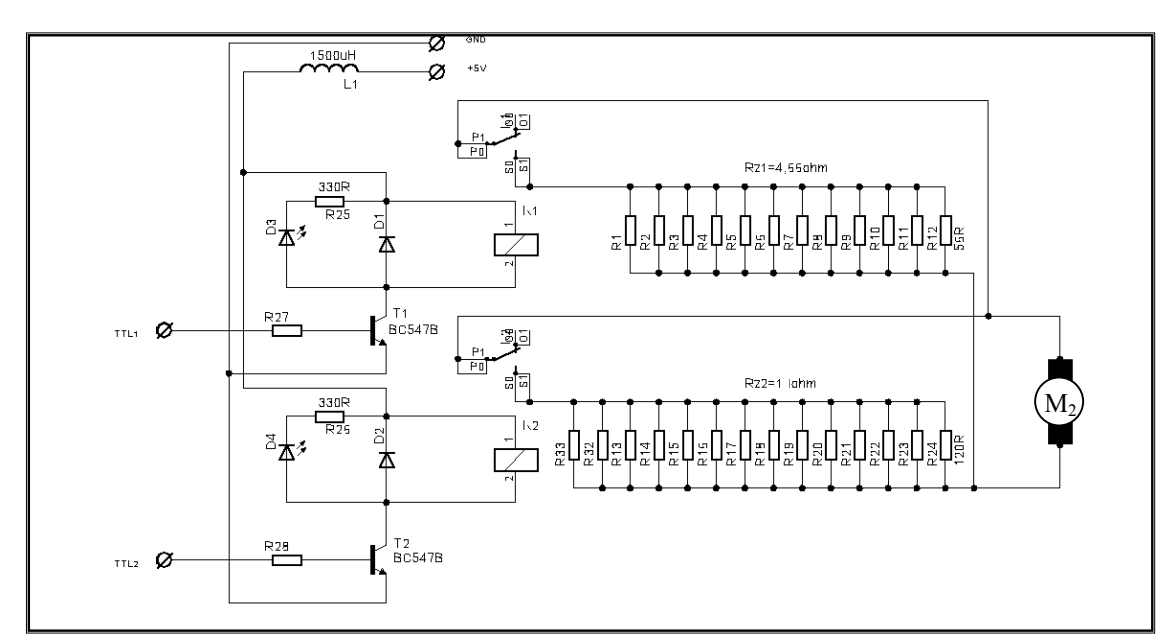

*Obr. 2.23. Zapojení spínané zátěže pomocí TTL výstupu z analog. karty* 

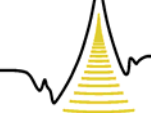

A MEZIOBOROVÝCH INŽENÝRSKÝCH STUDIÍ

# *2.6 Vizuální a mechanické zpracování servopohonu*

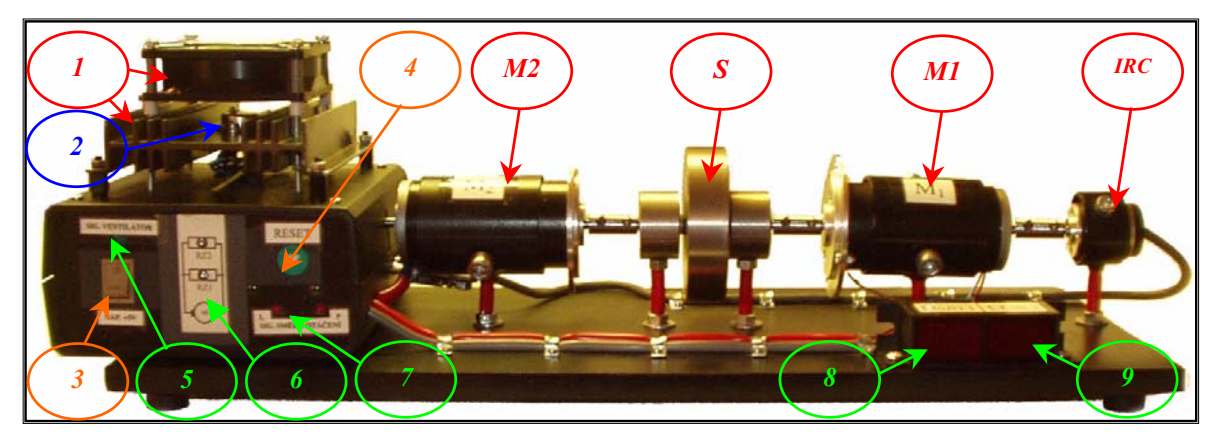

*Obr. 2.24. Mechanické zpracování servopohonu* 

### *2.6.1 Popis mechanického zapojení*

- *M1, M2* Stejnosměrné motory *P2MO476*
- *S* Setrvačník
- *IRC* Inkrementální rotační snímač *MZO30*
- *1* Chlazení výkonového operačního zesilovače LM12CLK
- *2* Operační zesilovač LM12CLK
- *3* Přepínač pro zapnutí a vypnutí napájecího napětí +5 V
- *4* Resetovací tlačítko mikroprocesoru
- *5* Signalizace stavu chladícího větráčku pomocí LED diody
- *6* Signalizace stavu rezistorových zátěží
- *7* Signalizace stavu směru točení servopohonu
- *8* 3½ Digit, LED displej DMS-20PC vyhodnocující napětí na svorkách motoru M1
- *9* 3½ Digit, LED displej DMS-20PC znázorňující proud v kotvě motoru M1

 Signalizační a ovládací prvky jsou umístěny na přední straně panelu modelu. Součástí této přední desky jsou víceméně prvky udávající signalizaci, pomocí LED diod, určitého stavu servomodelu. Panel tedy obsahuje signalizaci stavu ventilátoru [5], signalizaci ohledně aktivnosti zapojení rezistorových zátěží [6] a signalizaci pro směr otáčení servomotoru [7]. Na panelu se také nachází přepínač [3] pro zapnutí napájecího napětí +5 V, kterým je napájena IRC snímací jednotka. Posledním ovládacím prvkem je mikrotlačítko [4], které je připojeno na resetovací vstup obvodu TL7705.

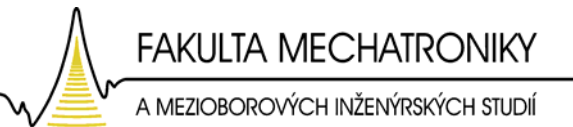

# *3 Popis zapojení úlohy a signálů*

# *3.1 Úvod*

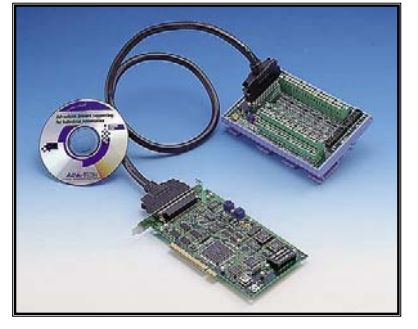

 O vzájemnou komunikaci se na straně počítače stará V/V PCI karta *PCI-1711 od firmy Advantech*. Technologické schéma propojení je znázorněné obrázkem (Obr. 3.2). Model servopohonu lze považovat za reálný systém, který můžeme zpětnovazebně řídit. Pro výukové účely je vhodné jeho připojení

*Obr. 3.1. PC karta PCI-1711* 

k počítači a s pomocí vytvořeného prostředí v Control Web 5 viz kapitola 4, nebo v software MATLAB s nadstavbou Simulink provádět real-time řízení, měření a zpracování signálů.

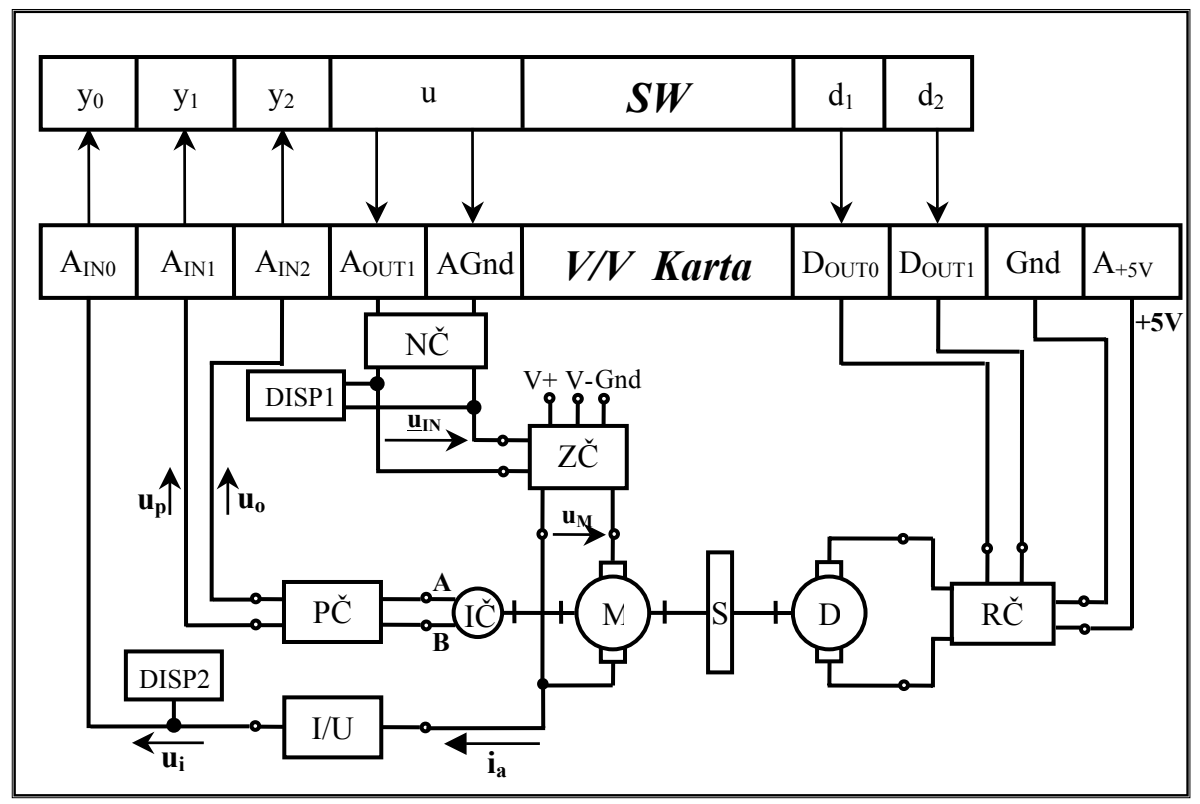

*Obr. 3.2. Technologické schéma* 

### **3.1.1 Popis komponent na obrázku (Obr. 3.2)**

V/V Karta - měřící karta Advantech *PCI-1711*

AIN0-AIN2 - analogový vstup karty Advantech *PCI-1711*

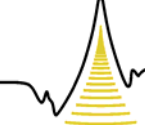

A MEZIOBOROVÝCH INŽENÝRSKÝCH STUDIÍ

- AGnd analogová zem karty Advantech *PCI-1711*
- AOUT0 analogový výstup (0÷10 V) karty Advantech *PCI-1711*
- A+5V analogový výstup (+5 V) karty Adventech *PCI-1711*
- SW používaný software (MATLAB Simulink, Control Web 5)
- M DC motor s permanentními magnety P2MO476
- D dynamo tvořené DC motorem s permanentními magnety P2MO476
- IČ inkrementální čidlo MOZ30, S setrvačník
- ZČ zesilovací člen (operační zesilovač LM12CLK)
- RČ elektronický rezistorový zátěžový člen
- NČ napěťový člen pro reverzaci motoru
- PČ převodní člen (signály A,B převedeny na napětí úměrné otáčkám a poloze)
- I/U člen převádějící proud kotvy na napětí
- DISP1 3½ Digit, LED displej DMS-20PC vyhodnocující napětí na svorkách motoru M1
- DISP2 3½ Digit, LED displej DMS-20PC vyhodnocující proud v kotvě motoru M1

### **3.1.2 Popis signálů soustavy**

- u vstupní veličina soustavy
- $u_{\text{IN}}$  řídící napětí na výstupu karty, rozsah 0÷10 V
- u<sub>M</sub> napětí na svorkách motoru, rozsah -12÷12 V
- u<sub>o</sub> napětí úměrné otáčkám servopohonu
- up napětí úměrné poloze natočení hřídele servopohonu
- ui napětí úměrné proudu kotvy motoru M1
- ia proud kotvy motoru M1
- d1 porucha působící na soustavu, rezistorová zátěž Rz1 spínaná digitálním výstupem
- d2 porucha působící na soustavu, rezistorová zátěž Rz2 spínaná digitálním výstupem
- y0 výstupní veličina soustavy, napětí úměrné proudu v kotvě motoru
- y1 výstupní veličina soustavy, napětí úměrné otáčkám motoru
- y3 výstupní veličina soustavy, napětí úměrné poloze motoru
- A, B signály inkrementálního snímače

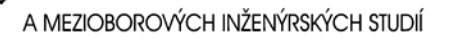

### *3.2 Reálné měření na modelu servopohonu v prostředí MATLAB Simulink – RealTime Toolbox*

| $\sim$ wor critical interesting the experience is in the final distribution of $\sim$ |                       |                       |                |                            |                                |  |  |  |  |  |  |  |
|---------------------------------------------------------------------------------------|-----------------------|-----------------------|----------------|----------------------------|--------------------------------|--|--|--|--|--|--|--|
|                                                                                       | Veličina   I/O signál | Rozsah<br>kanálu      | Kanál          | Rozsah v<br><b>MATLABU</b> | Význam                         |  |  |  |  |  |  |  |
| u                                                                                     | AO0                   | $0$ 10 V              |                | $\leq$ 1 1>                | Řídící napětí motoru           |  |  |  |  |  |  |  |
| $d_1$                                                                                 | D <sub>01</sub>       | ${0:5}V$              |                | ${0;1}$                    | Spínání rezistorové zátěže Rz1 |  |  |  |  |  |  |  |
| $d_2$                                                                                 | $D_{02}$              | ${0:5}V$              | 4              | $\{0;1\}$                  | Spínání rezistorové zátěže Rz2 |  |  |  |  |  |  |  |
| uo                                                                                    | AI0                   | $-10$ V $\ldots$ 10 V |                | $\leq$ 11>                 | Napětí úměrné otáčkám          |  |  |  |  |  |  |  |
| up                                                                                    | AI1                   | $-10$ V $\ldots$ 10 V | $\overline{2}$ | $\leq$ 11>                 | Napětí úměrné poloze           |  |  |  |  |  |  |  |
| ui                                                                                    | AI2                   | $-10$ V $\ldots$ 10 V | 3              | $\leq$ 1 1>                | Napětí úměrné proudu v kotvě   |  |  |  |  |  |  |  |

*Tab. 3.1. Nastavení signálů v MATLAB SIMLINKu*

K ovládání vstupů a výstupů karty slouží dvojice bloků *RT Out* a *RT In.* Nastavení kanálů jednotlivých bloků je provedeno dle tabulky (Tab. 3.1). Z důvodu šumu na proudové složce je do obvodu vložen dolnopropustní analogový filtr.

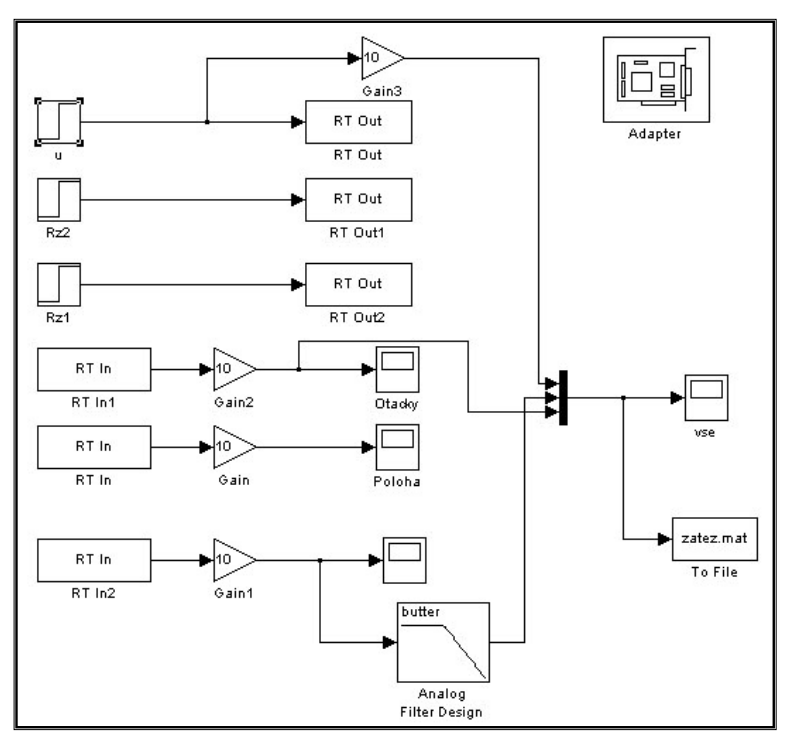

*Obr. 3.3. Blokové schéma řízení modelu servopohonu* 

**FAKULTA MECHATRONIKY** A MEZIOBOROVÝCH INŽENÝRSKÝCH STUDIÍ

#### **3.2.1 Odezvy výstupních signálů**

 Na vstup soustavy je přiveden signál *u* ve formě analogového napětí. Měřené výstupní analogové veličiny soustavy jsou otáčky, poloha a proud. Průběhy reálných experimentů ilustrují následující obrázky v sekundách reálného času.

#### **3.2.1.1 Přechodová charakteristika reálného modelu**

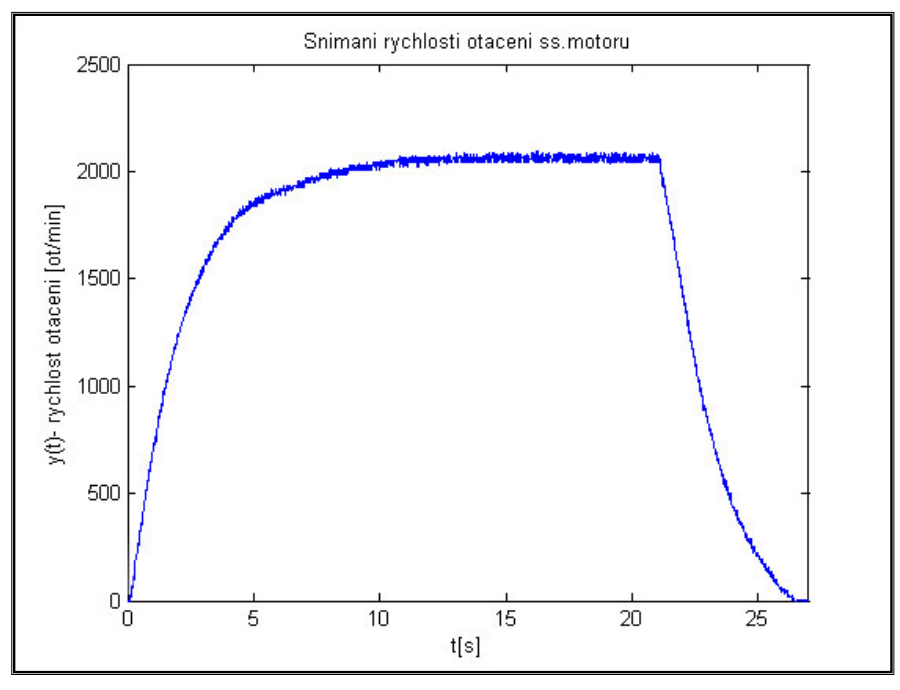

*Obr. 3.4. Snímání rychlosti otáčení servopohonu*

 Akční veličina v podobě skokového analogového napětí *u* je nastavena na hodnotu 5 V. Čas měření *t* je 27 s. Vzorkovací perioda *TS* pro snímání je nastavena na 0,01 s. Výsledné grafické znázornění rychlosti otáčení hřídele servopohonu je znázorněno na obrázku (Obr. 3.4), kde je vykreslena časová závislost napětí převedená na rychlost otáčení sevopohonu.

#### **3.2.1.2 Snímání polohy hřídele reálného modelu**

 Následující obrázek (Obr. 3.5) ilustruje pilový signál snímání natočení hřídele servopohonu v časovém úseku (cca 3 s), kde údaj jedné otáčky je v napěťovém intervalu od –8 V do +8 V.

A MEZIOBOROVÝCH INŽENÝRSKÝCH STUDIÍ

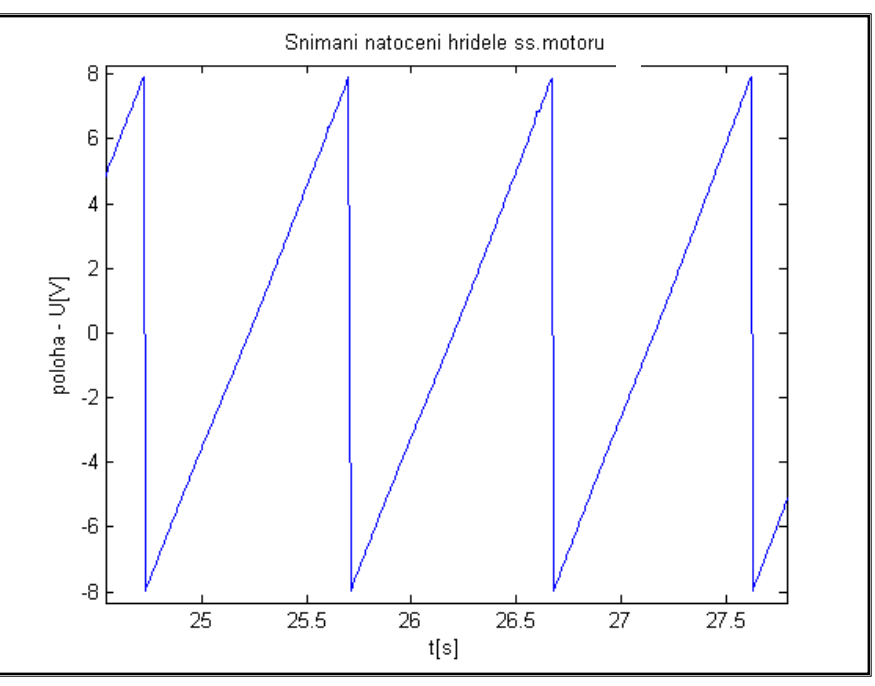

*Obr. 3.5. Snímání natočení hřídele servopohonu* 

#### **3.2.1.3 Vliv poruchy na rychlost otáčení hřídele modelu**

 V tomto experimentu je opět na vstup přivedeno skokové analogové napětí *u*. V čase *t1* = 14 s je simulován vliv poruchy na systému zapnutím rezistorové zátěže *Rz1*. Dochází tak k poklesu rychlosti otáčení servopohonu. V čase  $t_2 = 22$  s je vliv poruchy vypnut, viz obrázek (Obr. 3.6). Odpojení napětí ze svorek servomotoru je provedeno v čase  $t_3$  = 36 s.

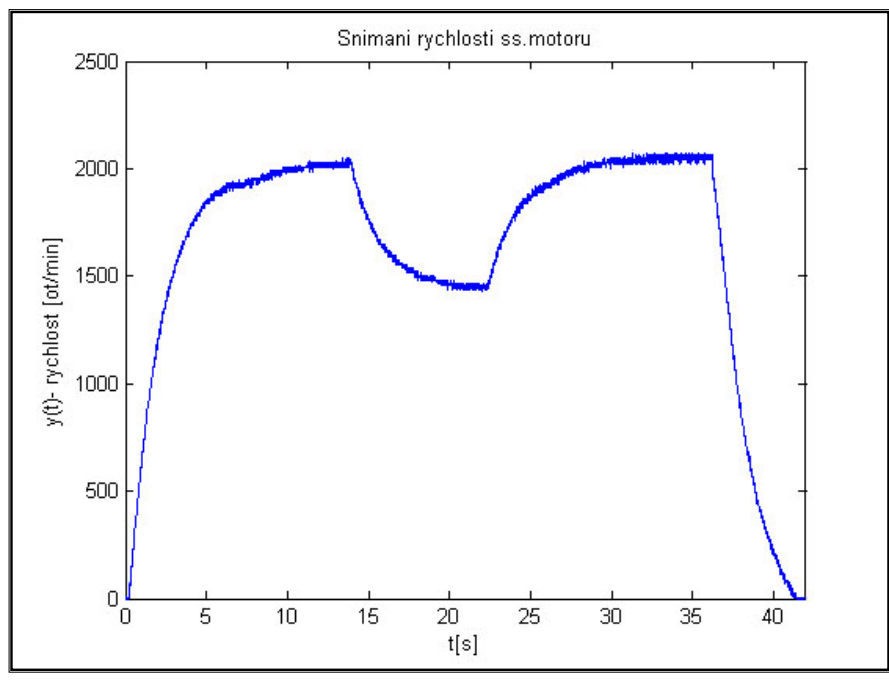

*Obr. 3.6. Snímání vlivu poruchy na servopohonu*

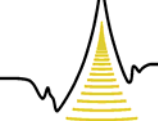

A MEZIOBOROVÝCH INŽENÝRSKÝCH STUDIÍ

#### **3.2.1.4 Snímání parametrů při reverzaci servopohonu**

Průběhy snímání pochodů při reverzaci servopohonu jsou uvedeny na obrázku (Obr. 3.7). V čase *t1* = 1 s je provedeno skokové napětí akční veličiny *u* na hodnotu -6 V. V čase *t2* = 20 s je akční veličina změněna skokem na hodnotu napětí +6 V. Vypnutí simulace nastává pro čas  $t_3 = 41$  s. Jako v předchozích experimentech je vzorkovací perioda *TS* zachována na hodnotě 0,01 s. Pro společné grafické porovnání charakteristik je rychlost otáčení hřídele vynesena v napěťovém rozsahu. Z průběhů snímání je patrné, že při startu a vypnutí aplikace na stejnosměrném motoru vznikají proudové špičky.

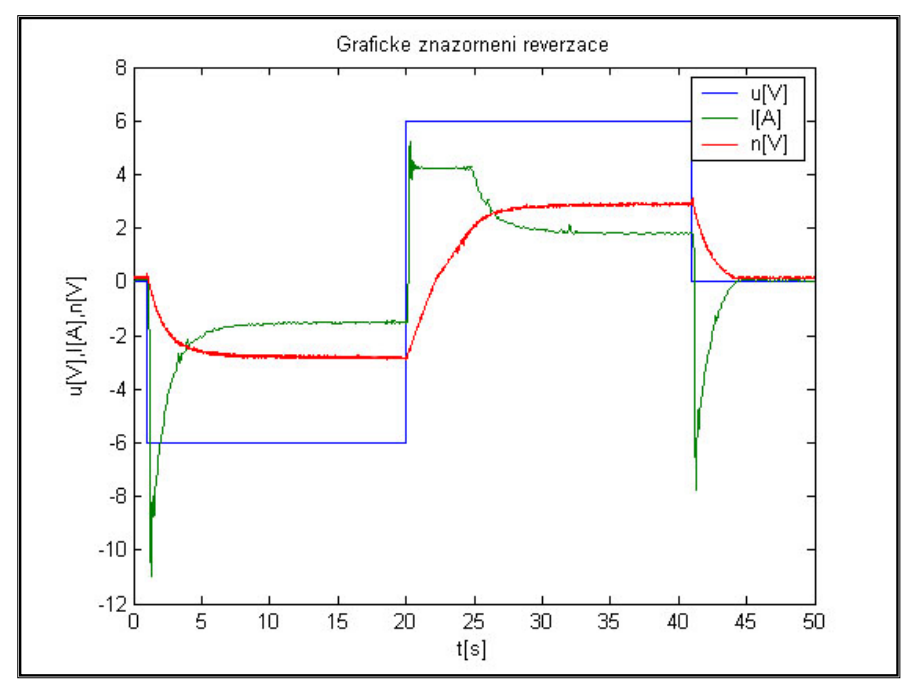

*Obr. 3.7. Zobrazení dat při reverzaci modelu* 

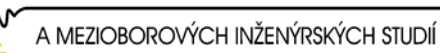

# 4 Vizualizace ovládání modelu v Control Web 5 *4.1 Úvod*

 Tato kapitola podává stručný přehled o softwarové části ve vývojovém prostředí *Control Web 5.* Pro snadné ovládání a informaci o stavu systému je v tomto prostředí vytvořena vizualizace, kterou zachycuje obrázek (Obr. 4.1). Zde je znázorněno hlavní ovládací okno pro řízení servopohonu. Tento program umožňuje snímání a ukládání naměřených hodnot (proud v kotvě motoru, poloha a rychlost otáčení hřídele modelu).

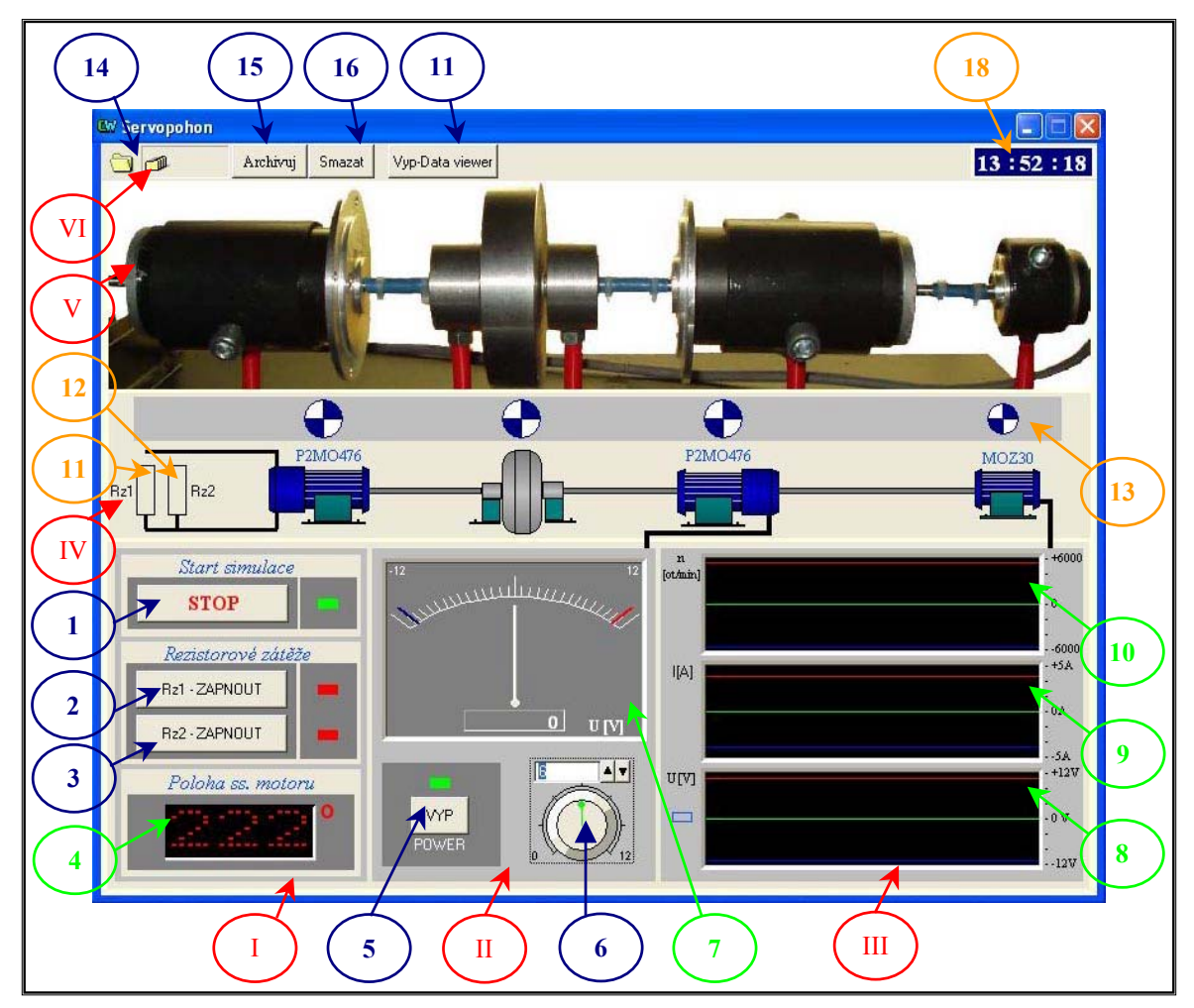

*Obr. 4.1. Ovládací panel servopohonu* 

Základním stavebním kamenem pro aplikace systému *Control Web* jsou přístroje. Systém *Control Web* nabízí různé komponenty k tvorbě vizuálních aplikací (zobrazovací a ovládací prvky, alarmy, archivy, historické trendy apod.) Tyto komponenty jsou zabudovány v systému jako množina virtuálních přístrojů. Tato množina není pevně dána

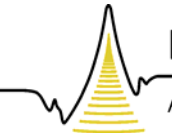

A MEZIOBOROVÝCH INŽENÝRSKÝCH STUDIÍ

a je možné ji libovolně rozšiřovat. Každý přístroj je dynamicky linkovaná knihovna detekovaná při startu systému.

## *4.2 Popis návrhu ovládacího panelu*

Při spuštění programu je otevřeno hlavní okno aplikace. Ovládací panel je rozdělen do šesti podpanelů označených (I-VI).

(I) Základním ovládacím prostředím je panel přepínačů, na kterém se nacházejí grafické přepínací prvky a signalizace pro ovládání modelu. Obsahem těchto *switchů* je logické nastavení stavu veličin. Datovou výstupní hodnotou je typ boolean (true, false).

1. – *START/STOP* - Výstupní navržená aplikace ovládá zapnutí, vypnutí celé simulace servopohonu.

2. – *Rz1ZAPNOUT/Rz1VYPNOUT*, 3. – *Rz2ZAPNOUT/Rz2VYPNOUT* – Grafické tlačítka zapínají nezávisle na sobě rezistorové zátěže Rz1, Rz2 připojené na svorky stejnosměrného motoru M2.

4. – *POLOHA SS. MOTORU –* Číselné zobrazení polohy je znázorněno komponentou *meter*, kde vstupní hodnotou je upravené elektrické napětí úměrné poloze motoru.

(II) Tento panel simuluje graficky napěťový zdroj v rozsahu ±12 V. Je vytvořen pomocí komponenty *switch*, která ovládá zapnutí napájecího napěťového zdroje. Dále pak komponenta *control*, ta slouží pro nastavení elektrického napětí na zdroji a vizuální analogový přístroj *meter*.

5. – *POWER ZAP/VYP* – *Switch* pro zapnutí a vypnutí napájení zdroje.

6. – *NASTAVENÍ NAPĚTÍ* – Ovládací komponenta (*control*), která dává možnost nastavení číselné hodnoty výstupního elektrického napětí v rozsahu ±12 V do datového elementu pomocí knoflíku. Výstupní veličina *controlu* je proměnná typu real.

7. – *ANALOGOVÝ UKAZATEL NAPĚTÍ* – Zobrazení číselné hodnoty elektrického napětí pomocí ručkového analogového přístroje s možností přiřazení výsledku do výstupního datového elementu. Přístroj *meter* je vyhodnocován proměnnou, která je výstupem z analogové PC karty.

(III) V pravé dolní části hlavního panelu se nachází podpanel s grafickými ukazateli:

### 8. – *GRAFICKÝ UKAZATEL NAPĚTÍ*

9. – *GRAFICKÝ UKAZATEL PROUDU*

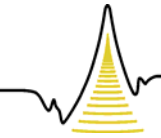

A MEZIOBOROVÝCH INŽENÝRSKÝCH STUDIÍ

### 10. – *GRAFICKÝ UKAZATEL OTÁČEK*

- Grafické ukazatele jsou vytvořeny komponentou s názvem *meter*, u kterých je změněn typ módu přístroje na flow\_graph. Dvoj kliknutím myší na tuto komponentu je otevřeno samostatné panelové okno s tímto přístrojem.

(IV) Na následujícím panelu se nacházejí signalizační prvky. Signalizace pro rezistorové zátěže je tvořena přístrojem *box*. Je to jednoduchý grafický symbol (obdélník), kterému lze pomocí nativních procedur nastavovat barvu, velikost a pozici. Další signalizací je rotace motorů pomocí komponenty *engine*.

11. – Signalizace *ZAPNUTÍ/VYPNUTÍ* rezistorové zátěže Rz1, je-li podmínka viditelnosti přístroje *box* (rezistor) = true, je aktivní. Tzn., že je zapnuta odporová zátěž Rz1 na motoru M2.

12. – Signalizace *ZAPNUTÍ/VYPNUTÍ* rezistorové zátěže Rz2, je-li podmínka viditelnosti přístroje *box* (rezistor) = true, je aktivní. Tzn., že je zapnuta odporová zátěž Rz2 na motoru M2. Obsahem viditelnosti těchto komponent je parametr logického výrazu.

13. – Signalizace *OTÁČENÍ POHONŮ* – O signalizaci otáčení motorů a inkrementálního snímače se starají komponenty zvané *engine*. Obsahem tohoto parametru je logický výraz, podle jehož výsledku bude přístroj aktivním, tj. symbol bude rotovat v závislosti na nastavení výstupního elektrického napětí. Přístroj tedy umožňuje i animaci rotace motorů ve dvou směrech otáčení.

(V) Vizuální panel s obrázkem mechanického hřídelového propojení servopohonu.

(VI) Panel pro práci s naměřenými daty.

14. – *OTEVŘENÍ ARCHIVACE* – Při otevření souboru je zobrazeno panelové okno viz obrázek (Obr. 4.2). Funkce přístroje *archiver* je archivace požadovaných dat do standardního databázového souboru ve formátu *dBase* viz obrázek (Obr. 4.3), nebo v tabulce *InCalc* dle obrázku (Obr. 4.4). *DBase viewer* je jednoduchý prohlížeč dat, ve kterém není možnost žádné úpravy. Oproti tomu *InCalc viewer* umožňuje různou práci, úpravu naměřených dat. V přístroji *archiver* lze také definovat datovou historii, respektivě počet souborů uchovávaných na disku nebo v databázích. Aby mohl tento přístroj archivovat data, musí být splněna podmínka pro povolení činnosti.

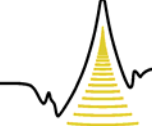

A MEZIOBOROVÝCH INŽENÝRSKÝCH STUDIÍ

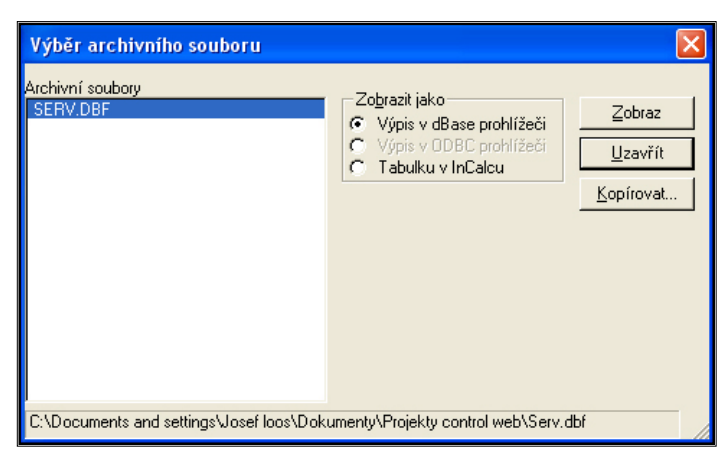

*Obr. 4.2. Otevření archivace* 

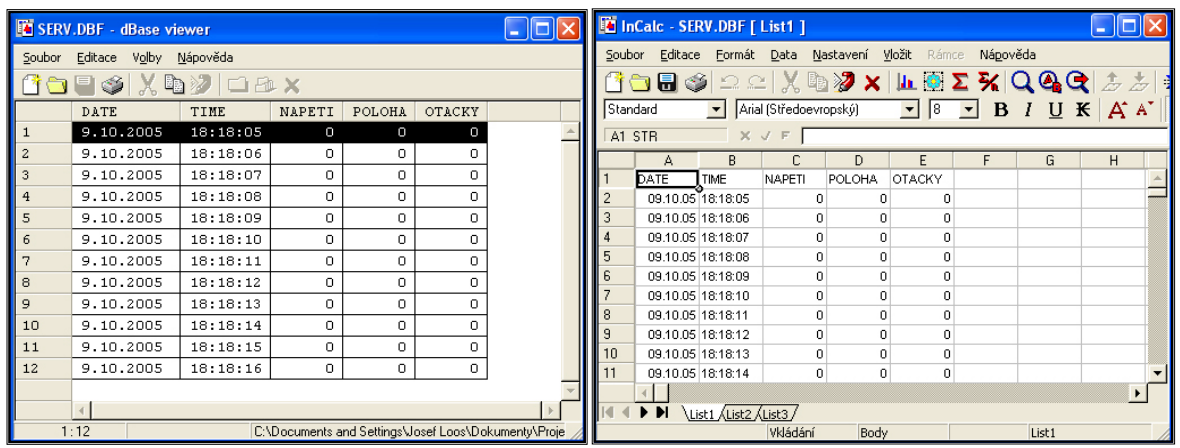

*Obr. 4.3. dBase viewer Obr. 4.4. InCalc viewer* 

15. – *ARCHIVUJ/NEARCHIVUJ* – pomocí tohoto *switche* je zapnuta-vypnuta archivace měřených dat. Výstupním parametrem je booleovský typ, který povoluje-zakazuje činnost pro archivaci dat přístroje *archiver*.

16. – *SMAZAT* – *Switch*, který je používán pro smazání uložených archivních dat. Je-li výstupní logický parametr aktivní, je aktivní i podmínka pro smazání nastaveného permanentního souboru přístroje *archiver*.

17. – *ZAPNOUT/VYPNOUT Data viewer* – Tímto *Switchem* je otevřen-zavřen přístroj s názvem *data viewer* (Obr. 4.5). Tato komponenta je určena pro zobrazování dat uložených archivními sekcemi do databázových souborů. Umožňuje ale také sledovat datové elementy bez vlastní historie, tedy datové elementy, které nejsou archivovány v databázovém souboru. Jedná se zejména o proměnné definované v sekcích **var** uvnitř aplikační sekce **data** (globální proměnné aplikace), nebo o kanály definované v sekcích **channel**. Pro tyto datové elementy přístroj vytváří lokální datový buffer, ve kterém

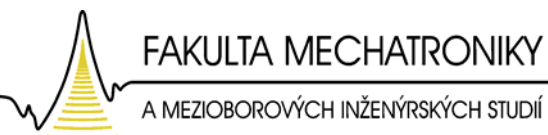

uchovává určitý definovaný počet hodnot elementu. Velikost bufferu je možno nastavit v rámci definice parametrů přístroje. Tyto buffery vznikají a zanikají se spuštěním resp. ukončením aplikace. Sledované datové elementy lze uspořádat do skupin (v našem případě napětí, proud, otáčky, poloha) a libovolně volit, která skupina má být aktuálně zobrazována. Přístroj také umožňuje procházet historii dat datových elementů.

18. - *HODINY* – Časový ukazatel je vytvořen pomocí tří přístrojů *meter*, kde typ přístroje je nastaven na text\_display. Výrazy, které jsou přístroji vyhodnocovány jsou hour, minute a second.

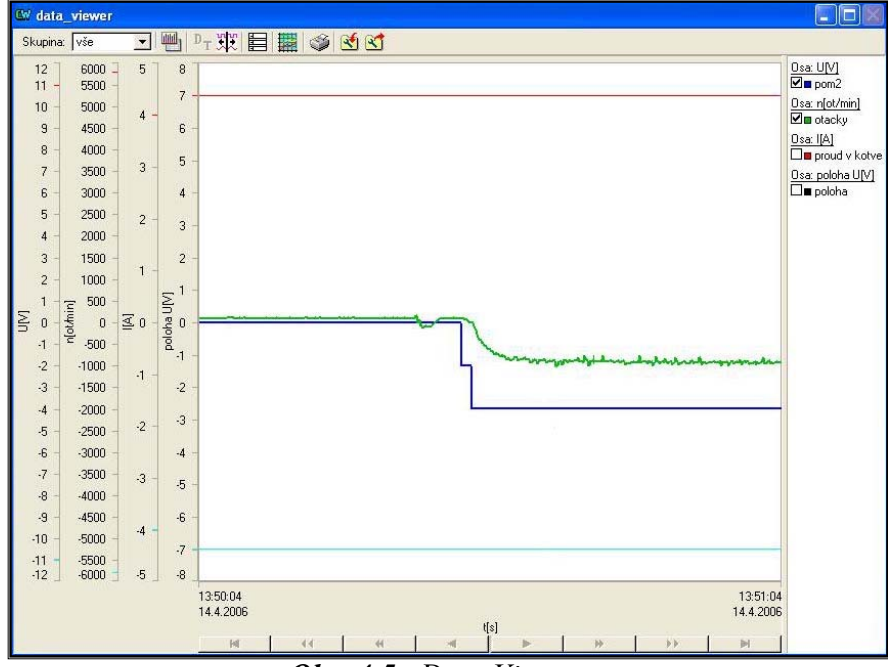

*Obr. 4.5. Data Viewer* 

A MEZIOBOROVÝCH INŽENÝRSKÝCH STUDIÍ

#### *Tab. 4.1. Zapojení signálů modelu*  **Vstupy**  Svorkovnice Kanál Signál 34 101 Poloha hřídele ss. motoru 67 100 Proud v kotvě ss. motoru 68 102 Otáčky hřídele ss. motoru **Výstupy**  58 150 Analogový výstup zapojený do modelu 0-10 V 57 AGND - Analogová zem 1 | Analogový výstup zapojený do modelu +5 V 5 AGND - Analogová zem 13 300 Spínání rezistorové zátěže Rz1 47 301 Spínání rezistorové zátěže Rz1 39 AGND - Analogová zem 35 Analogový výstup zapojený do modelu +12 V

# *4.3 Připojení signálů modelu na kanály karty*

V tabulce (Tab.4.1) jsou popsány použité vstupní a výstupní signály PC karty. Tímto způsobem je karta propojena s modelem a softwarem vytvořeným v Control Web 5 a je tak možné servopohon řídit, měřit v reálném čase.

### *4.4 Měření na servosystému*

| bez rezistorové zátěže |             |            |           | rezistorová zátěž RZ1 |            |           | rezistorová zátěž RZ2 |            |           |
|------------------------|-------------|------------|-----------|-----------------------|------------|-----------|-----------------------|------------|-----------|
| UIV                    | <b>I[A]</b> | $D/A$ U[V] | n[ot/min] | <b>I[A]</b>           | $D/A$ U[V] | n[ot/min] | I[A]                  | $D/A$ U[V] | n[ot/min] |
| 1,00                   | 0,90        | 0,09       | 92,16     | 0,96                  | 0,06       | 61,44     | 1,00                  | 0,04       | 40,96     |
| 2,00                   | 1,02        | 0,61       | 624,64    | 1,17                  | 0,55       | 563,20    | 1,38                  | 0,43       | 440,32    |
| 3,00                   | 1,15        | 1,20       | 1228,80   | .44                   | 1,05       | 1075,20   | 1,86                  | 0,85       | 870,40    |
| 4,00                   | 1,33        | 1,64       | 1679,36   | 1,73                  | 1,49       | 1525,76   | 2,33                  | 1,18       | 1208,32   |
| 5,00                   | 1,45        | 2,23       | 2283,52   | 1,96                  | 2,00       | 2048,00   | 2,00                  | 1,60       | 1638,40   |
| 6,00                   | 1,55        | 2,81       | 2877,44   | 2,21                  | 2,48       | 2539,52   | 3,28                  | 1,97       | 2017,28   |
| 7,00                   | 1,59        | 3,34       | 3420,16   | 2,37                  | 2,97       | 3041,28   | 3,80                  | 2,35       | 2406,40   |
| 8,00                   | 1,78        | 3,90       | 3993,60   | 2,56                  | 3,51       | 3594,24   | 4,17                  | 2,74       | 2805,76   |

*Tab. 4.2. Měřené údaje servopohonu* 

 Měření na servopohonu probíhá při postupném nastavování vstupního napětí od +1 V do +8 V. Nejdříve jsou naměřeny veličiny bez připojení rezistorových zátěží (proud v kotvě motoru M1, výstupní napětí z D/A převodníku úměrné rychlosti otáčení hřídele servopohonu a samotná rychlost otáčení modelu). V dalším kroku měření je připojena rezistorová zátěž Rz1 a k ní odečteny její příslušné měřené hodnoty. V poslední fázi měření je připojena rezistorová zátěž Rz2. Tabulka (Tab. 4.2) udává zaznamenané hodnoty měření, kde je patrné, že při sepnutí rezistorových zátěží dochází k poklesu rychlosti

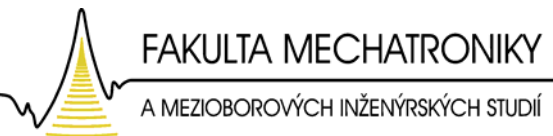

otáčení a ke zvýšení proudu v kotvě stejnosměrného motoru M1. Na obrázku (Obr. 4.6) je graficky znázorněn jeden krok měření při vstupním napěťovém skoku (U = -8 V). V čase *t = 26 s* je proveden zásah poruchové veličiny Rz1 a v čase *t = 38 s* zásah poruchy Rz2, kde je vidět patřičný pokles otáček a zvýšení proudu v kotvě stejnosměrného motoru M1.

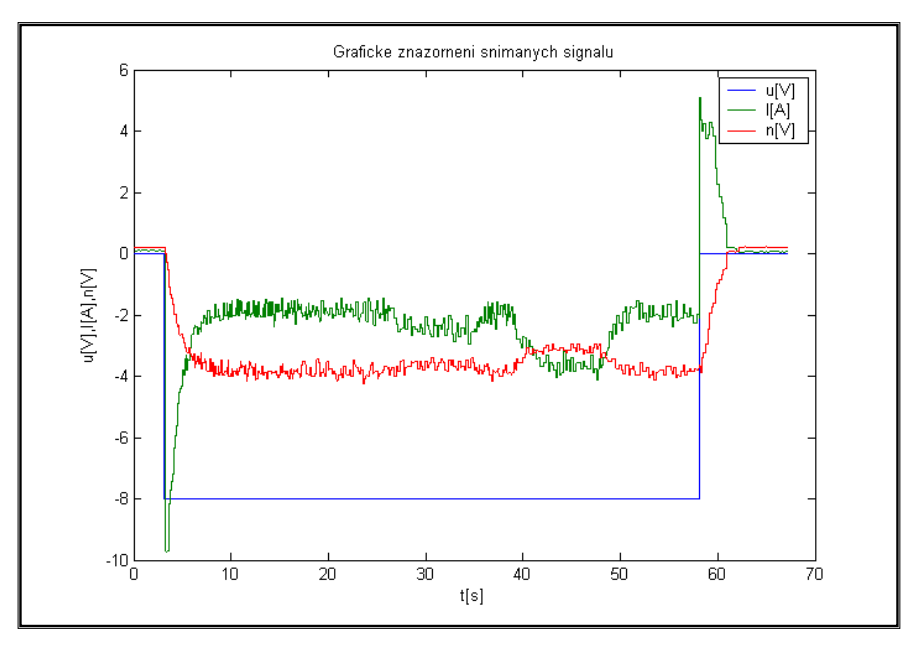

*Obr. 4.6. Grafické znázornění snímaných signálů v Control Web5* 

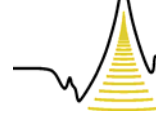

A MEZIOBOROVÝCH INŽENÝRSKÝCH STUDIÍ

# 5 Matematický popis, model a obrazový přenos modelu *5.1 Úvod*

Abychom mohli pro model navrhnout kvalitní řízení, potřebujeme znát jeho matematický popis. Soustava má jeden vstup a několik výstupů. Na obrázku (Obr. 5.1) je v blokovém schématu znázorněn model servopohonu, kde je zanedbán zátěžový moment IRC snímače. Stejnosměrný motor M představuje všeobecně mnoha parametrovou neautonomní nelineární soustavu se vstupním (řídícím) signálem  $u_a(t)$ . Přičemž výstupní signál může být jednak úhlová rychlost  $\omega(t)$ , moment motoru m<sub>h</sub>(t), proud obvodu kotvy  $i_a(t)$ , případně uhlová poloha hřídele motoru  $\varphi(t)$ . Zátěžný moment motoru m<sub>z</sub>(t), který vzniká působením brzdného momentu dynama, představuje dominující poruchovou veličinu této soustavy.

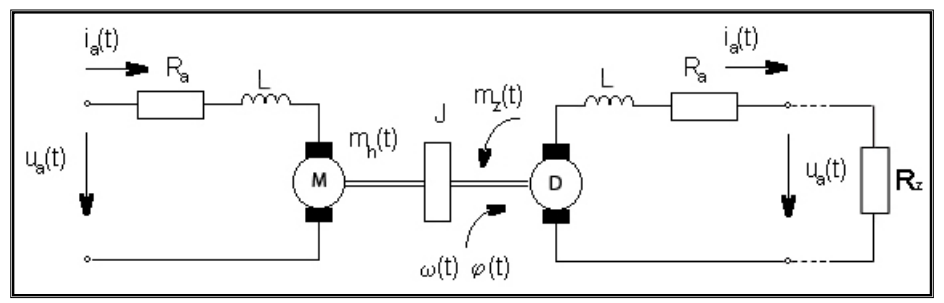

*Obr. 5.1. Schematické znázornění modelu* 

*Tab. 5.1. Popis obrázku (Obr. 5.1)*

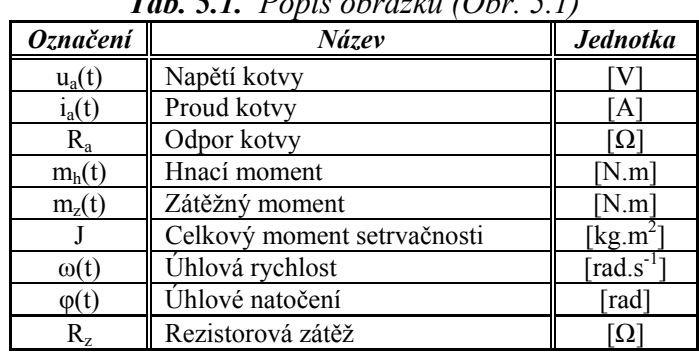

#### **5.1.1 Odpor kotvy stejnosměrného motoru**

Jelikož není odpor kotvy Ra stejnosměrného motoru v katalogu uveden, vypočteme ho informativně z polovičních ztrát motoru. K výpočtu použijeme nominální hodnoty stejnosměrného motoru:

$$
U_n = 12V
$$
,  $P_n = 25W$ ,  $n = 5800$  *ot* / min,  $I_n = 3.5 A$ .

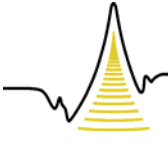

A MEZIOBOROVÝCH INŽENÝRSKÝCH STUDIÍ

$$
\frac{U_n I_n - P_n}{2} \approx R_a \cdot I_n^2
$$
\n
$$
R_a = \frac{U_n I_n - P_n}{2 \cdot I_n^2} = \frac{12 \cdot 3.5 - 25}{2 \cdot 3.5^2} \approx \frac{0.69 \,\Omega}{2}
$$
\n(5.1)

#### **5.1.2 Konstrukční konstanta stejnosměrného motoru**

Pro výpočet konstrukční konstanty stejnosměrného motoru je výchozím vztahem rovnice:

$$
C_{ss} = \frac{1}{k_m},\tag{5.2}
$$

kde *km* je zesílení stejnosměrného motoru:

$$
k_m = \frac{\omega_n}{U_n - R_a I_n}.
$$
\n(5.3)

Zesílení motoru je určeno z nominálních hodnot jednotlivých veličin motoru označených indexem n. Kde *Un* je nominální napětí, *In* nominální proud, *Ra* odpor kotvy a ωn je nominální úhlová rychlost:

$$
\omega_n = \frac{2\pi \cdot n}{60} \,. \tag{5.4}
$$

Ve skutečnosti odpor kotvy  $R_a$  a konstrukční konstanta  $C_{ss}$  jsou veličiny částečně závislé na proudu kotvy ia, přičemž s rostoucím proudem se tyto veličiny zmenšují. Dosazení vztahů (5.3) – (5.4) do vztahu (5.2) vypočteme konstrukční konstantu motoru:

$$
C_{ss} = \frac{(U_n - R_a I_n) \cdot 60}{2\pi \cdot n} = \frac{(12 - 0.69 \cdot 3.5) \cdot 60}{2 \cdot 3.14 \cdot 5800} = \frac{0.016 N.m/A}{4}.
$$

#### **5.1.3 Moment setrvačnosti modelu**

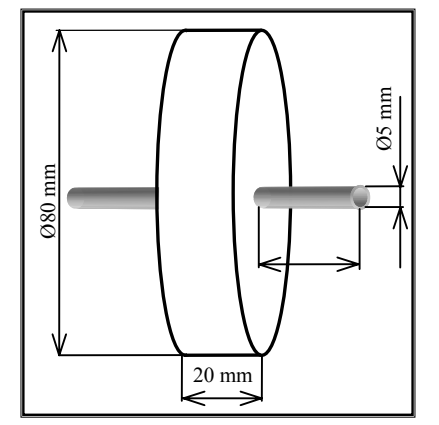

Výpočet celkového momentu setrvačnosti *J* modelu je závislý na momentu setrvačnosti *Jm* obou stejnosměrných motorů, především pak na momentu setrvačnosti *Jset* setrvačníku.

$$
J = J_m + J_{set} \tag{5.5}
$$

*Obr. 5.2. Schéma rozměrů setrvačníku* 

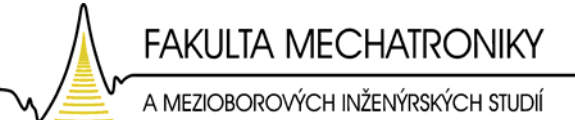

#### **5.1.3.1 Moment setrvačnosti setrvačníku bez hřídelí**

Pro výpočet momentu setrvačnosti setrvačníku *Js* bez hřídelí je využito vztahu

$$
J_s = \frac{1}{2} m v^2 \left[ k g.m^2 \right],\tag{5.6}
$$

kde *m* je hmotnost a *v* výška setrvačníku. Výpočet hmotnosti je dán vzorcem

$$
m = \rho.V \,, \tag{5.7}
$$

kde *ρ* je hustota železa (*ρ*<sub> $z$ elezo</sub> = 7870 kg.m<sup>-3</sup>) a *V* je objem

$$
V = \pi r^2 \cdot v \tag{5.8}
$$

*r* je poloměr a *v* výška setrvačníku. Dosazením jednotlivých rozměrů do vztahů (5.7) - (5.8) je vypočítán objem a hmotnost setrvačníku:

$$
V = 3,14.0,04^{2}.0,02 = 1,0048.10^{-4} m^{3}
$$

$$
m = 7870.1,0048.10^{-4} = 0,79kg
$$

Po dosazení hmotnosti do vztahu (5.6) je vypočítán moment setrvačnosti setrvačníku (bez hřídelí):

$$
J_s = \frac{1}{2}.0,79.0,02^2 = 1.581.10^{-4} \,\text{kg.m}^2
$$

#### **5.1.3.2 Moment setrvačnosti hřídelky setrvačníku**

Objem hřídelky:  $V = \pi r^2$ . $v = 5,89.10^{-7}$  $m^3$ Hmotnost hřídelky:  $m = \rho V = 7870.5,89^{-7} = 4,63.10^{-3} kg$ Moment setrvačnosti hřídelky:  $J_h = \frac{1}{2} m v^2 = \frac{1}{2} 4{,}63.10^{-3}0.03^2 = \frac{2{,}084.10^{-6} kg.m^2}{ }$ Moment setrvačnosti celé hřídelky:  $J_{2h} = 2J_h = 2.2,084.10^{-6} = 4,168^{-6}kg.m^2$ 

#### **5.1.3.3 Celkový moment setrvačnosti setrvačníku**

Výsledný moment setrvačnosti setrvačníku je součtem momentu setrvačnosti hřídelek a samotného setrvačníku:

$$
J_{set} = J_s + J_{2h} = \frac{1.6227.10^{-4} \text{kg} \cdot \text{m}^2}{2.5 \text{kg} \cdot \text{m}^2}.
$$

A MEZIOBOROVÝCH INŽENÝRSKÝCH STUDIÍ

Celkový moment setrvačnosti modelu je roven součtu momentů setrvačnosti ss. motorků ( $J_m = 5{,}7799.10^{-4}$  kg.m<sup>2</sup>) a momentu setrvačnosti setrvačníku  $J_{set}$ .

$$
J = J_m + J_{set} = 5,7799.10^{-4} + 1,6227.10^{-4} = 7,4026.10^{-4} kg.m^2
$$

### *5.2 Matematický popis modelu*

Matematický model je matematické vyjádření podstatných vlastností existujícího systému, který popisuje znalosti o systému v použitelné formě. Matematický popis servopohonu vychází ze základních pohybových a napěťových rovnic obou stejnosměrných motorů. Základní pohybová rovnice pro stejnosměrný motor a dynamo je ve tvaru:

$$
J\frac{d\omega(t)}{dt} = m_h(t) - m_z(t),
$$
\n(5.9)

kde *mz* je zatěžovací moment soustavy. U stejnosměrného motoru a dynama s konstantním buzením hnací moment *mh(t)* je přímo úměrný proudu kotvy *ia(t)*, proto lze psát

$$
m_h(t) = C_{ss} \dot{I}_a(t), \tag{5.10}
$$

kde *Css* je momentová konstanta motoru [N.m.A<sup>-1</sup>].

Použijeme-li Laplaceovou transformaci za předpokladu nulových počátečních podmínek na vztahy (5.9) - (5.10), dostáváme rovnice v obrazovém tvaru:

$$
J_s\Omega(s) = M_h(s) - M_z(s),\tag{5.11}
$$

$$
M_h(s) = C_{ss} I_a(s) \tag{5.12}
$$

Pro stejnosměrný motor řízený napětím kotvy uvažujeme napěťovou rovnici motoru:

$$
R_a \dot{u}_a(t) + L \frac{di_a(t)}{dt} = u_a(t) - u_i(t)
$$
\n(5.13)

$$
u_i(t) = C_{ss} \omega(t) \tag{5.14}
$$

jejíž Laplaceův obraz je ve tvaru:

$$
R_a I_a(s) + LsI_a(s) = U_a(s) - C_{ss} \Omega(s).
$$
 (4.15)

Pro stejnosměrné dynamo je uvažována napěťová rovnice:

$$
-R_a \dot{u}_a(t) + L \frac{di_a(t)}{dt} = u_a(t) - C_{ss} \dot{u}_a(t).
$$
 (5.16)

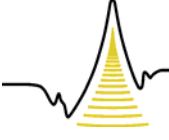

#### A MEZIOBOROVÝCH INŽENÝRSKÝCH STUDIÍ

Vyjádřením proudu *ia(t)* z momentové rovnice dynama

$$
i_a(t) = \frac{J \frac{d\omega(t)}{dt} + m_z}{C_{ss}} \tag{5.17}
$$

a následným dosazením do upravené napěťové rovnice dostaneme vztah pro výsledné výstupní napětí stejnosměrného motoru M2

$$
u_a(t) = C_{ss}.\omega(t) - R_a \left( \frac{J \frac{d\omega(t)}{dt} + m_z}{C_{ss}} \right) + \frac{Ldi_a(t)}{dt}.
$$
 (5.18)

Pro výpočet zatěžovacího momentu dynama uvažujeme vztah

$$
m_z(t) = \frac{P}{\omega(t)},\tag{5.19}
$$

kde P je výkon dynama

$$
P = \frac{U^2}{R_z} \tag{5.20}
$$

a Rz je rezistorová zátěž připojována na svorky dynama. Po dosazení vztahu (5.19) do (5.20) dostaneme výsledný zatěžovací moment:

$$
m_z(t) = \frac{U^2}{R_z \cdot \omega(t)}\tag{5.21}
$$

Celkový brzdný moment *M* je pak tvořen součtem zatěžovacího momentu M<sub>z</sub> a vlastních brzdných momentů stejnosměrných motorů ∆*Mm*:

$$
M = M_z + \Delta M_m, \qquad (5.22)
$$

kde ∆*Mm* je rozdíl nominálního elektromagnetického momentu *Mmn* a nominálního momentu motoru na hřídeli:

$$
\Delta M_m = M_{mn} - M_{mh}.\tag{5.23}
$$

Výpočet nominálního elektromagnetického momentu dle vztahu:

$$
M_{mn} = C_{ss} \cdot I_n = 0.016 \cdot 3.5 = \frac{56mN}{m}.
$$
 (5.24)

Výpočet nominálního momentu motoru na hřídeli dle vztahu:

$$
M_{m h} = \frac{P_n}{\omega_n} = \frac{25}{607} = \frac{41 mN.m}{41}.
$$
 (5.25)

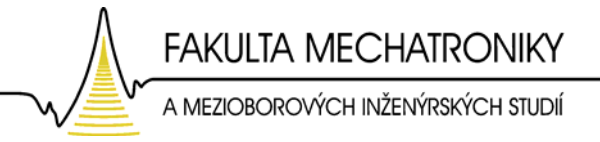

Dosazením vztahů (5.24) – (5.25) do vztahu (5.23) dostaneme výsledný vlastní brzdný moment ss. motoru:

$$
\Delta M_m = \left( C_{ss} \cdot I_n \right) - \frac{P_n}{\omega_n} = 56.10^{-3} - 41.10^{-3} = 15 \text{mN} \cdot m \tag{5.26}
$$

Dle vztahů (5.11), (5.12), (5.15), (5.18), (5.21) a (5.26) je sestaveno blokové schéma modelu servopohonu v softwaru MATLAB Simulink viz obrázek (Obr. 5.3).

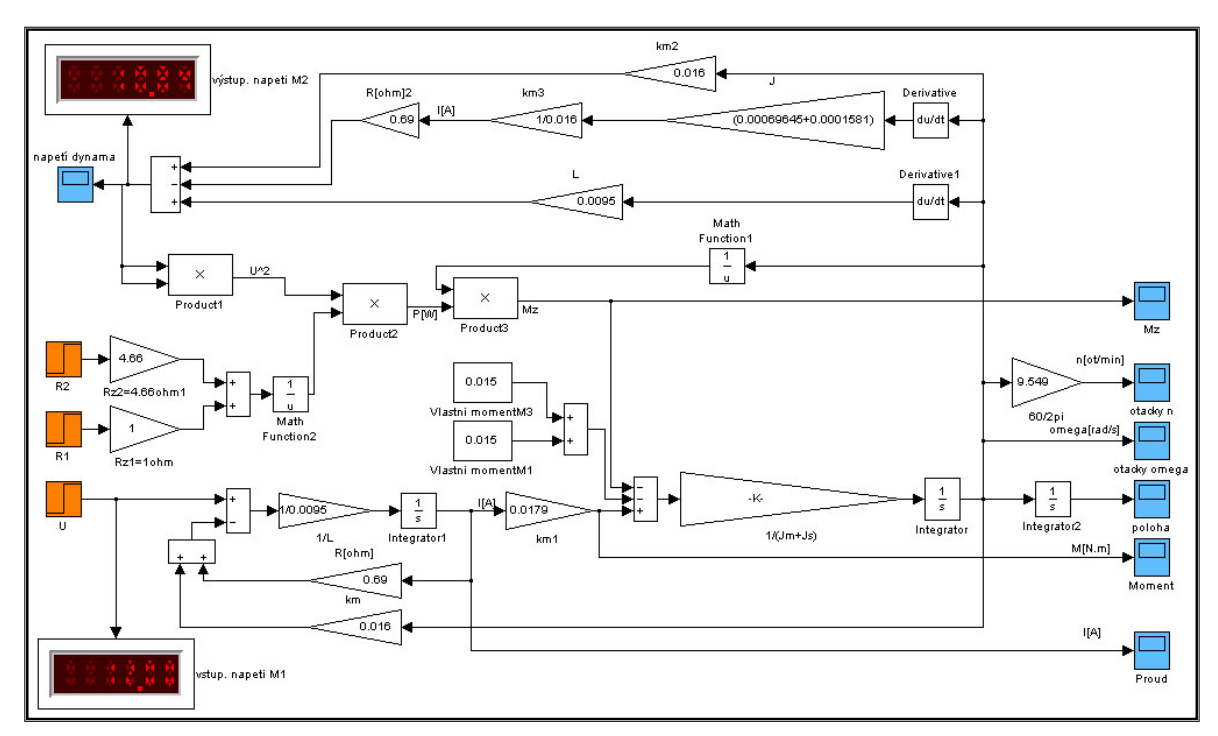

*Obr. 5.3. Blokové schéma modelu servopohonu* 

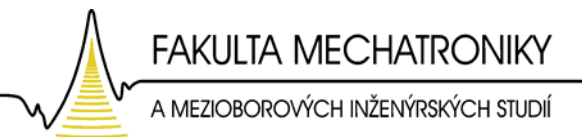

#### **5.2.1 Simulace modelu pomocí matematického popisu**

Simulace modelu podle obrázku (Obr.5.3) probíhá při vstupním napětí  $U = +12$  V. Rezistorové zátěže R<sub>z</sub> nejsou na svorky motoru M<sub>2</sub> připojeny, tím nepůsobí na hnací stejnosměrný motor M<sub>1</sub> zátěžný moment M<sub>z</sub> = 0. Výsledné výstupní závislosti jsou znázorněny na následujících obrázkách.

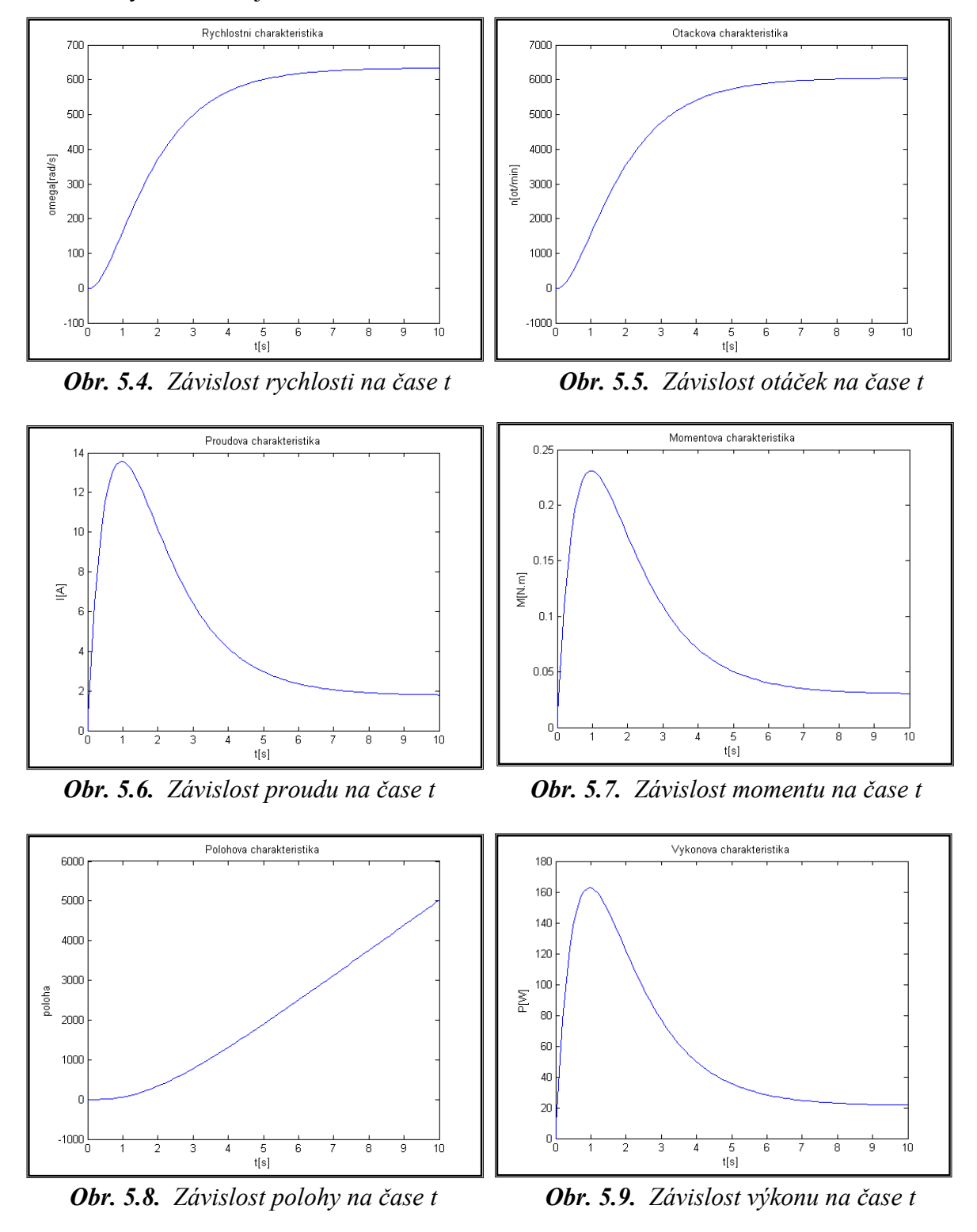

A MEZIOBOROVÝCH INŽENÝRSKÝCH STUDIÍ

### *5.3 Obrazový přenos modelu*

 Obrazový přenos modelu vychází z dynamických stavů stejnosměrných motorů. Ze základních pohybových rovnic motoru (5.9) a (5.10) vyjádříme rovnici proudu kotvy *ia*:

$$
i_a(t) = \frac{J}{C_{ss}} \frac{d\omega(t)}{dt} + \frac{m_z(t)}{C_{ss}}.
$$
\n(5.24)

Tento vztah dosadíme do napěťové rovnice (5.13) a matematicky upravíme:

$$
u_{a}(t) = R_{a} \left[ \frac{J}{C_{ss}} \frac{d\omega(t)}{dt} + \frac{m_{z}(t)}{C_{ss}} \right] + L_{a} \left[ \frac{J}{C_{ss}} \frac{d^{2}\omega(t)}{dt^{2}} + \frac{1}{C_{ss}} \frac{dm_{z}(t)}{dt} \right] + C_{ss} \cdot \omega(t),
$$
  

$$
u_{a}(t) = \frac{R_{a}J}{C_{ss}} \frac{d\omega(t)}{dt} + \frac{R_{a}m_{z}(t)}{C_{ss}} + \frac{L_{a}J}{C_{ss}} \frac{d^{2}\omega(t)}{dt^{2}} + \frac{L_{a}}{C_{ss}} \frac{dm_{z}(t)}{dt} + C_{ss} \cdot \omega(t) \cdot \frac{1}{C_{ss}},
$$
  

$$
u_{a}(t) \cdot \frac{1}{C_{ss}} = \frac{R_{a}J}{C_{ss}} \frac{d\omega(t)}{dt} + \frac{R_{a}m_{z}(t)}{C_{ss}} + \frac{L_{a}J}{C_{ss}} \frac{d^{2}\omega(t)}{dt^{2}} + \frac{L_{a}}{C_{ss}} \frac{dm_{z}(t)}{dt} + \omega(t).
$$
(5.25)

Provedeme-li Laplaceovu transformaci na vztah (5.25), dostaneme obrazový tvar rovnice:

$$
U_a(s) \cdot \frac{1}{C_{ss}} = \frac{R_a J}{C_{ss}^2} s\Omega(s) + \frac{L_a J}{C_{ss}^2} s^2 \Omega(s) + \frac{R_a}{C_{ss}^2} M_z(s) + \frac{L_a}{C_{ss}^2} s M_z(s), \tag{5.26}
$$

Označíme-li:

$$
\tau_a = \frac{L_a}{R_a}, \ \tau_m = \frac{R_a J}{C_{ss}}, \tag{5.27}, (5.28)
$$

kde  $\tau_a$ je elektromagnetická časová konstanta a  $\tau_m$  elektromechanická časová konstanta. Dosadíme-li vztahy *τ<sub>a</sub>*, *τ*<sub>m</sub> do vztahu (5.26) dostaneme výsledný přenos ss. motoru:

$$
\Omega(s) = \frac{1}{C_{ss}} \frac{1}{\tau_a \tau_m s^2 + \tau_m s + 1} \cdot U(s) - \frac{R_a}{C_{ss}} \frac{\tau_a s + 1}{\tau_a \tau_m s^2 + \tau_m s + 1} \cdot M_z(s).
$$
(5.29)

Napětí kotvy zde hraje roli akční a zatěžovací moment poruchové veličiny. Pak je možné zapsat přenos regulované soustavy  $G_s(s)$  a přenos poruchové veličiny  $G_d(s)$  do vztahů:

$$
G_s(s) = \frac{1}{C_{ss}} \frac{1}{\tau_a \tau_m s^2 + \tau_m s + 1}, \quad G_d(s) = -\frac{R_a}{C_{ss}} \frac{\tau_a s + 1}{\tau_a \tau_m s^2 + \tau_m s + 1}.
$$
 (5.30), (5.31)

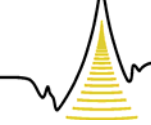

A MEZIOBOROVÝCH INŽENÝRSKÝCH STUDIÍ

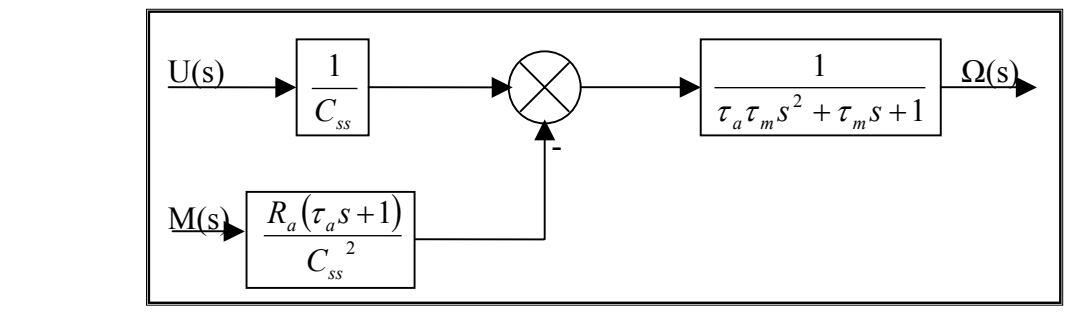

*Obr. 5.10. Blokové schéma obrazových přenosů* 

#### **5.3.1 Identifikace modelu pomocí obrazového přenosu**

Jelikož se model chová jako soustava prvního řádu, uvažujme pro výpočet časových konstant nulovou indukčnost ss. motoru L = 0 H. Odpor kotvy je z předchozích výpočtů roven R<sub>a</sub>= 0,69 Ω a konstanta motoru C<sub>ss</sub>= 0,016 N.m/A.

$$
\tau_a = \frac{L_a}{R_a} = \frac{0}{0.69} = 0 \qquad ; \qquad \tau_m = \frac{R_a J}{C_{ss}} = \frac{0.69.0,74026.10^{-3}}{0.016^2} = 2 \; .
$$

Dosazením konstant  $\tau_a = 0$ ,  $\tau_m = 2$  do vztahů (5.30, 5.31) dostaneme model dynamického systému prvního řádu s poruchovou veličinou:

$$
G_{s}(s) = \frac{1}{0.016} \frac{1}{2s+1}, \ G_{d}(s) = -\frac{0.69}{0.016^{2}} \frac{1}{2s+1}.
$$

Struktura modelu dynamického systému s účinkem poruchové veličiny je znázorněna na obrázku (Obr. 5.11).

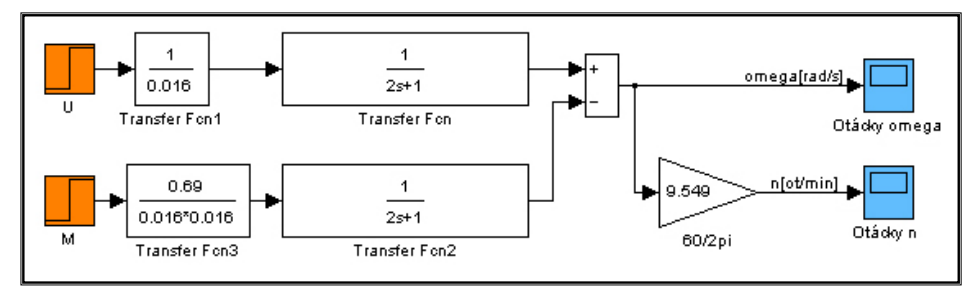

*Obr. 5.11. Model dynamického systému servopohonu* 

Pro identifikační simulaci je zvolena akční veličina napětí U = 12 V. Zatěžovací moment *Mz* je nulový tzn., že není připojena rezistorová zátěž na svorky dynama. Na obrázkách (Obr. 5.12, Obr. 5.13) je zakreslena odezva soustavy servopohonu na akční veličinu.

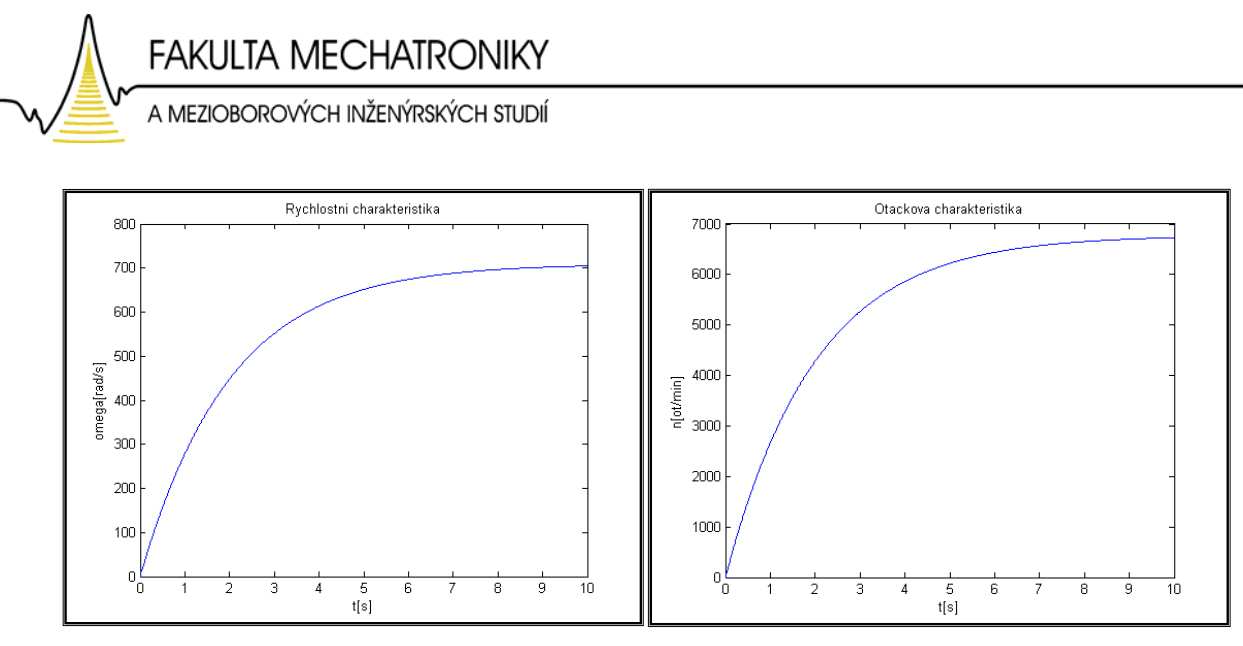

*Obr. 5.12. Graf rychlosti v závislosti na čase t Obr. 5.13. Graf otáček v závislosti na čase t*

### *5.4 Ověření identifikovaného systému*

Ověření, zda model odpovídá identifikovanému systému, je provedeno porovnáním odezvy skutečného systému a modelu obrazového přenosu servopohonu.

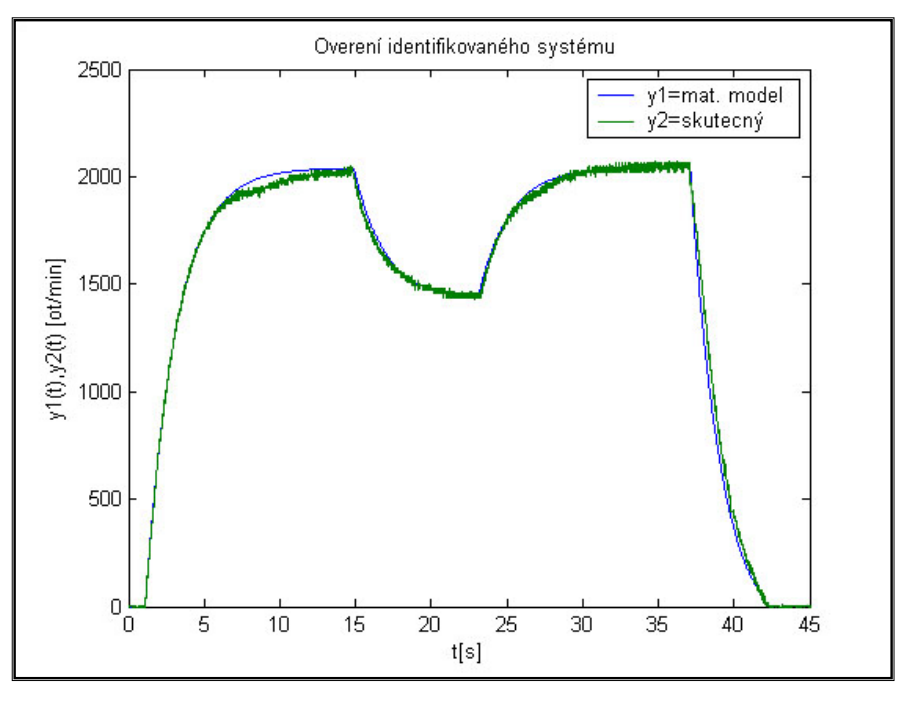

*Obr. 5.14. Ověření identifikovaného systému* 

 V tomto identifikačním experimentu je na vstup přivedeno opět skokové analogové napětí. Pomocí rezistorové zátěže Rz1 je na systému v čase  $t_1 = 15$  s simulována porucha. V čase  $t_2 = 23$  s je vliv poruchy vypnut. Porovnání výsledných charakteristik je na obrázku (Obr. 5.14).

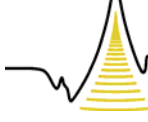

A MEZIOBOROVÝCH INŽENÝRSKÝCH STUDIÍ

# *6 Regulační experimenty modelu pomocí obrazových přenosů*

### *6.1 Úvod regulace*

Cílem regulace je kompenzace vlivů poruchových veličin, především poruchové veličiny tvořené brzdným momentem pomocí zatěžovacích rezistorů. Dále pak dosažení požadovaných dynamických vlastností obvodu a hodnot regulované veličiny. Pro regulaci je zvoleno zpětnovazební řízení, které využívá informaci o účinku řízení a poruch na výstupu regulované soustavy. Tyto informace jsou obsaženy v regulační odchylce e(t), která je vstupem do regulátoru. Žádanou hodnotou w(t) jsou otáčky servopohonu a poruchu d(t) tvoří momentová zátěž viz obrázek (Obr. 6.1).

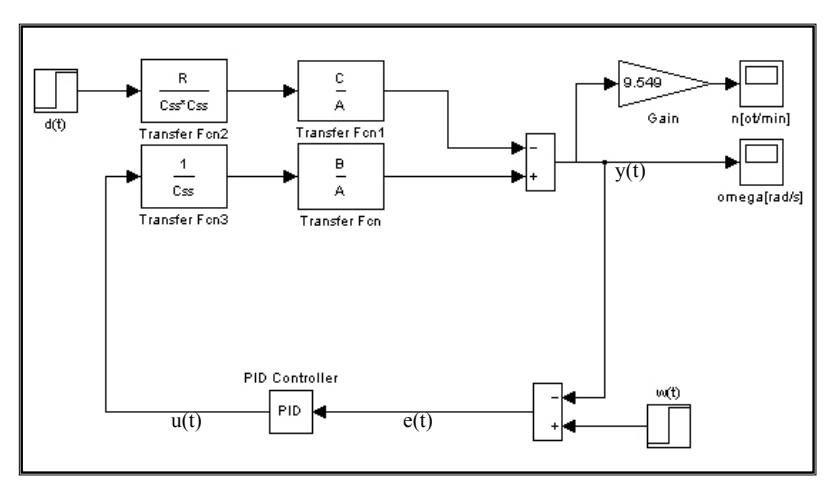

*Obr. 6.1. Zpětnovazební řízení servopohonu* 

Model pro regulaci vychází z identifikace obrazových přenosů servopohonu:

$$
G_s(s) = \frac{1}{0.016} \frac{1}{2s+1}, \ G_d(s) = -\frac{0.69}{0.016^2} \frac{1}{2s+1}
$$

Struktura obrazových přenosů je definována vztahy

$$
G_s(s) = \frac{1}{C_{ss}} \cdot \frac{B(s)}{A(s)}; \quad G_d(s) = \frac{R_a}{C_{ss}} \cdot \frac{C(s)}{A(s)},
$$
(6.1),(6.2)

kde je A(s) polynom jmenovatele, B(s) a C(s) jsou polynomy čitatelů.

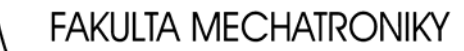

A MEZIOBOROVÝCH INŽENÝRSKÝCH STUDIÍ

#### **6.1.1 Obrazový přenos regulátoru**

Nejčastěji používaným regulátorem v regulačních schématech je regulátor typu PID (proporcionálně integračně derivační regulátor), jehož vstupem je regulační odchylka a výstup tvoří vážený součet z regulační odchylky, jejího integrálu a derivace. Obrazový přenos regulátoru je možno vyjádřit ve tvaru

$$
R(s) = K_R \left[ 1 + \frac{1}{T_I s} + T_D s \right] = r_0 + \frac{r_1}{s} + r_2 s , \qquad (6.3)
$$

kde je  $K_R$  ... proporcionální zesílení všech složek regulátoru,

 $T_1$  ... integrační časová konstanta,

 $T_D$  ... derivační časová konstanta,

 $r_0 = K_R$  ... proporcionální zesílení,

 $r_1 = K_R/T_I$  ... proporcionální zesílení integrační složky,

 $r_2 = K_R.T_D \dots$  proporcionální zesílení derivační složky.

Jedná se tedy o paralelní (standardní) tvar regulátoru. Obraz z výstupu regulátoru je  $U(s) = R(s)E(s)$ , kde  $E(s)$  je obraz regulační odchylky.

#### *6.2 Optimální časové seřízení PID regulátoru*

 Uvažujme opět zpětnovazební obvod regulované soustavy dle obrázku (Obr. 6.1). Do soustavy vstupuje poruchová veličina d(t) a žádaná hodnota w(t). Přenos regulátoru je ve tvaru

$$
R(s) = r_0 + \frac{r_1}{s} + \frac{r_2 s}{T_v s + 1} = P + \frac{I}{s} + \frac{Ds}{Ns + 1},
$$
\n(6.4)

kde je  $r_0$  ... proporcionální zesílení,  $r_1$  ... integrační zesílení,  $r_2$  ... derivační zesílení,

Tv … parazitní časová konstanta.

 Pro řešení optimalizační úlohy seřízení PID regulátoru opět využijeme softwarovou podporu v prostředí MATLABu. Regulovanou soustavu a kritérium je modelováno pomocí bloků v SIMULINKu.

Optimalizace je realizována ideovým schématem dle obrázku (Obr. 6.2).

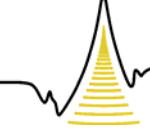

A MEZIOBOROVÝCH INŽENÝRSKÝCH STUDIÍ

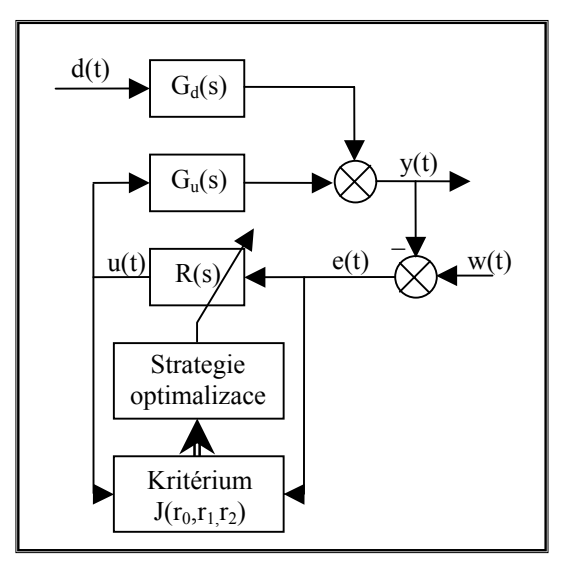

*Obr. 6.2. Optimalizace parametrů PID regulátoru* 

 Softwarový program pro optimalizaci parametrů PID regulátoru s přenosem R(s) je realizován podle zobecněného kvadratického kritéria

$$
J(r_0,r_1,r_2) = \int_0^{T \sin} \left\{ \bar{e}(t)^2 + \kappa [u(t) - u(\infty)]^2 \right\} dt \longrightarrow MINIMUM , \qquad (6.5)
$$

kde je  $e(t)$  … regulační odchylka,  $u(t)$  … akční veličina,  $u(\infty)$  … ustálená hodnota akční veličiny, κ … váhový koeficient, jehož volbou se dosahuje požadovaného tlumení akční veličiny,  $r_0, r_1, r_2$  ... parametry regulátoru.

 Výpis programů pro optimalizaci parametrů PID regulátoru je uveden v příloze viz příloha A.4. Model uzavřeného obvodu s PID regulátorem a s výpočtem hodnoty kritéria "*krit*" v SIMULINKu má název "*pidkra"* a je uveden na obrázku (Obr. 6.3).

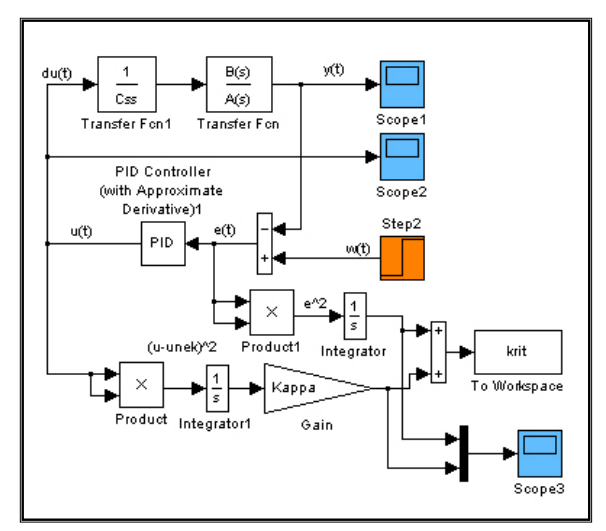

*Obr. 6.3. Model pro výpočet kritéria (soubor pidkra.mdl)* 

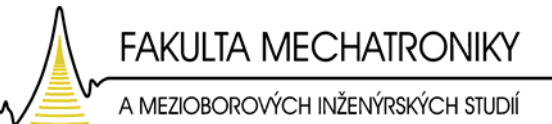

 Porovnání průběhů regulačních pochodů po optimalizaci parametrů PID regulátoru s počátečním nastavením je realizováno v SIMULINKu vytvořeným schématem PIDsima, které je uvedeno na obrázku (Obr. 6.4).

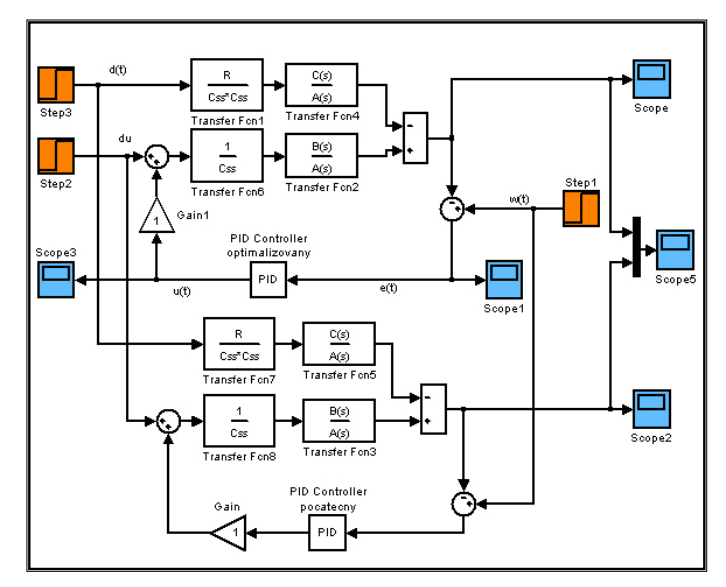

*Obr. 6.4. Model pro porovnání regulačních pochodů (soubor pidsima.mdl)* 

 Výstupem optimalizačního programu je hodnota kvadratického kritéria pro počáteční nastavení složek PID regulátoru (P0 = 5; I0 = 8; D0 = 0.1 – ručně nastavené parametry):

$$
krit = 0,1295.
$$

Dále pak optimalizované parametry regulátoru PID:

$$
P=5,98 \; ; \; I=10,20 \; ; \; D=0,07
$$

a hodnota kvadratického kritéria pro optimalizované nastavení PID regulátoru:

$$
krit = 0,0262.
$$

 Při optimalizaci parametrů PID regulátoru hraje důležitou roli velikost váhového koeficientu Kappa, jehož velikostí se určuje tlumení akční veličiny. Velikost tohoto koeficientu je použita v desetinách.

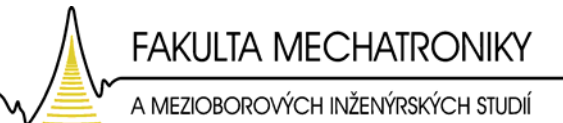

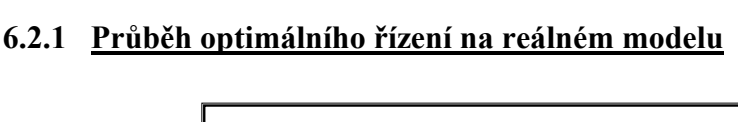

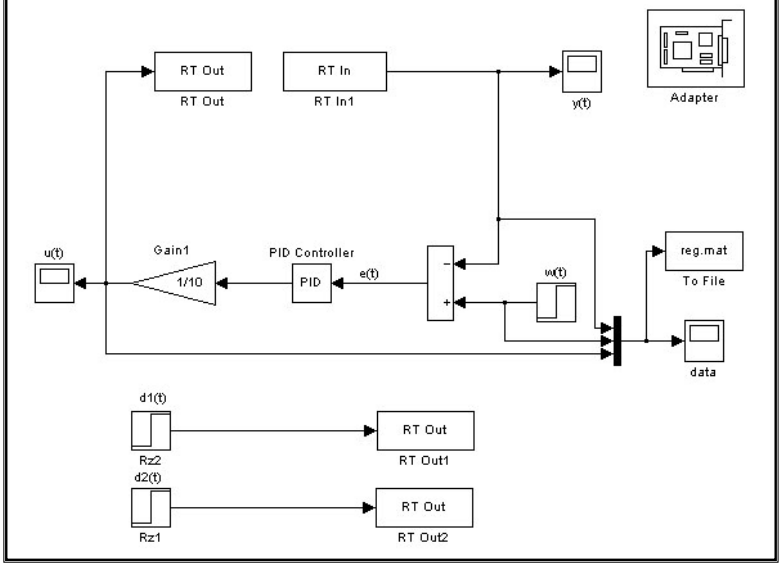

*Obr. 6.5 Zpětnovazební obvod pro reálné řízení*

Řízení servopohonového modelu je aplikováno v reálném čase dle obrázku (Obr. 6.5). Žádanou veličinou je měřená rychlost otáčení hřídele. Akční veličina je napětí na svorkách stejnosměrného motoru M1. Výstupní průběhy zpětnovazebního reálného řízení jsou uvedeny na obrázku (Obr. 6.6), kde je zanesena ilustrace akční *u(t)*, žádané *w(t)* a výstupní veličiny *y(t)*. Žádaná veličina je nastavena na hodnotu 3 V, což v praxi znamená cca 3000 ot/min viz tabulka (Tab. 4.2). V čase  $t_1 = 19$  s je zapnuta porucha ve formě

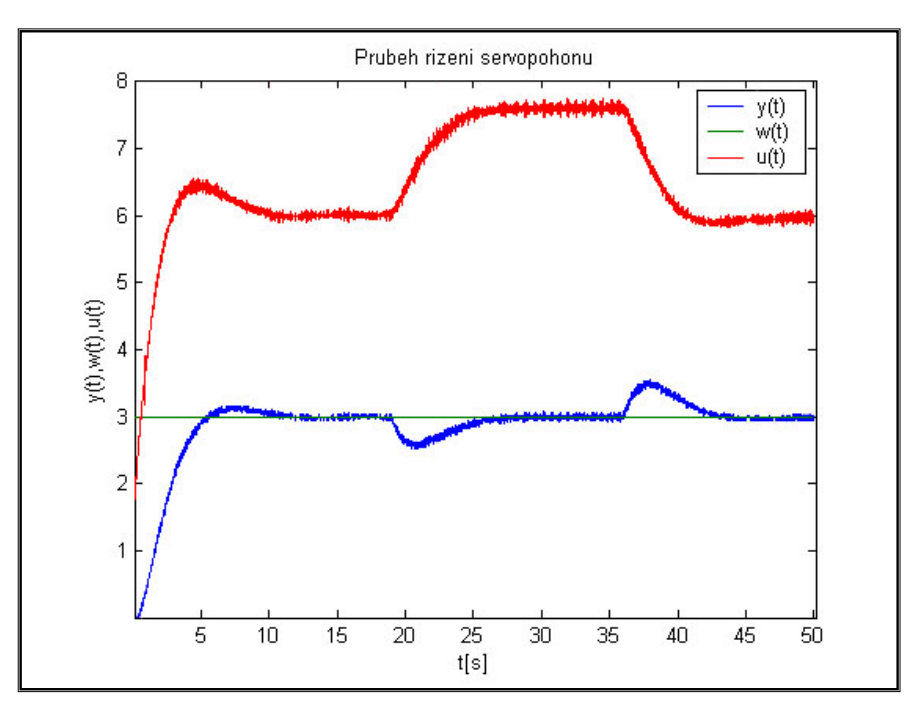

*Obr. 6.6. Regulované veličiny yo(t), yp(t)*

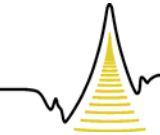

A MEZIOBOROVÝCH INŽENÝRSKÝCH STUDIÍ

rezistorové zátěže Rz1. Z průběhů je patrné, že potlačení poruchy optimálně nastaveným regulátorem PID je za čas  $t = 5$  s. V čase  $t_2 = 36$  s je rezistorová zátěž odpojena. Perioda vzorkování pro snímání a generování veličin je nastavena na hodnotu 0,01 s.

### *6.3 Kaskádní regulace*

Kaskádní regulace je užitečná a přínosná, můžeme-li regulovaný proces rozdělit na dvě samostatné části. První část je s rychlejší dynamikou a druhá část s pomalejší či s dopravním zpožděním. Základním předpokladem pro kaskádní regulaci je, že můžeme měřit výstupy obou částí regulovaného procesu. V našem případě proud v kotvě stejnosměrného motoru a měřená rychlost otáčení na hřídeli.

První část regulovaného procesu má menší časovou konstantu oproti druhé části. Samozřejmě, že pro takový proces je možné použít klasický jednosmyčkový regulační obvod s PID regulátorem, který byl ukázán v předchozí regulační metodě. Kaskádní uspořádání však způsobí podstatně rychlejší a kvalitnější potlačení vlivu poruch působící na jednu, nebo obě části procesu. Jednoduše řečeno v kaskádní regulaci využijeme obě měřené veličiny jednoho procesu, což představuje větší informaci, než při klasické regulaci.

Použití větší informace se projeví ve zlepšení kvality regulace. Kaskádní regulační obvod tvoří dvě smyčky: vnější (primární) smyčka a vnitřní (sekundární) smyčka. Blokové schéma kaskádní regulace je uvedeno na obrázku (Obr. 6.6).

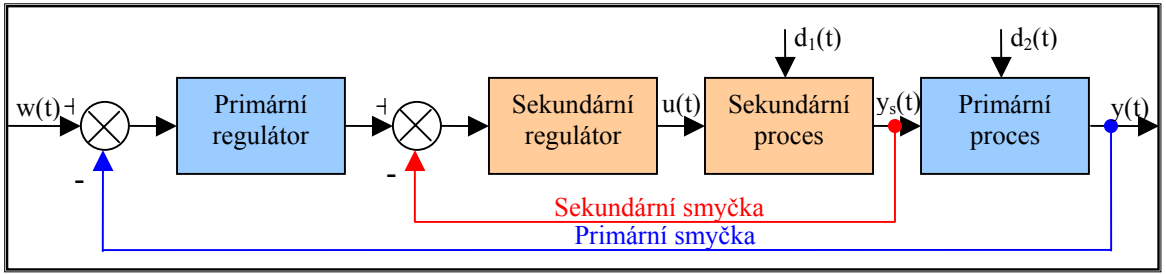

*Obr. 6.6. Schéma kaskádní regulace* 

Základní výhody dvousmyčkové kaskádní regulace oproti klasické jednosmyčkové regulaci jsou tři.

 První výhodou je, že poruchu, která působí na sekundární proces, potlačí sekundární regulátor před tím, než začne ovlivňovat primární proces. Účinek na primární regulovanou veličinu tak bude minimální.

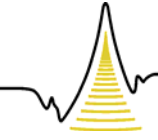

A MEZIOBOROVÝCH INŽENÝRSKÝCH STUDIÍ

Druhou výhodou je, že se urychlí reakce sekundárního procesu. Časová konstanta přenosu sekundární smyčky musí být tedy menší, než u klasické jednoduché regulační smyčky. Tím se zvýší i rychlost odezvy v primární smyčce. Jako třetí důležitá výhoda je, že sekundární regulátor tlumí změny zesílení sekundárního procesu a tak zlepšuje celkovou robustnost regulace. Z výše uvedených tří bodů je patrné zlepšení kaskádního způsobu regulace oproti klasickému jednosmyčkovému uspořádání. V případě dvousmyčkové kaskádní regulace je zejména vhodné, když v sekundárním obvodu působí hlavní poruchy celého regulačního obvodu, neboť je možné poměrně rychle a efektivně potlačit jejich vliv. Je rovněž vhodné, je-li sekundární smyčka rychlejší než primární.

Další klíčovou otázkou je, jaký typ regulátoru zvolit v sekundárním obvodu a jaký v primárním obvodu. Integrační část PID regulátoru obvykle obsahuje pouze primární regulátor. Proporcionální zesílení sekundárního regulátoru totiž bývá větší vzhledem k možnosti potlačit vliv poruch působící na sekundární obvod. Sekundárním regulátorem je proto obvyklé pouze P regulátor s větším zesílením. Primární regulátor je obvykle PI, nebo PID regulátor. Integrační část primárního regulátoru bude potlačovat vliv poruch působící nejen v sekundárním, ale také v primárním obvodu. Derivační část v souladu s jejím příznivým působením odezvu systému urychlí a stabilizuje.

 Za těchto podmínek pro kaskádní řízení je sestaven v softwaru MATLAB blokový regulační obvod pro reálné řízení servopohonu viz obrázek (Obr. 6.7).

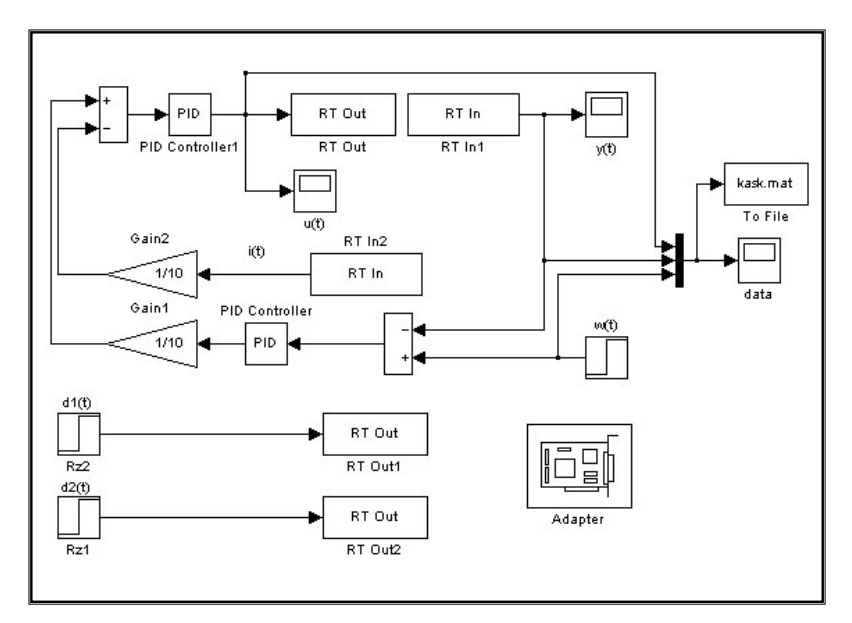

*Obr. 6.7. Blokové znázornění kaskádního řízení servopohonu* 

 Primární smyčku tvoří zpětná otáčková a sekundární smyčku zpětná proudová vazba servopohonu. Pro primární otáčkovou smyčku je zvolen regulátor typu PI a pro

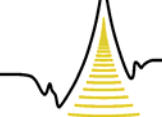

A MEZIOBOROVÝCH INŽENÝRSKÝCH STUDIÍ

sekundární proudovou smyčku regulátor typu P. Nastavení složek regulátorů je podle "ruční optimalizace". Složky PI regulátoru ( $r_0 = 2$ ,  $r_1 = 9$ ).

 Jak už bylo řečeno pro sekundární proudovou smyčku je zvolen pouze regulátor s proporcionální složkou s větším zesílení  $r_0 = 5$ .

 Výsledné seřízení kaskádní regulace na žádanou hodnotu *w(t)* = 3 je na obrázku (Obr. 6.8).

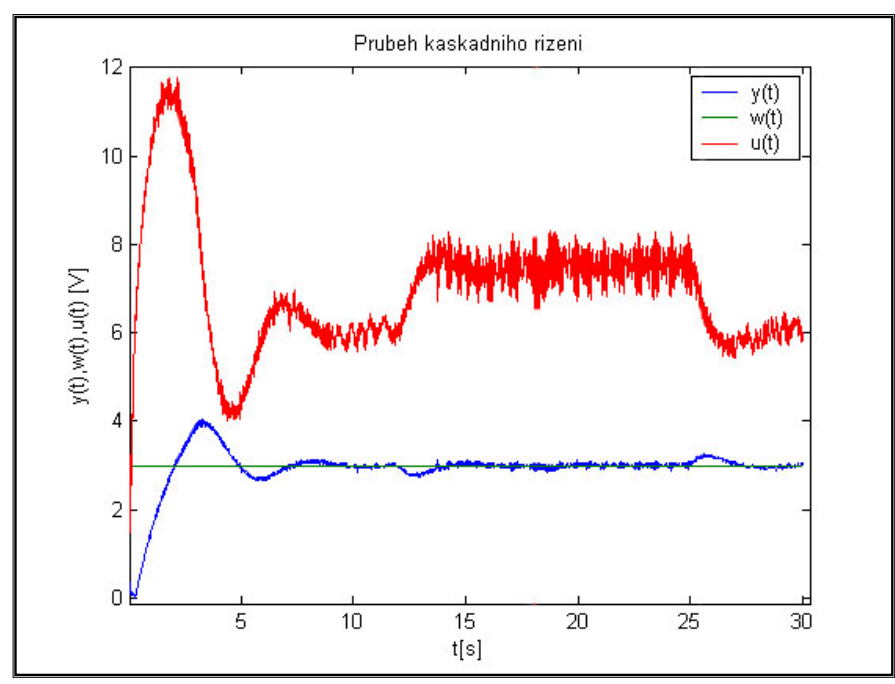

*Obr. 6.8. Průběh kaskádní regulace* 

 Z obrázku (Obr. 6.8) je vidět, že doba ustálení na akční veličinu w = 3 při kaskádním řízení je menší, než-li při klasické jednosmyčkové regulaci. Také je vidět, že kaskádní regulace má o dost lepší potlačení poruchové veličiny *d(t)*, která působí na soustavu v čase *t* = 12 s. Za cenu překmitu dosáhneme rychlejšího náběhu, což je v některých případech nežádoucí.

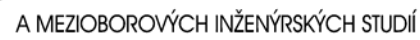

# *7 Závěr*

 V této diplomové práci jsem navázal na můj ročníkový projekt, kde jsem dokončil řízení malého laboratorního servopohonu.

Práce popisuje návrh a vývoj modelu použitelného pro řízení a regulaci ve školních experimentech. Vytvořený model servopohonu splňuje všechny podmínky, které byly stanoveny před návrhem.

 Jak jsem již na začátku předeslal, mým hlavním hardwarovým cílem bylo vyřešit a upravit snímání polohy a rychlosti otáčení hřídele servopohonu. Původní snímání signálů inkrementálního snímače pomocí multifunkční PC karty MF604 bylo nahrazeno novým elektronickým zapojením. V úvahu pro návrh snímací jednotky lze brát i vlastní samostatnou studii jednotlivých elektronických komponent, která zabrala také nezištnou část práce.

Nevýhodou inkrementálního snímače je ztráta údaje polohy při odpojení napájecího napětí. Proto se v praxi také používají absolutní snímače polohy, které mají na svém kotouči několik stop se značkami, tvořící určitý kód. Tyto čidla poskytují správný údaj i po předchozí ztrátě napájecího napětí. Tato výhoda oproti inkrementálním snímačům se značně projeví na ceně čidla.

Programování mikropočítače AT89S51 je prováděno ve strojově orientovaném jazyku asembler. Zdrojový text v asembleru zpracovává překladač a pomocí ISP programování přes paralelní port počítače je generován do paměti jednočipu.

Osobní počítač je použit jednak jako řídicí systém a jednak zajišťuje plnohodnotnou vizualizaci ovládání. Při řízení je ke komunikaci s modelem použita měřicí karta *PCI-1711* ovládaná z programu vytvořeném v Control Web 5, nebo v softwaru Matlab. V Matlabu je pro přístup ke kartě použit Real-Time toolbox. Pro monitorování stavu modelu je využito grafického rozhraní Simulink.

Na závěr jsem provedl základní identifikaci modelu pomocí matematické analýzy, při které jsem získal přenos prvního řádu. Podle získané identifikace jsem prováděl návrh regulátorů, kde jednotlivé složky regulátoru byly hledány optimalizační metodou dle zobecněného kvadratického kritéria. Navržený způsob řízení byl ověřen na reálném systému v programovém prostředí Matlab/Simulink a to, jak pro jednosmyčkové, tak i pro dvousmyčkové kaskádní řízení.

Model je tak připraven pro školní experimenty založené na regulaci a řízení

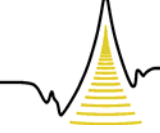

A MEZIOBOROVÝCH INŽENÝRSKÝCH STUDIÍ

servopohonu. Vhodným námětem pro další práci je připojení k reálnému regulátoru a vytvořit tak kompaktní řízený servopohon.

Výhodou navrženého modelu jsou jeho malé rozměry a jeho snadná přenosná manipulace. V budoucnu by bylo vhodné upravit připevnění motorů a setrvačníku, jelikož při velkých otáčkách dochází k vibracím a to může narušit řízení servomechanismu.

Využití snímání polohy a rychlosti otáčení hřídele motoru je současným trendem v dnešním vývoji, kde předmětem některých firem je stavba a konstrukce poloautomatických strojů pro odstranění manuální lidské práce.

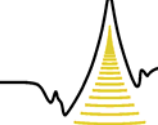

#### A MEZIOBOROVÝCH INŽENÝRSKÝCH STUDIÍ

## *Literatura*

[1] BABÁK M., LAURINOVÁ V.:

*Programovací jazyk asembler 8051.* Tesla Eletos, Praha 1987.

- [2] BABÁK M., CHLÁDEK L.: *Architektura a technické vlastnosti jednočipových mikrořadičů 8051.* Tesla Eletos, Praha 1987.
- [3] MATOUŠEK D.:

*Práce s mikrokontroléry atmel AT89C2051*. Nakladatelství BEN, Praha 2004.

- [4] CHYSKÝ J., NOVÁK J., & NOVÁK L.:  *Elektronické aplikace ve strojírenství: Mikroprocesory.* Vydavatelství ČVUT, Praha 1998.
- [5] PUNČOCHÁŘ J.:

 *Operační zesilovače v elektronice.* BEN – technická literatura, Praha 1999.

- [6] RAZÍM M., & HORÁČEK P.: *Optimální a adaptivní řízení.* Vydavatelství ČVUT, Praha 1985.
- [7] SOUČEK P.: *Pohony výrobních zařízení – servomechanismy.* Vydavatelství ČVUT, Praha 1997.
- [8] SUCHÁNEK V.: *Silnoproudá elektrotechnika v automatizaci.* SNTL, Praha 1982.
- [9] GM Elektronic, s.r.o.: *Součástky pro elektroniku.* Katalog, Praha 2003.
- [10] GES Elektronics [online] <http://www.ges.cz>.
- [11] Dallas Semiconductor MAXIM [online] <http://www.maxim-ic.com>.
- [12] ATMEL Micorocontrolers [online] <http://www.atmel.com>.
- [13] Datasheetarchive [online] <http://www.datasheetarchive.com>.
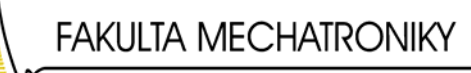

A MEZIOBOROVÝCH INŽENÝRSKÝCH STUDIÍ

# *Seznam použitých zkratek*

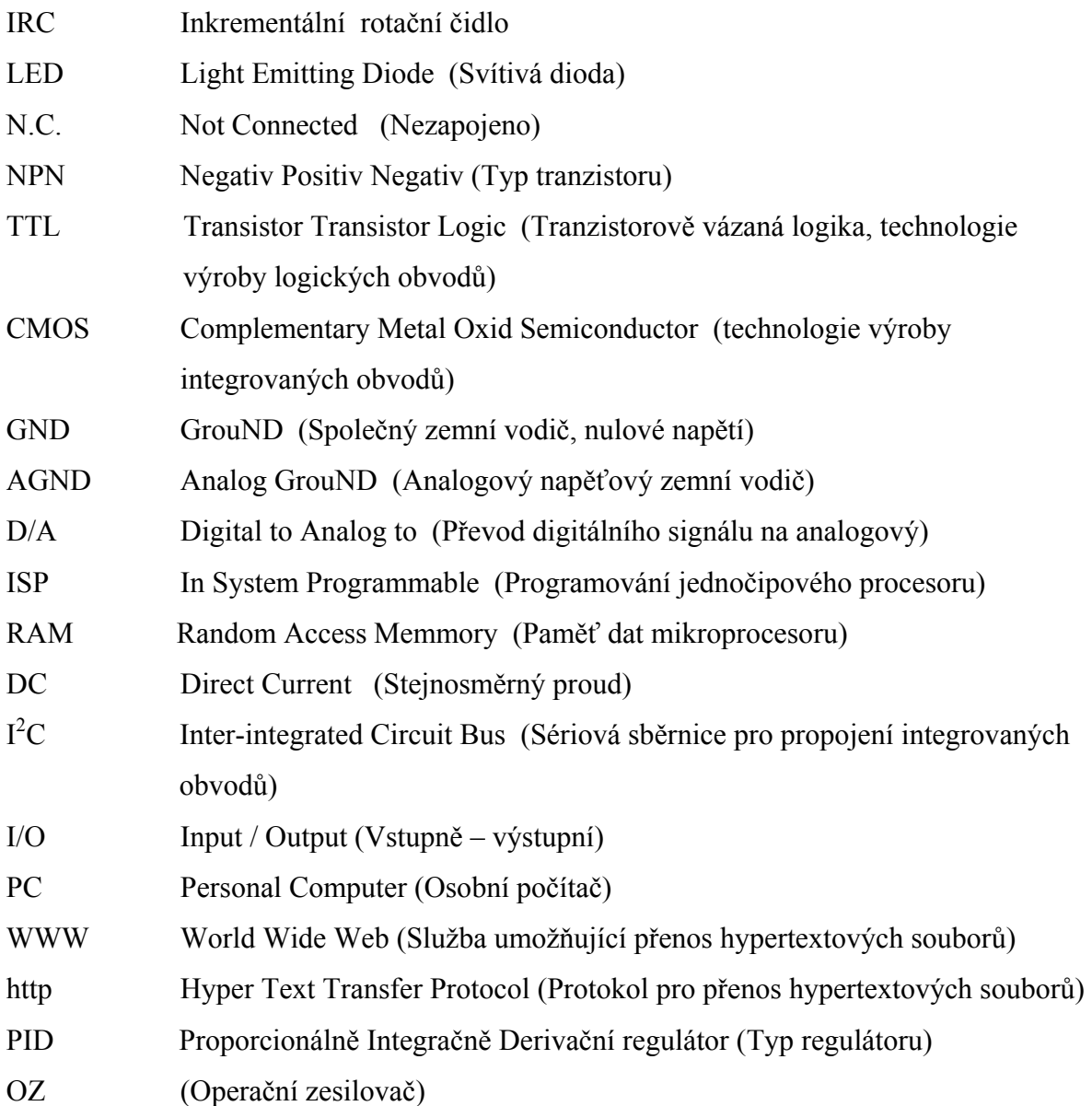

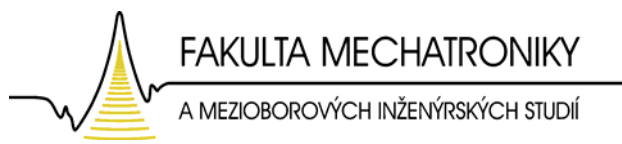

## *A Příloha*

## *A*.*1 Stejnosměrný elektromotor s permanentními magnety* **P2MO476**

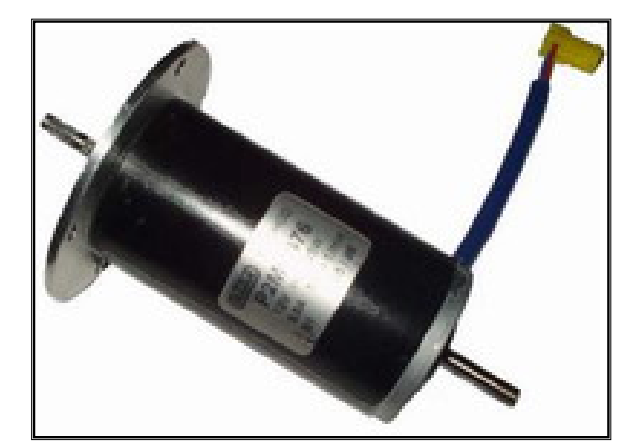

*Obr. A.1. Stejnosměrný motor P2MO476* 

Výrobce: Atas NÁCHOD  *www.atas.cz*

Parametry: Napětí: 12 V = Výkon: 25 W Otáčky: 5800 min-1 Krytí: IP 40 Hmotnost: 0.5 kg Provoz: S1

#### **A.1.1 Technické schéma ss. motoru (rozměrové parametry)**

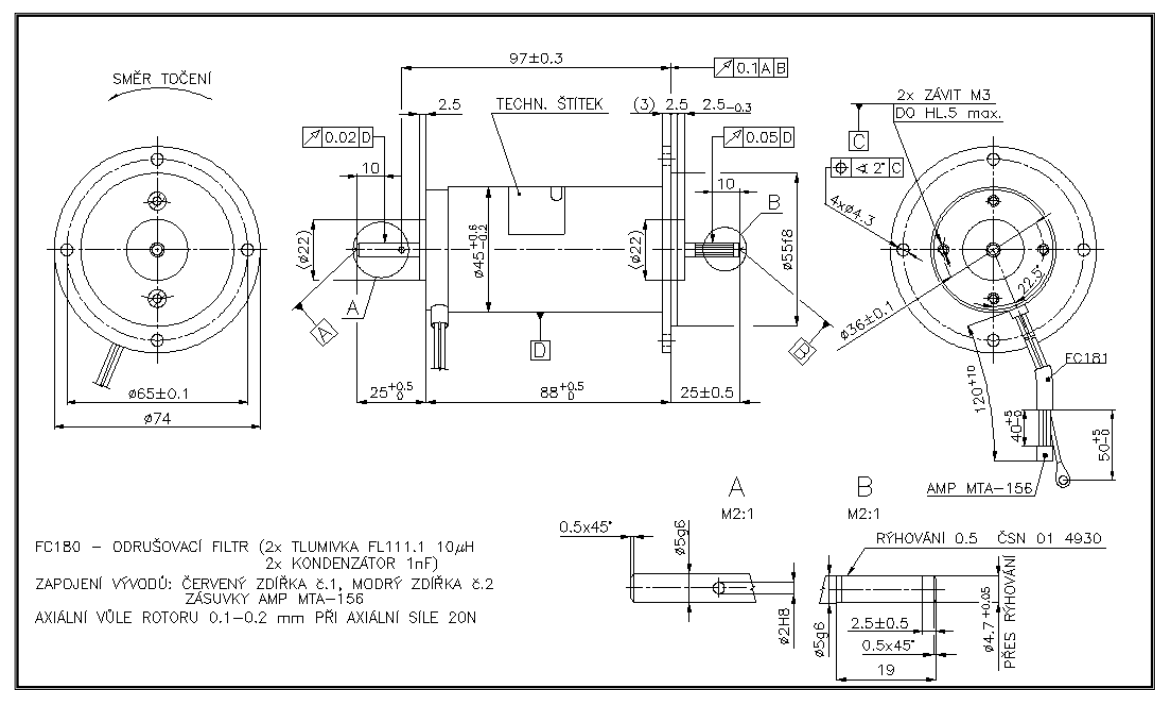

*Obr. A.2. Technické schéma stejnosměrného motoru* 

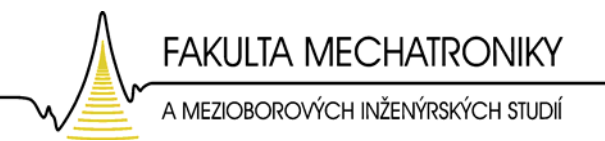

## **A.1.2 Charakteristiky ss. motoru**

účinnost η [%]=f (M [mN.m]), výkon P [W]=f (M [mN.m]), proud I [A]=f (M [mN.m]), otáčky n [1/min]=f (M [mN.m])

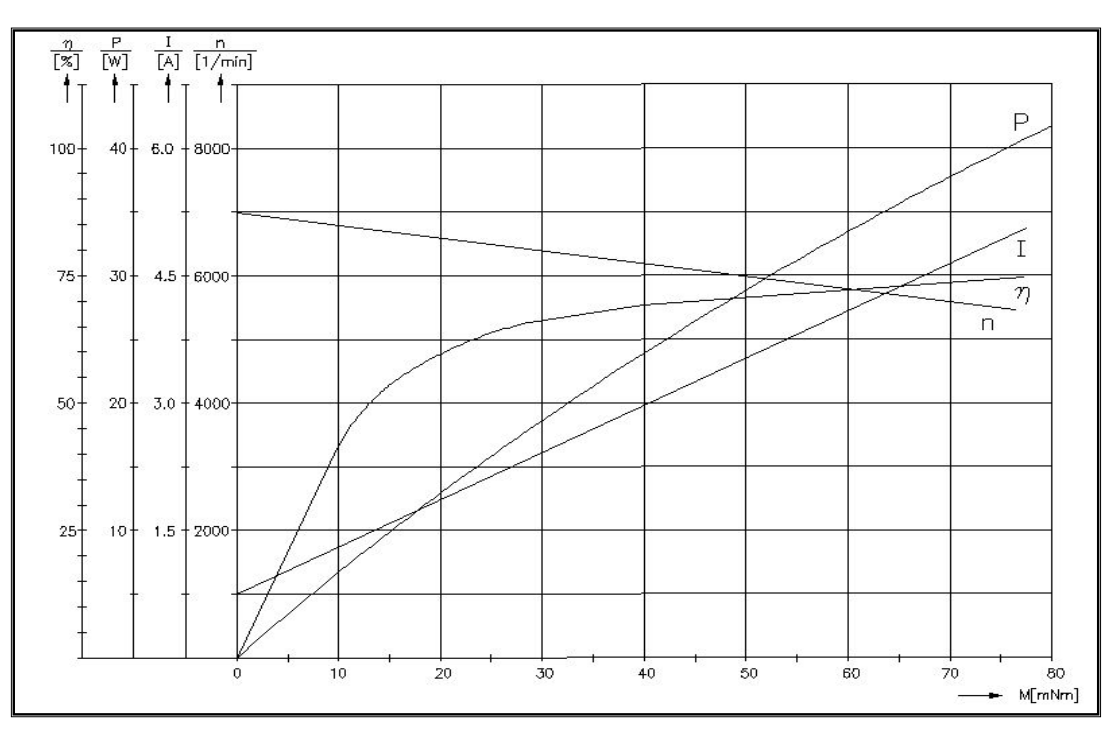

*Obr. A.3. Charakteristiky stejnosměrného servomotoru* 

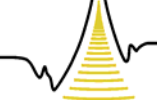

A MEZIOBOROVÝCH INŽENÝRSKÝCH STUDIÍ

## *A.2 Optoelektronický generátor impulsů: MOZ30*

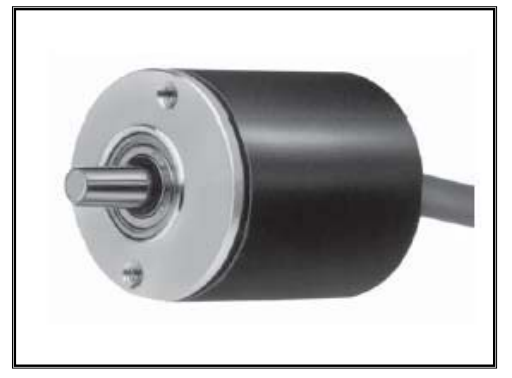

*Obr. A.4. IRC snímač MOZ30*

Výrobce: MEGATRON Elektronik *www.megatron.de*

*Parametry:* 

- pouzdro o průměru 30 mm
- 2 kanály a referenční impuls
- provozní napětí 5 až 24 V
- přímo volitelný elektronický výstup
- rozměry: Ø28×35 mm

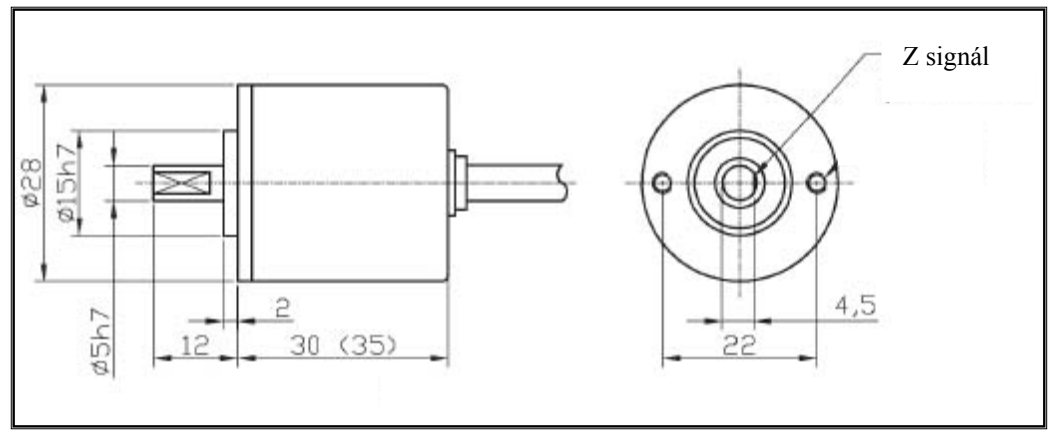

*Obr. A.5. Rozměrové parametry snímače MOZ30* 

## **A.2.1 Elektronické data snímače**

| $\bm{1}$ wo. The $\bm{1}$ below onto the main shinkler in $\bm{0}$ below |      |            |                         |           |           |  |  |
|--------------------------------------------------------------------------|------|------------|-------------------------|-----------|-----------|--|--|
| Výstupní el. hodnoty                                                     |      | <b>NPN</b> | Κ                       | HК        | N         |  |  |
| Napájecí napětí                                                          | v    |            | $4,5 - 5,5/10,8 - 13,2$ | 21,6-26,4 | 4,75-5,25 |  |  |
| Jmenovité napětí                                                         |      | 5/12       |                         | 24        |           |  |  |
| Zaopatřovací proud                                                       | mA]  | < 80       | $\leq 60$               |           | < 150     |  |  |
| Horní hodnota                                                            | V    | $>U-1$     |                         |           | > 2,5     |  |  |
| Dolní hodnota                                                            |      | ${}_{0.5}$ |                         |           |           |  |  |
| max. výstupní proud                                                      | mAl  | $\leq$ 20  |                         |           |           |  |  |
| max. výstupní napětí                                                     | V    | < 50       |                         |           |           |  |  |
| Mezní frekvence                                                          | kHz] | 150        |                         |           |           |  |  |
|                                                                          |      |            |                         |           |           |  |  |

*Tab. A.1. Elektronické data snímače MOZ30*

A MEZIOBOROVÝCH INŽENÝRSKÝCH STUDIÍ

## **A.2.2 Mechanické, ostatní data snímače MOZ30**

| Druh krytí             | <b>IP50</b>                 |  |  |
|------------------------|-----------------------------|--|--|
| Pracovní teplota       | $-10$ °C+70 °C              |  |  |
| Úložní teplota         | $-30$ °C $+80$ °C           |  |  |
| Max. nárazové zatížení | 490 m/s/11 ms $X, Y, Z, 3x$ |  |  |
| Odolnost proti vibraci | $1050$ Hz/1.5 mm 2h         |  |  |

*Tab. A.2. Ostatní data snímače MOZ30* 

| Materiál pouzdra  |                              | Hliník                   |
|-------------------|------------------------------|--------------------------|
| Rozlišení         | $\lceil \text{Imp/U} \rceil$ | 36 - 1500 viz vlastnosti |
| Max. otáčky       | [1/min]                      | 6000                     |
| Životnost ložiska |                              | $1,0 E + 8$              |
| Axiální zatížení  |                              | 4.9                      |
| Radiální zatížení |                              | 9.8                      |
| Hmotnost          | kg                           | 0.06                     |

*Tab. A.3. Mechanické data snímače MOZ30* 

A MEZIOBOROVÝCH INŽENÝRSKÝCH STUDIÍ

## *A.3 Elektronická schéma*

#### $\begin{array}{c}\n\sqrt{2}+\\
\text{QMO} \\
\hline\n\end{array}$ uga<br>Lig  $= 8V$ ê <del>11111111</del> 큹 VSS2 ğ  $\frac{1}{2}$ 憬 븮 -ls  $-1$ VOUT yREF ğ  $\begin{array}{l} \underline{\ast}\ \underline{\omega}\ \underline{\omega}\ \underline{\omega} \\ \underline{\alpha} \end{array}$ **VOUT** 逃 ្ត<br>គ្រូ e<br>Bio 85888888885 85888888885 Ť Æ

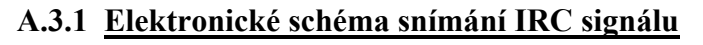

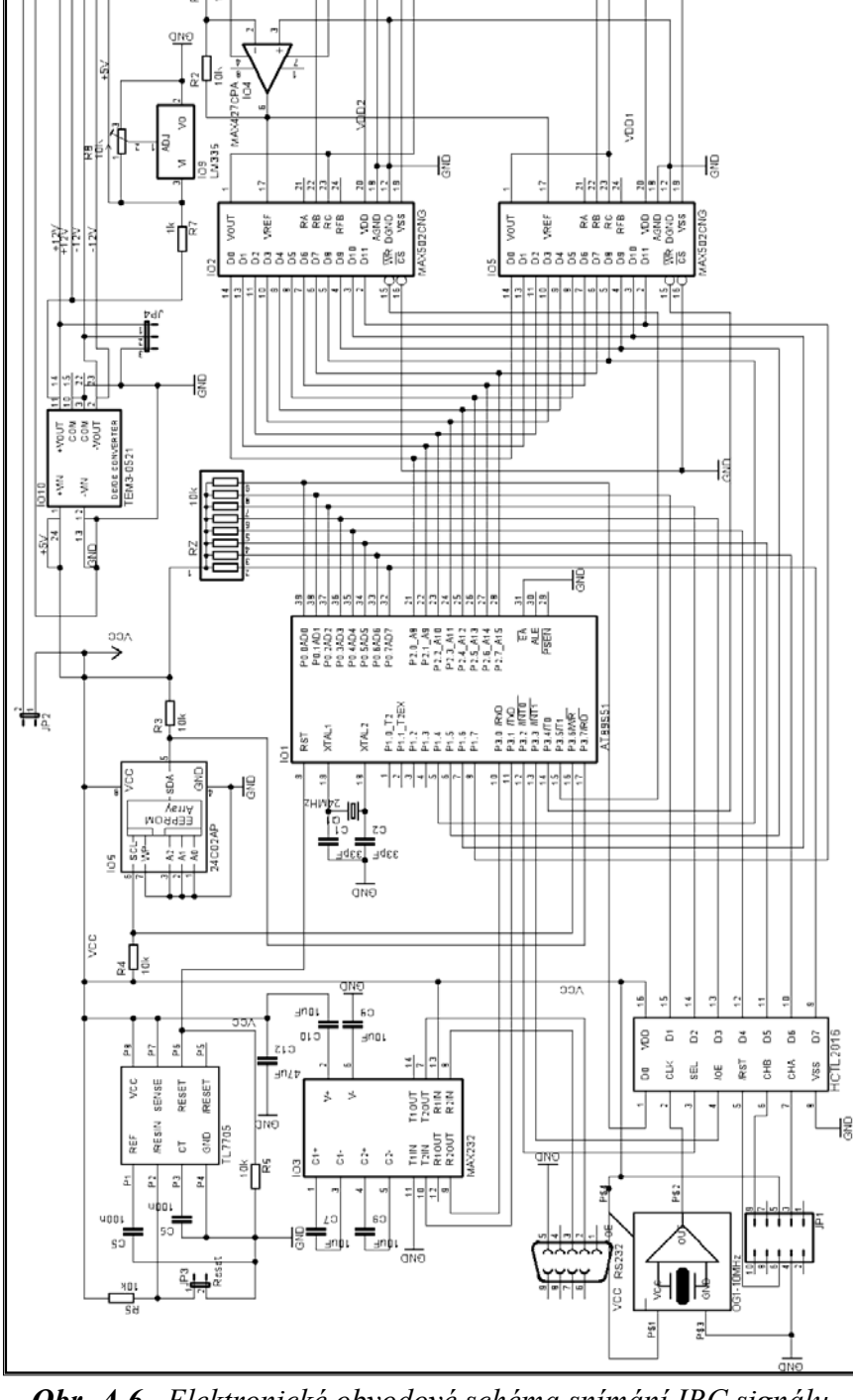

*Obr. A.6. Elektronické obvodové schéma snímání IRC signálu*

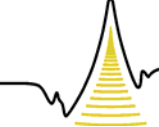

A MEZIOBOROVÝCH INŽENÝRSKÝCH STUDIÍ

## **A.3.1.1 Seznam použitých elektronických součástek**

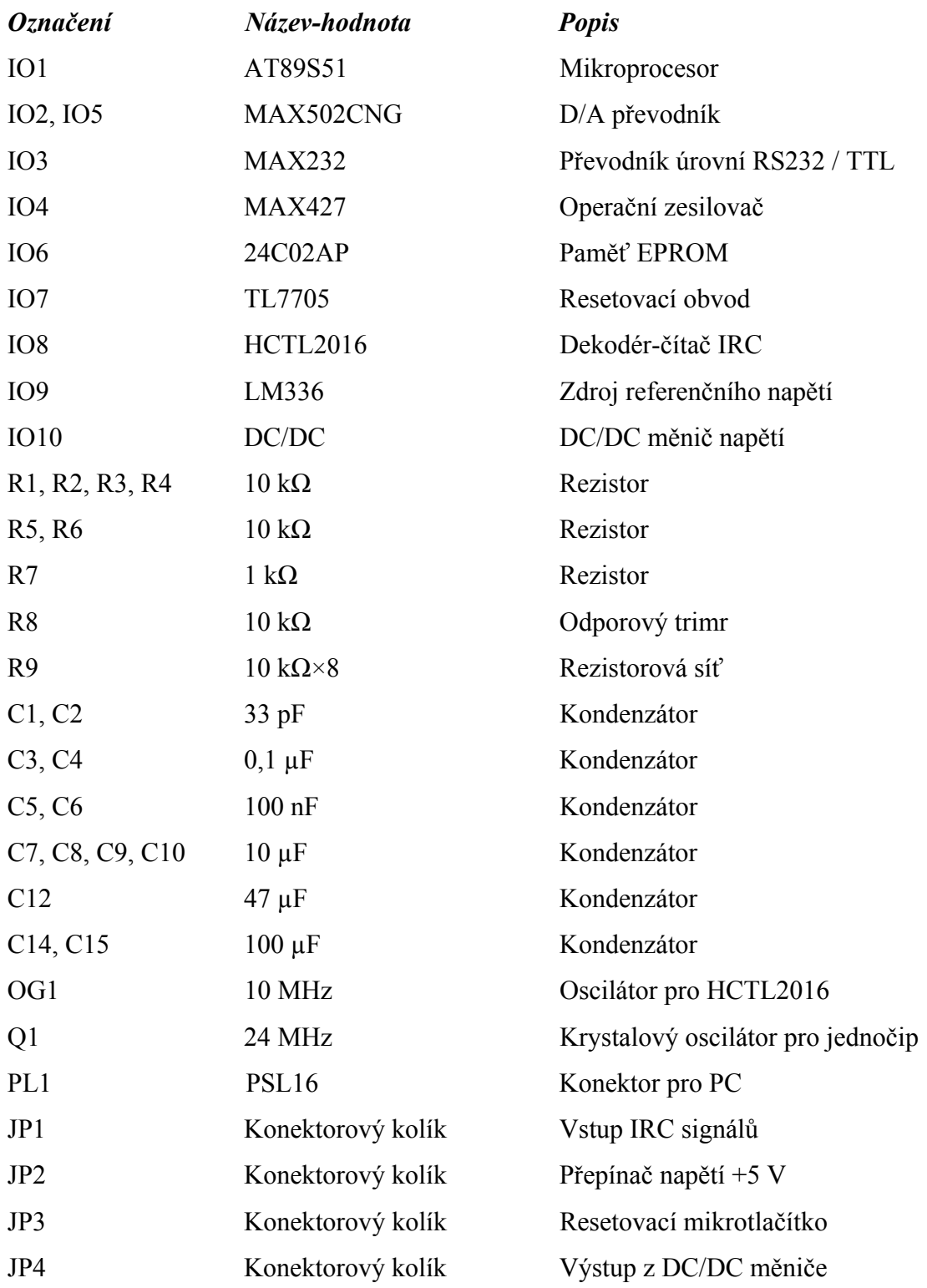

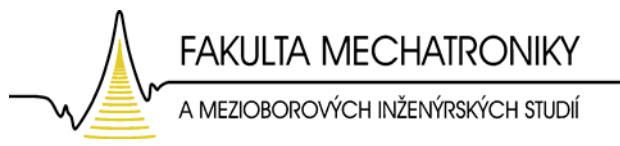

## **A.3.1.2 Deska plošného spoje snímací jednotky**

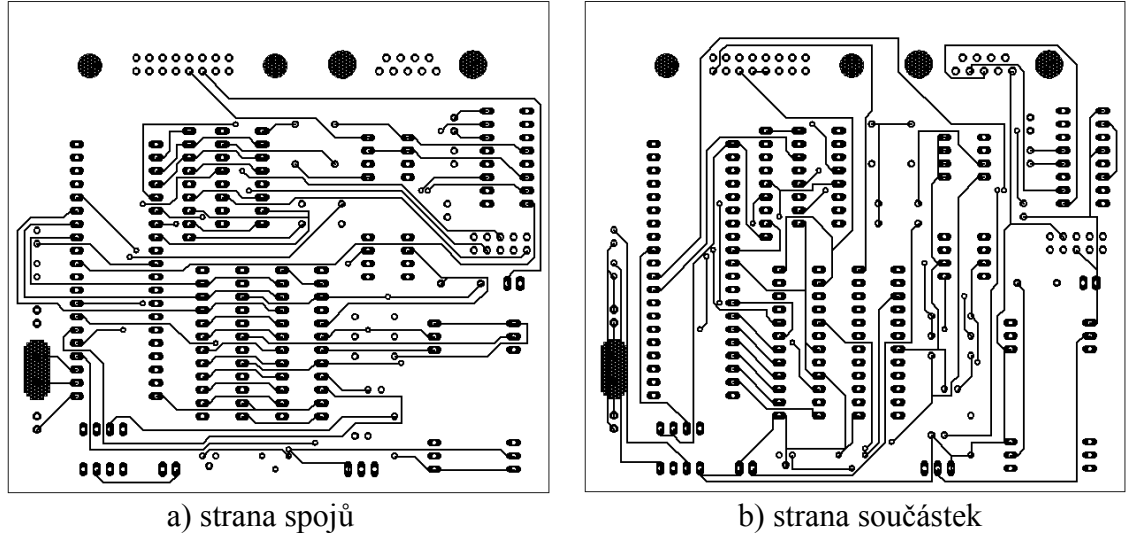

*Obr. A.7. Deska plošného spoje snímací jednotky* 

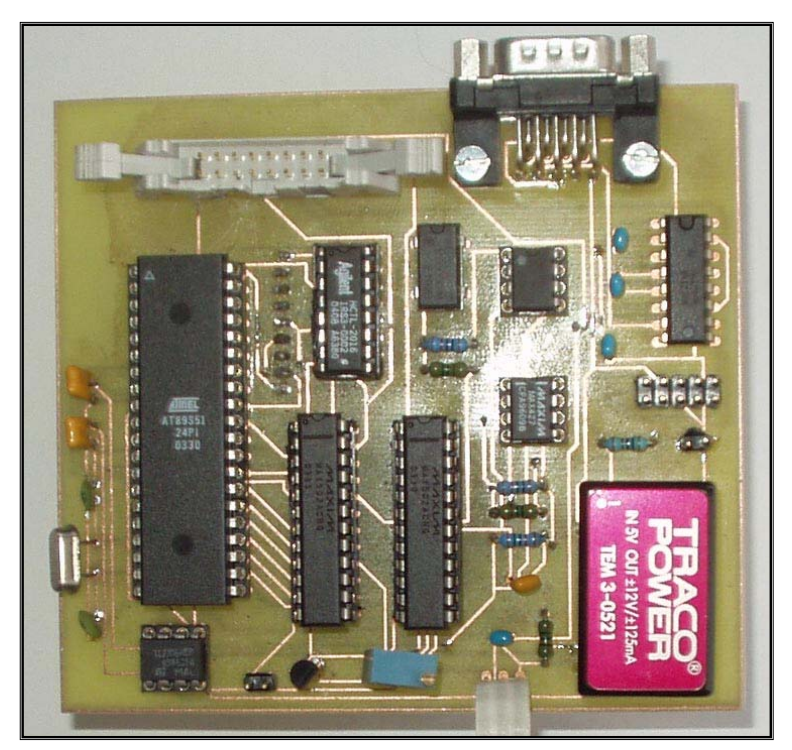

*Obr. A.8. Osazení plošného spoje snímací jednotky* 

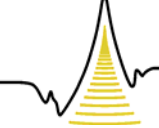

A MEZIOBOROVÝCH INŽENÝRSKÝCH STUDIÍ

## **A.3.2 Celkové schéma elektronického zapojení úlohy**

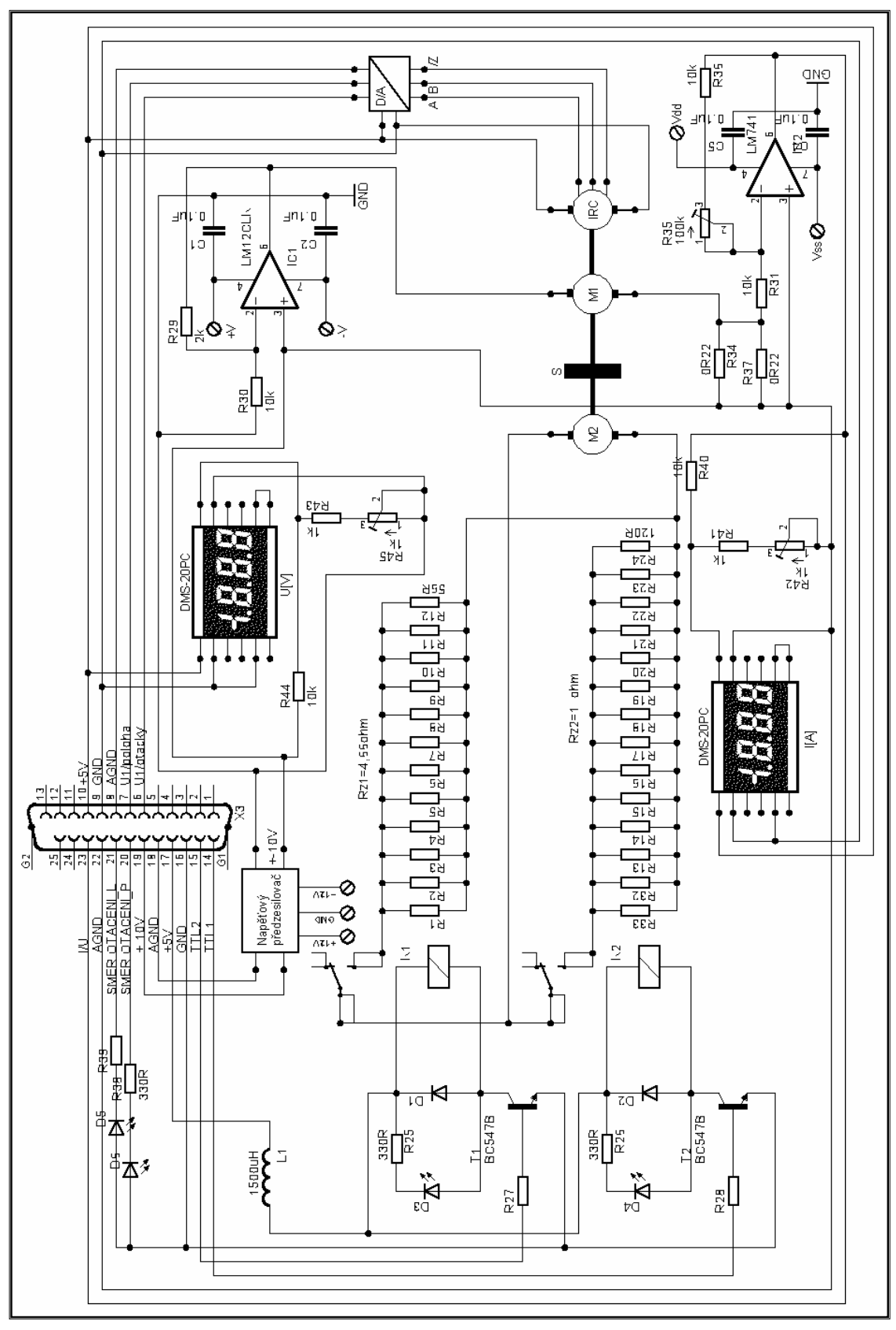

*Obr. A.9. Celkové obvodové elektronické schéma úlohy* 

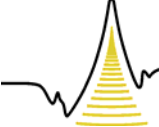

A MEZIOBOROVÝCH INŽENÝRSKÝCH STUDIÍ

## **A.3.2.1 Seznam použitých elektronických součástek**

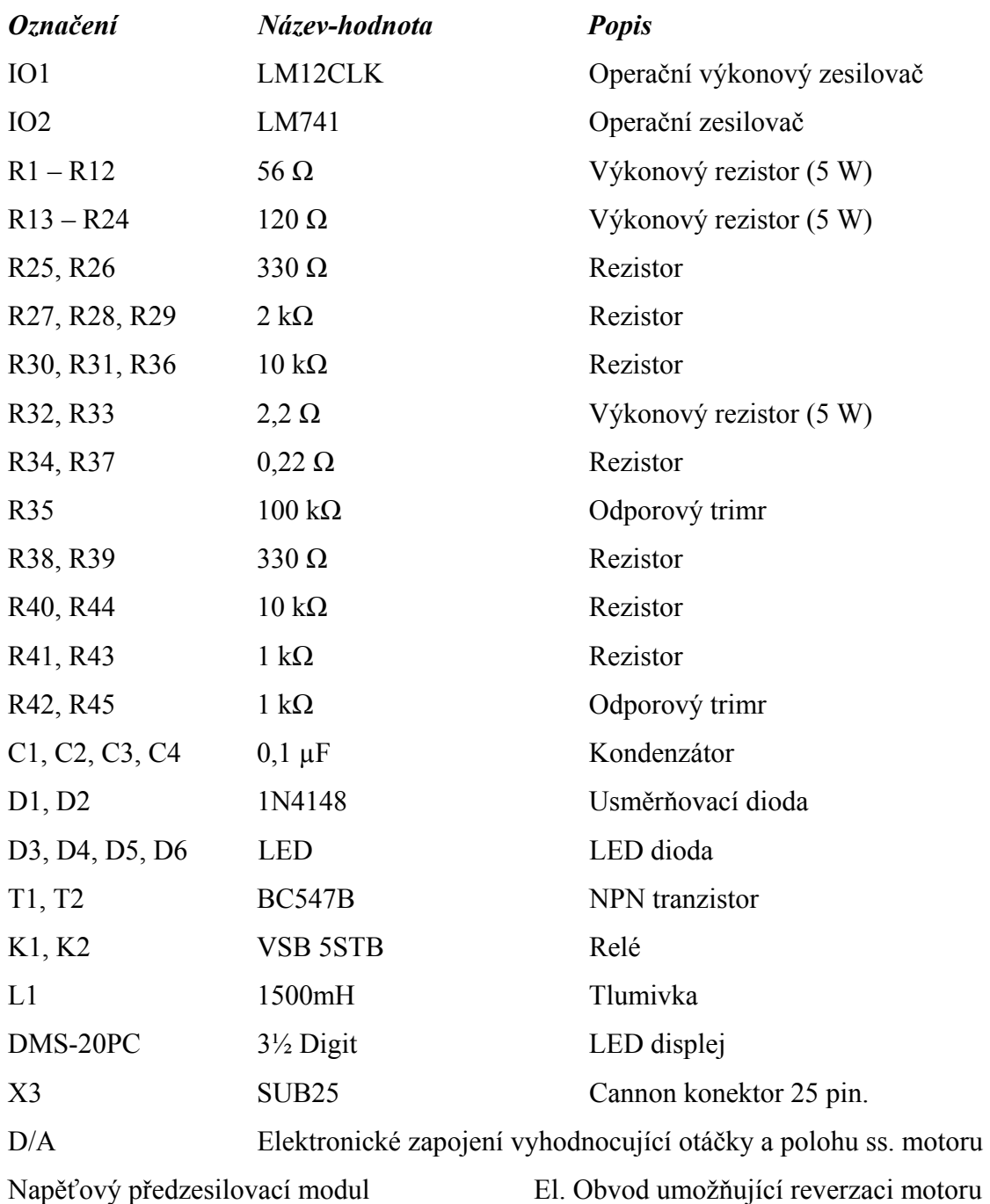

**FAKULTA MECHATRONIKY** A MEZIOBOROVÝCH INŽENÝRSKÝCH STUDIÍ

## *A.4 Výpis programů pro optimalizaci PID regulátoru 1) PIDopta.m*

%PIDopta J=integral[e^2+kappa\*(u-unek)^2] clc; clear all; close all; global P I D Tsim

R=0.69; %odpor kotvy ss. motoru Css=0.016; %konstanta motoru  $A=[2 1];$  %polynom  $A(s)$  $B=[1]$ ;  $\%$ polynom B(s)  $C=[1];$  %polynom  $C(s)$ Ts=0.05; %perioda vzorkování Tsim=20; %doba simulace  $dT=0.01$ ;  $\%$ krok simulace

% výchozí zesílení PID regulátoru, N=TV P0=0.5308; I0=0.2703; D0=0.0403; N=20;  $n = length(A);$ Kappa=0.5;  $\%$ váhový koeficient

PoruchaDu=0; PoruchaD=0,005; ZadanaW=1;

disp('OPTIMALIZACE PARAMETRU PID-REGULATORU:') disp('Kriterium:J=integral  $\{e^{\wedge}2 + \text{kappa} \neq (u - \text{unek})^{\wedge}2)\}$ :'),Kappa  $P=PO$ ;  $I=IO$ ;  $D = D0$ ; sim('pidkra',Tsim);disp('Hodnota kvadr.kriteria pro původní nastavení PID regulátoru:'); krit  $x=[P I D];$ PIDpoc=x OPTIONS=optimset('TolFun',1e-10,'MaxFunEvals',300);  $x =$  fminsearch('fpidkra',x,OPTIONS); disp('Optimalizované parametry PID-Regulátoru:') PID=x sim('pidkra',Tsim);disp('Hodnota kritéria pro optimalizované nastavení PID regulátoru:'); krit sim('pidsima',Tsim); PIDsima;

## *2) fPIDkra.m*

function  $f=fPIDkra(x)$ global P I D Tsim  $P=x(1)$ ;  $I=x(2);$  $D=x(3)$ : sim('pidkra',Tsim); f=krit;

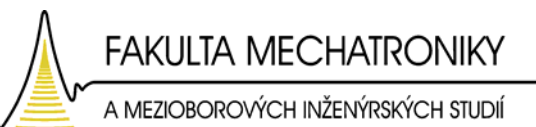

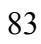